# **Contents**<br>5. Itinerary prior

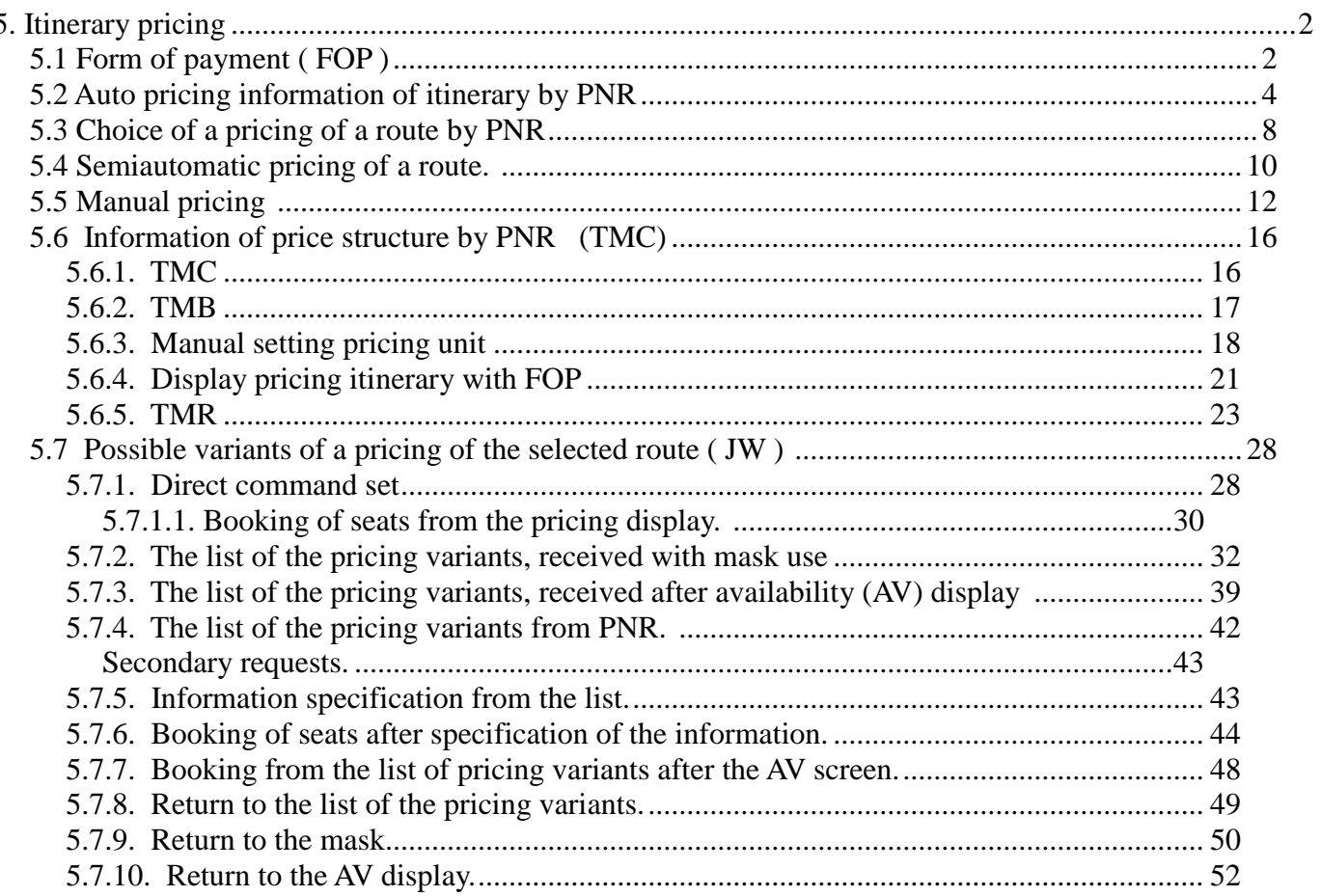

## **5. Itinerary pricing**

### <span id="page-1-1"></span><span id="page-1-0"></span>**5.1 Form of payment ( FOP )**

The following Forms of Payment may be entered.

#### **CA** – Cash

- **IN** Invoice
- **CK** Check
- **CC –** Credit Card
- **PK** Plastic card
- **VT** Military transportation request
- **MS** Miscellaneous
- **EM** Electronic money
- **KR** Credit

Entry :

#### **PF<NUM\_PASS><\*NUM\_SEG>/<AMOUNT(CUR)>/(FOP)(DOC)**

Explanation of the Entries:

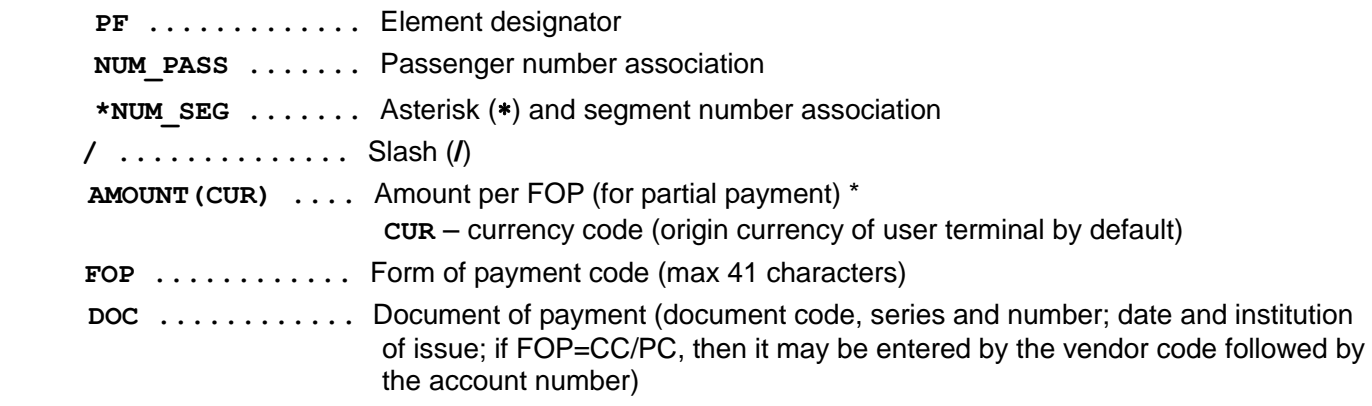

Explanation of the "**AMOUNT**" parameter:

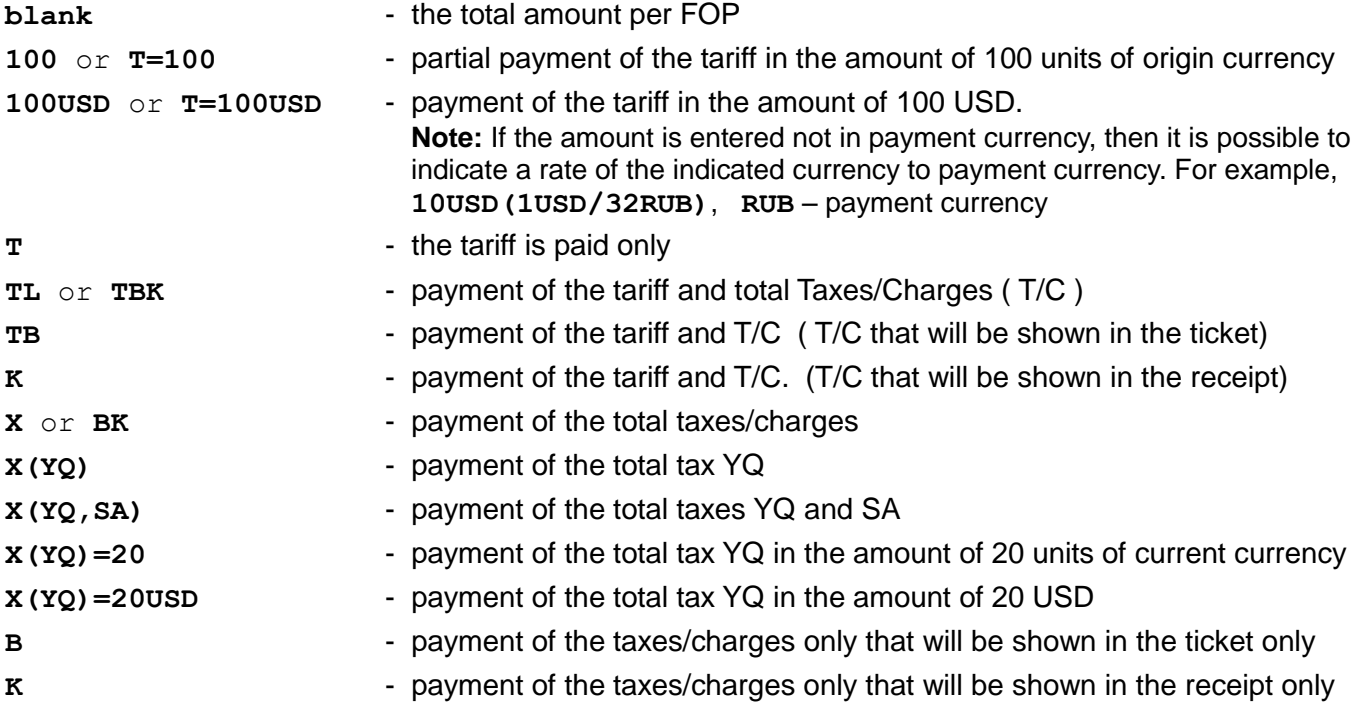

Request **PF** is entered before manual or semiautomatic pricing of itinerary. Otherwise the following errors will be returned: «**PRICING IS NOT ALLOWED AFTER PAY FORM INPUT**».

For example:

#### **PF//IN N1875 17FEB09 JSC ABCD**

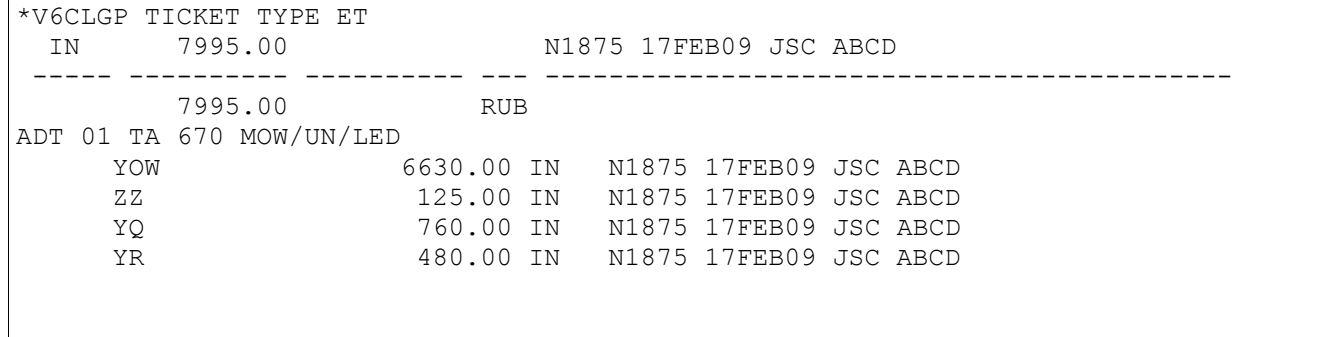

DOCUMENT IS WRITE FOR TOTAL SUM AMOUNT. TOTAL BY DOC 7995.00 RUB

#### **PF/200RUB/IN N1875 01AUG09 JSC ABCD**

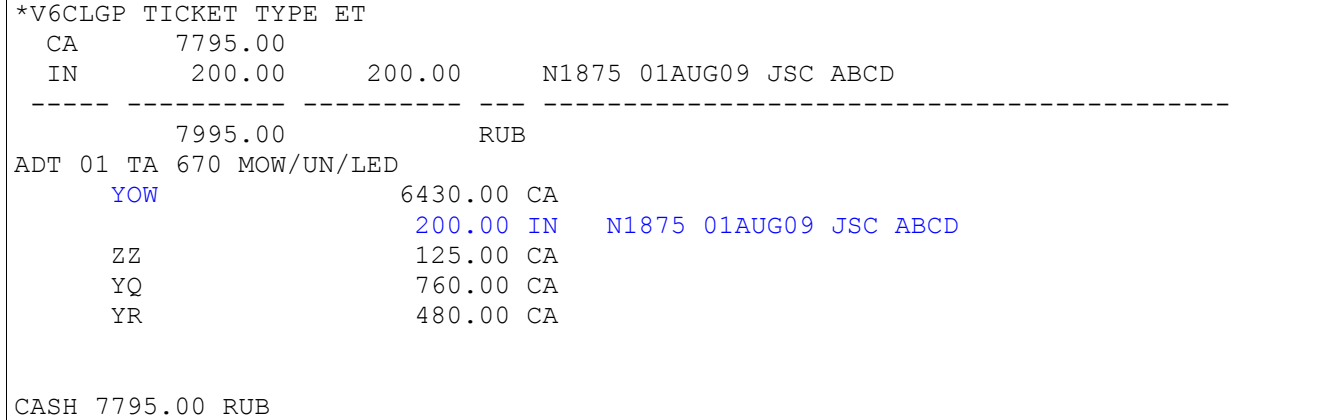

#### **PF/T/IN N1875 17FEB09 JSC ABCD**

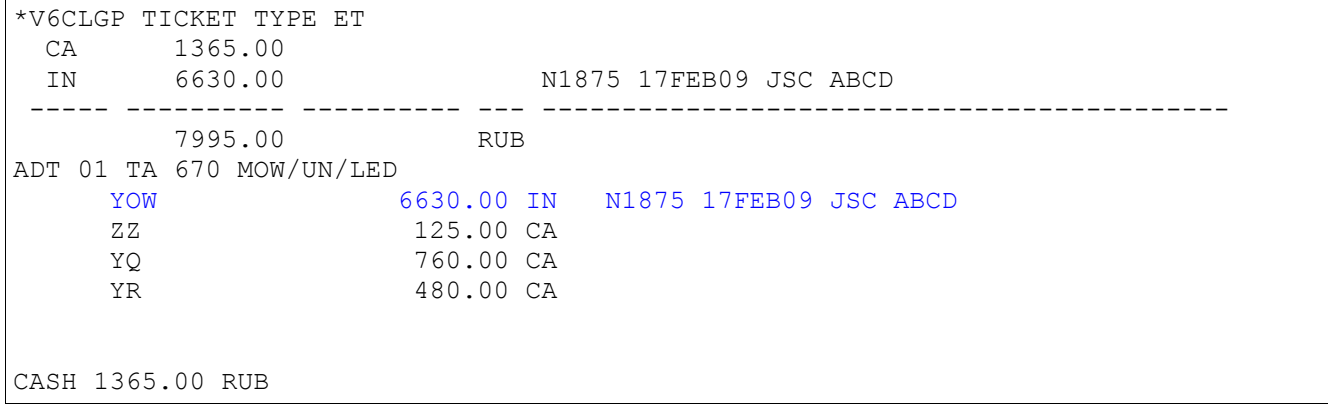

#### **Credit Card FOP Entries**

Each participating user airline/carrier may define which Credit Card types they accept for payment. The following alpha codes may be used when these credit cards are accepted as payment

- **VI VISA INTERNATIONAL**
- **CA MASTERCARD INTERNATIONAL**
- **JC JCB INTERNATIONAL**
- **DC DINERS CLUB INTERNATIONAL**
- **AX AMERICAN EXPRESS**

Credit cards FOPs may be entered as CC or PC followed by the vendor code and account number. For example:

**PF//CC VI4400000000000001 PF//PK CA5100000000000008**

**Before ticket print** the request CP/- is used for PF-tariffication cancel (after tariffication and-or entry of the FOP).

Entry:

**CP<NUM\_PASS><\*NUM\_SEG>/-**

Explanation of the Entries:

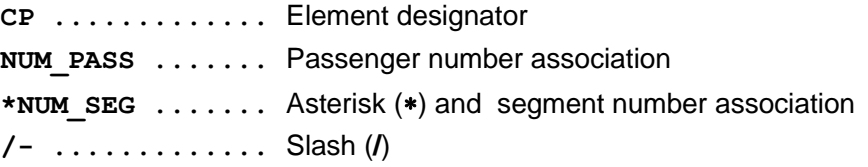

Response: «**STORED PRICING DELETED**»

### <span id="page-3-0"></span>**5.2 Auto pricing information of itinerary by PNR**

#### **TM<Type></OC><NUM\_PASS><\*NUM\_SEG>**

Explanation of the Entries:

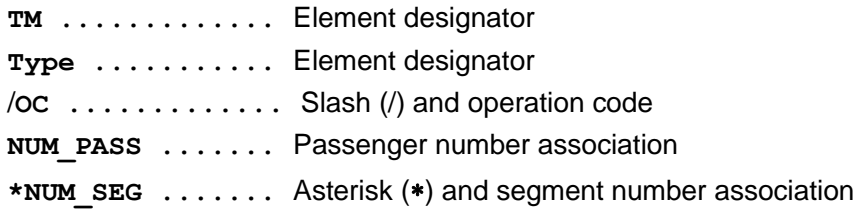

#### **Type**

- **L** Multipage information
- **C** Information of price structure
- **B** Information of price structure with ticket numbers
- **F** FOP information
- **В** Information about currency payments
- **R** Preliminary information.

#### **Operation code**

- **PT** Ticket print
- **RF** Refund
- **RFU** Unvoluntary refund
- **RFV** Voluntary refund
	- **UN** Ticket void
	- **EX** Exchange
- **EXU** Unvoluntary exchange
- **EXV** Voluntary exchange

If operation code is entered then parameters **NUM\_PASS** and **\*SEGM** are specified depending on the operation code:

- **•** for operation **UN** it is possible to specify number(s) of passenger(s) only
- **•** for operation **PT** it is possible to specify both or one of parameters
- for refund operation **RF,RFU,RFV** it is possible to specify either **NUM\_PASS** or **\*SEGM**
- for exchange operation **EX**,**EXU**,**EXV** numbers of segments are specified mandatory

For example:

- **TM** itinerary pricing
- **TM2**  itinerary pricing for 2-nd passenger
- **TM\*1**  pricing first segment for all passengers in PNR
- **TM\*2-4**  pricing 2, 3 and 4 segments for all passengers in PNR

#### **PNR**

 $\mathbf{r}$ 

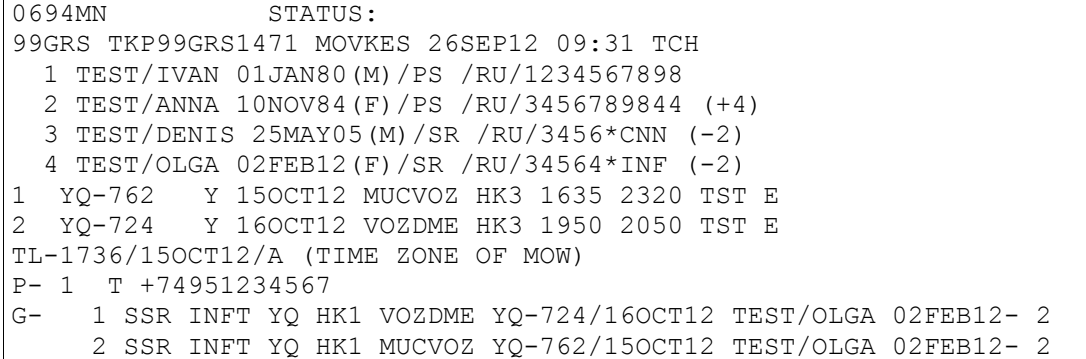

#### Pricing information:

**TM** 

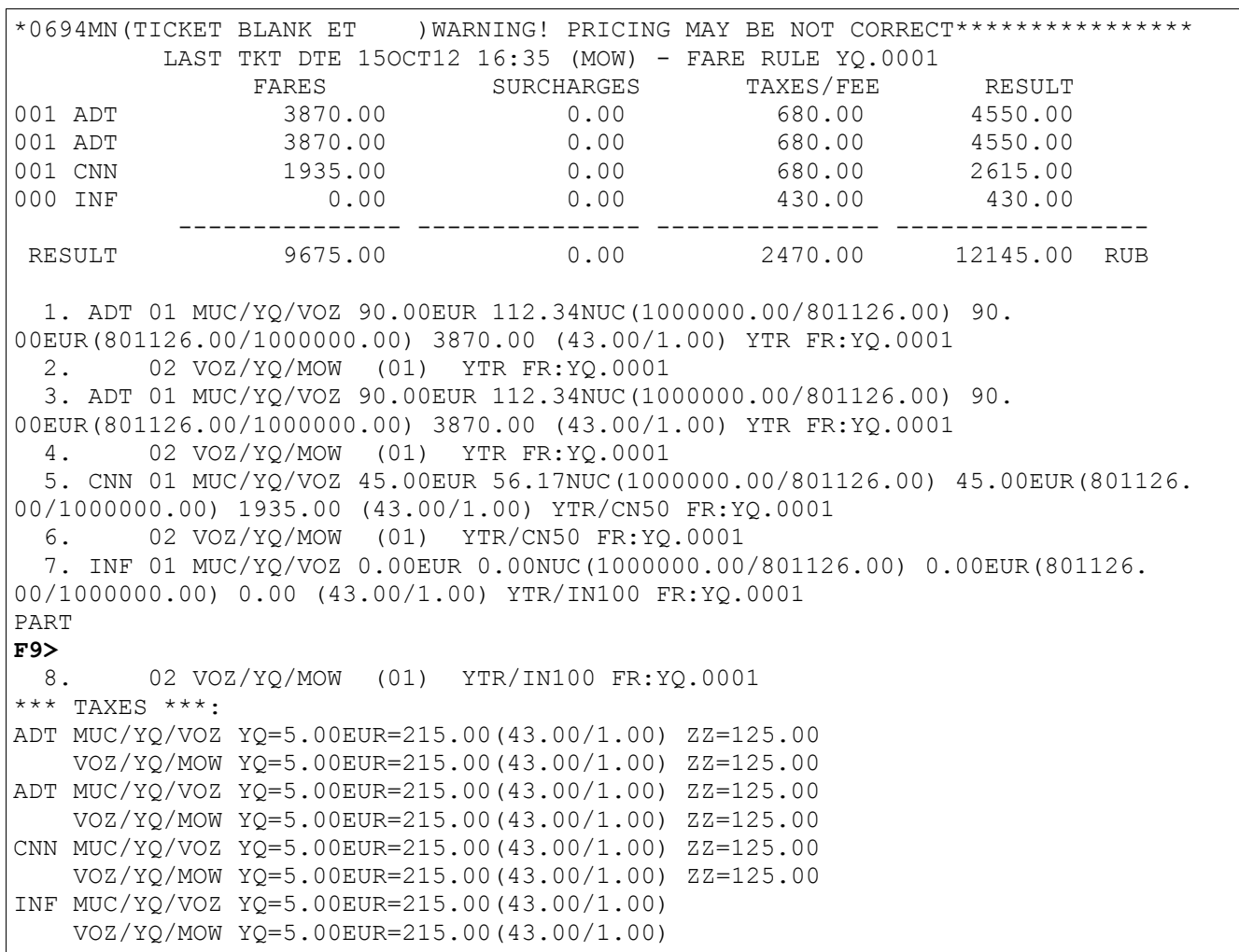

#### **Definition of fields**

\*0694MN(TICKET BLANK ET )WARNING! PRICING MAY BE NOT CORRECT\*\*\*\*\*\*\*\*\*\*\*\*\*\*\*\*

#### LAST TKT DTE 150CT12 17:36 (MOW) - TIME LIMIT

LAST TKT DTE 150CT12 17:36 (MOW) Time-limit information (5 category fare rule)

*Note: In this case 5-th category isn't in fare rule*

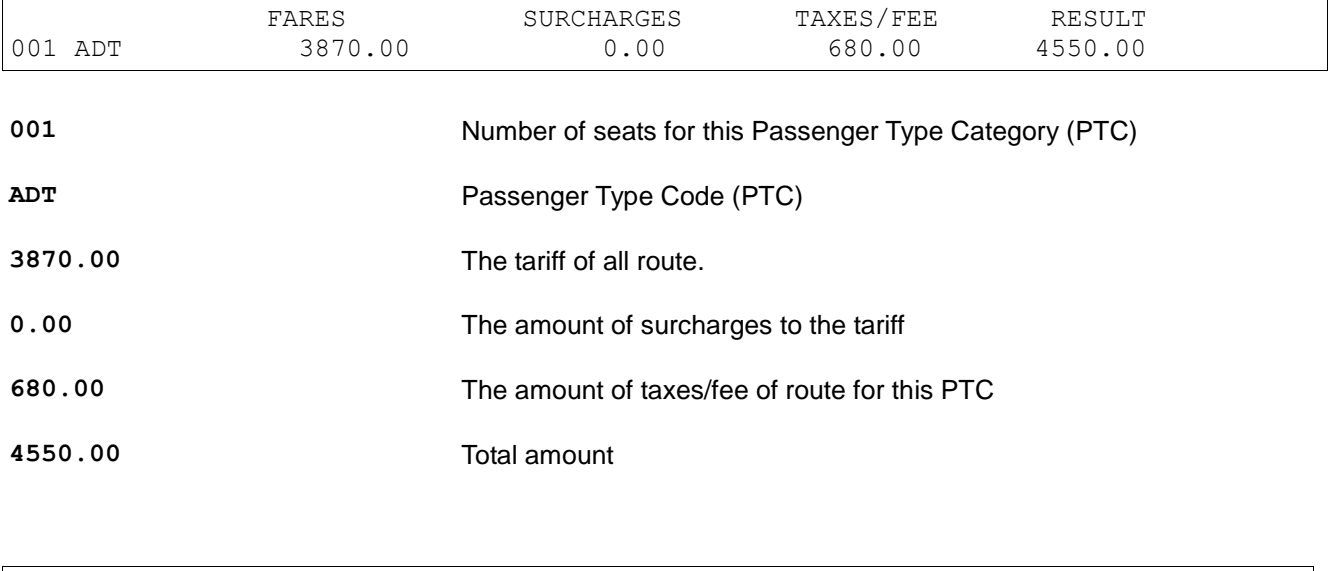

RESULT 9675.00 0.00 2470.00 12145.00 RUB

#### Sums total

 1. ADT 01 MUC/YQ/VOZ 90.00EUR 112.34NUC(1000000.00/801126.00) 90. 00EUR(801126.00/1000000.00) 3870.00 (43.00/1.00) YTR FR:YQ.0001 2. 02 VOZ/YQ/MOW (01) YTR FR:YQ.0001

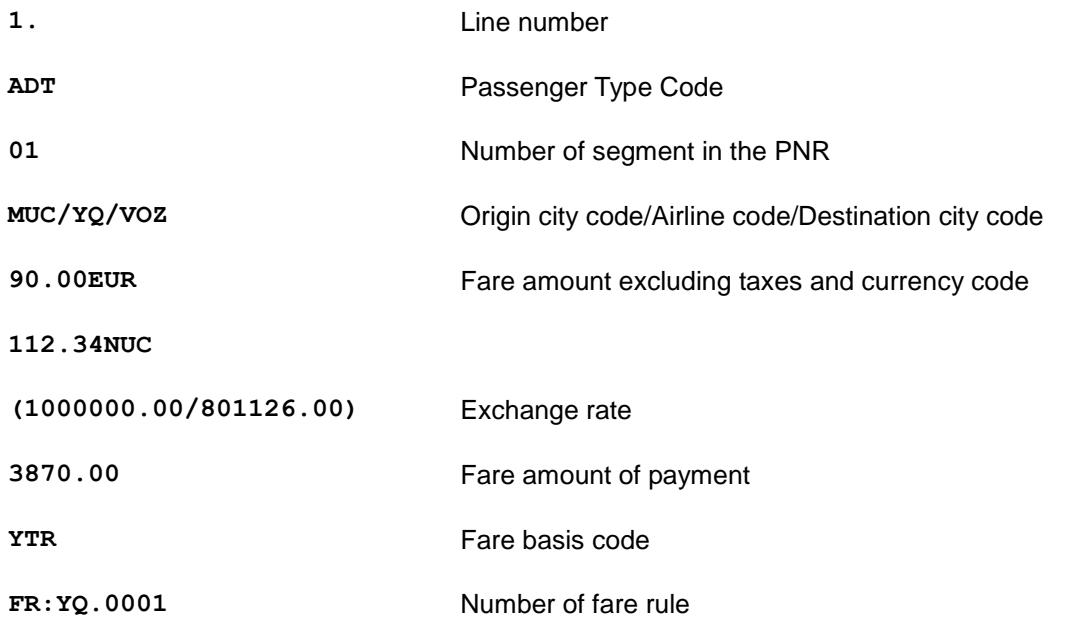

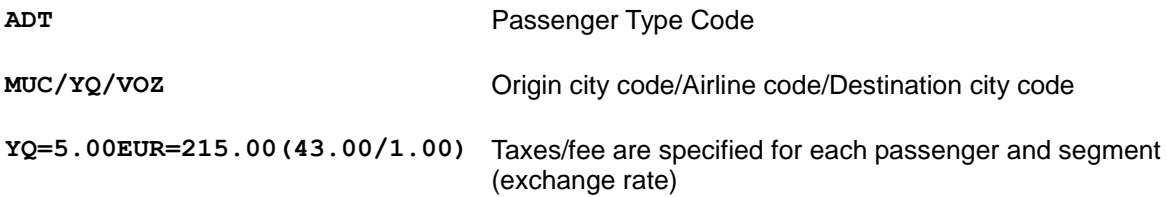

Pricing for 2-nd passenger :

#### **TM2**

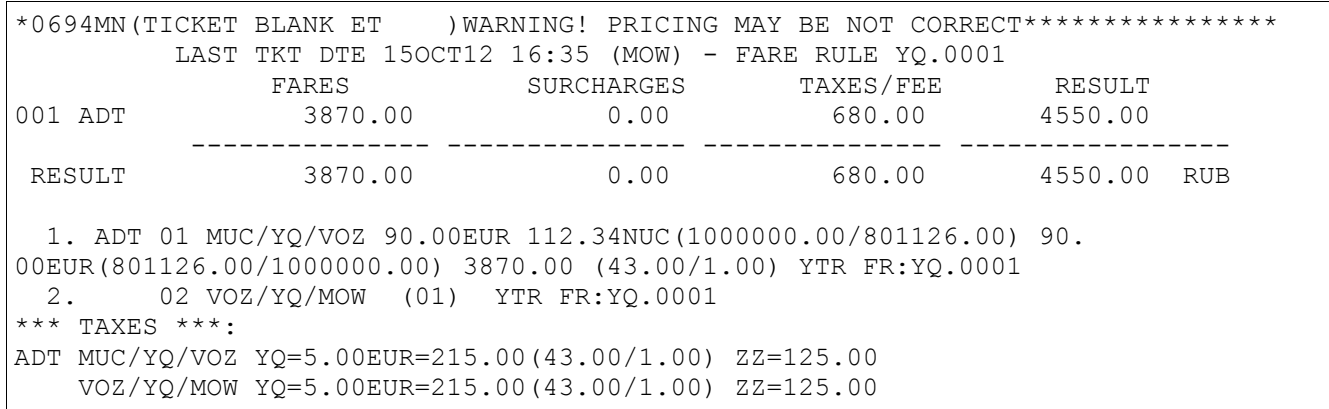

#### Pricing of the 1-st segment for all passengers in the PNR : **TM\*1**

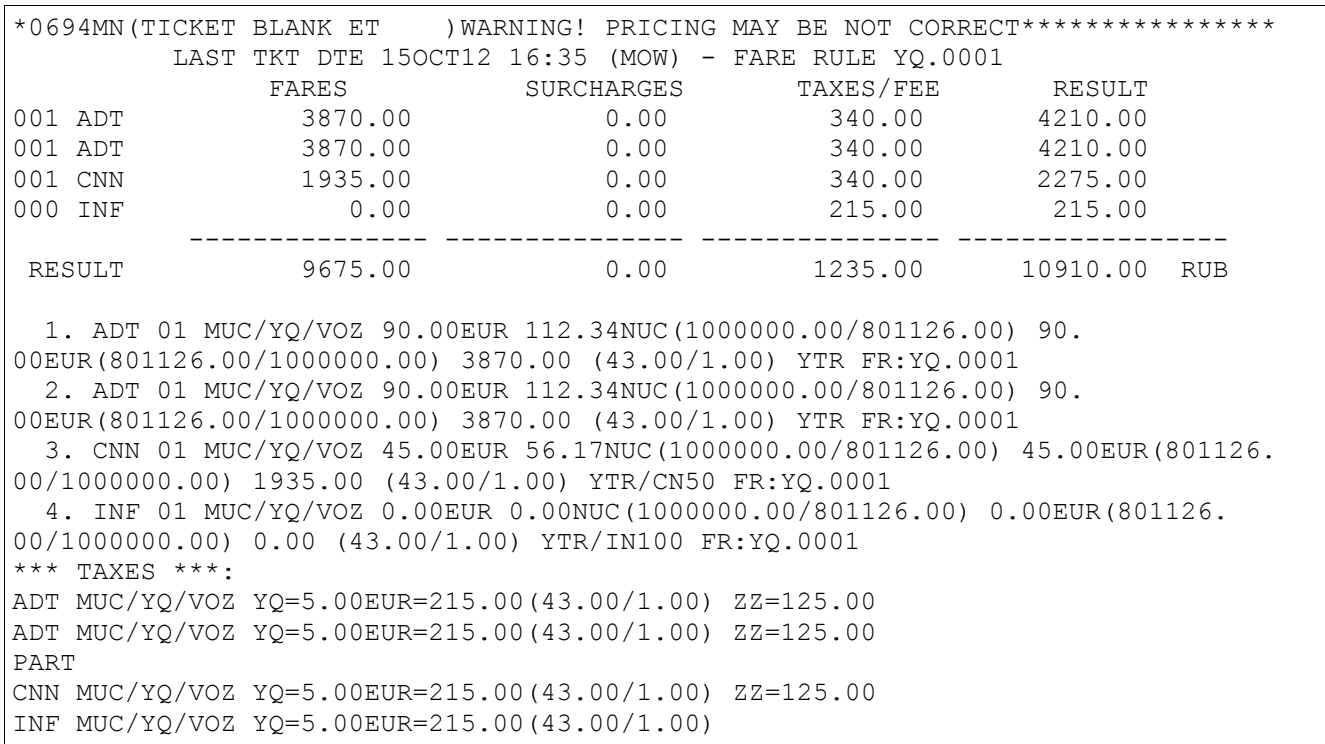

#### Pricing of the 2-nd segment for 3-rd and 4-th passengers in the PNR : **TM3-4\*2**

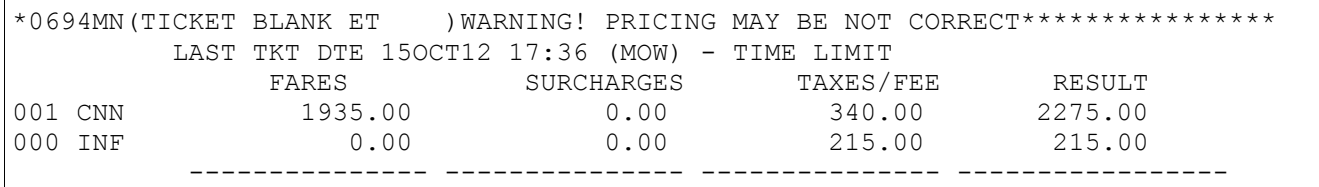

```
RESULT 1935.00 0.00 555.00 2490.00 RUB
  1. CNN 02 VOZ/YQ/MOW 45.00EUR 1935.00 (43.00/1.00) YTR/CN50 FR:YQ.0001
  2. INF 02 VOZ/YQ/MOW 0.00EUR 0.00 (43.00/1.00) YTR/IN100 FR:YQ.0001
*** TAXES ***:
CNN VOZ/YQ/MOW YQ=5.00EUR=215.00(43.00/1.00) ZZ=125.00
INF VOZ/YQ/MOW YQ=5.00EUR=215.00(43.00/1.00)
```
### <span id="page-7-0"></span>**5.3 Choice of a pricing of a route by PNR**

Entry:

**TV(NUM\_PASS)<\*NUM\_SEG><X(NUM\_CAT)>**

Explanation of the Entries:

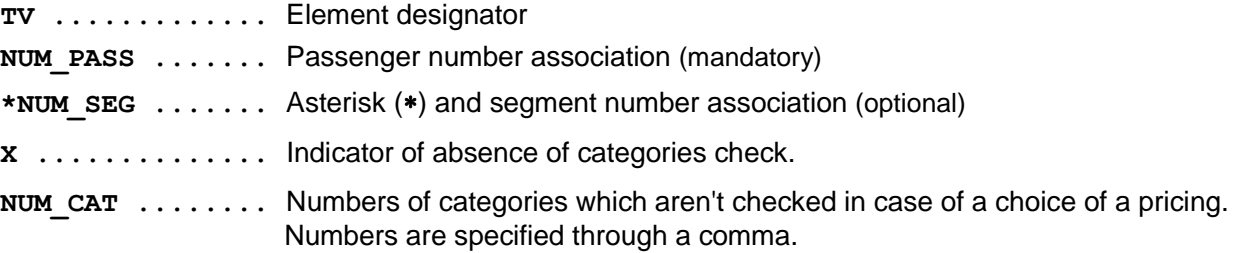

For example:

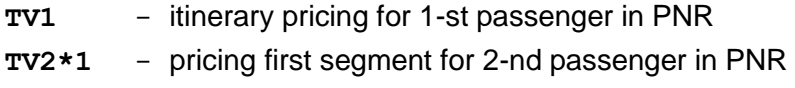

At a pricing of itinerary all tariffs shown in the list are checked according to fare rules.

The agent can choose the necessary variant after review of variants of route pricing.

Entry:

#### **VV(NUM\_VAR)**

Explanation of the Entries:

**VV .............** Element designator **NUM\_VAR ........** Variant number

For example:

**VV1** - Variant number of pricing

#### PNR **\*02NMPF**

```
DT9537 STATUS:
99GRS TKPGVTS1471 MOVKES 26SEP12 11:08 TCH
  1 TEST/PETR 01JAN70(M)/PS /RU/1234567888 
  2 TEST/IVAN 03APR71(M)/PS /RU/1244567832 
1 UN-309 Y 01NOV12 DMETXL HK2 1140 1125 HDQ E
2 ------- F ------- AR0 ---- ----
3 UN-308 Y 10NOV12 FRADME HK2 1500 2115 HDQ E
TL-1108/10OCT12/A (TIME ZONE OF MOW)
P- 1 T 74951234567
```
**TV1** 

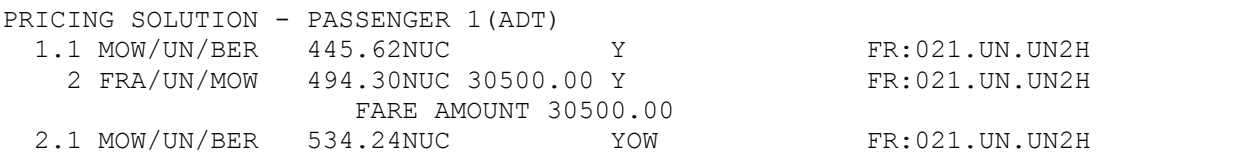

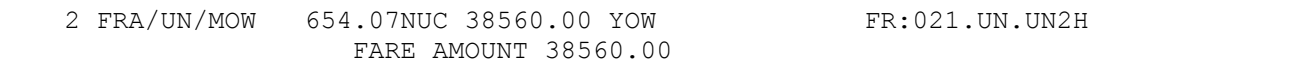

#### **VV1**

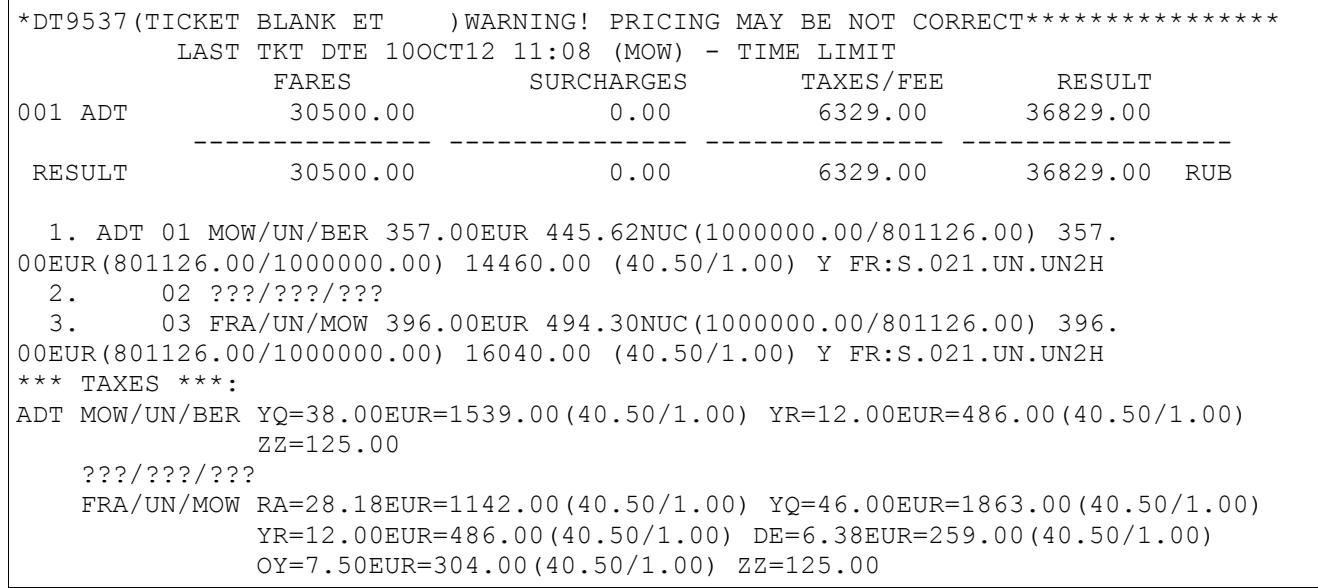

#### **TV2**

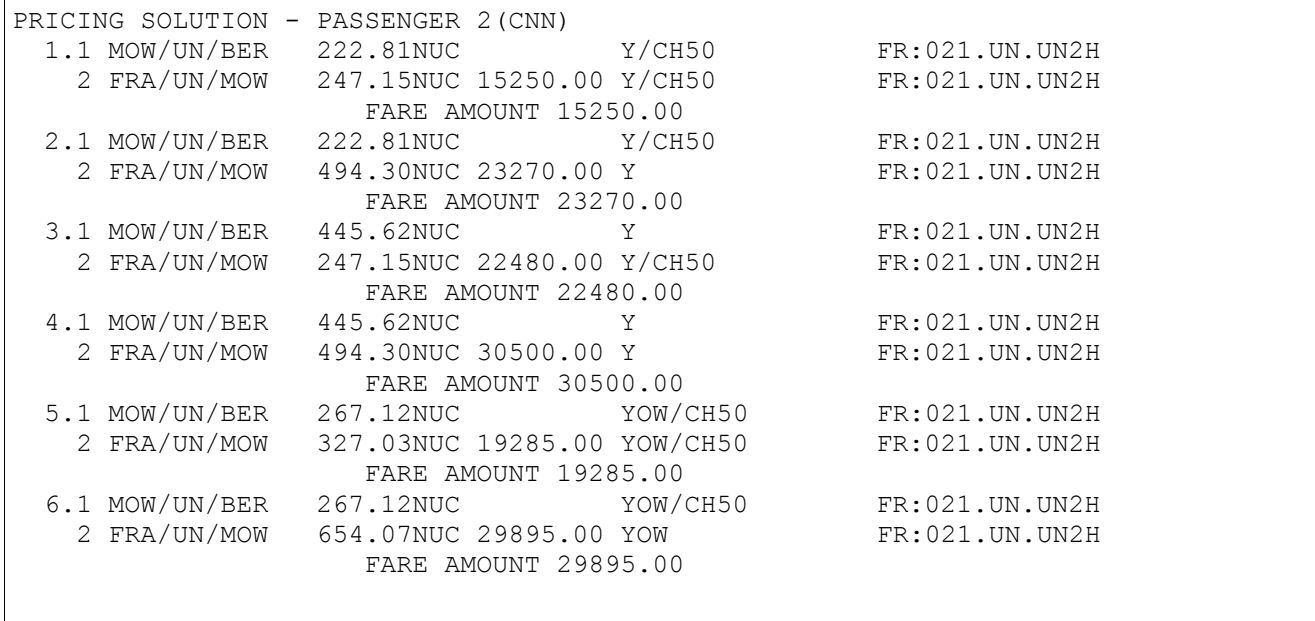

PART

#### **VV5**

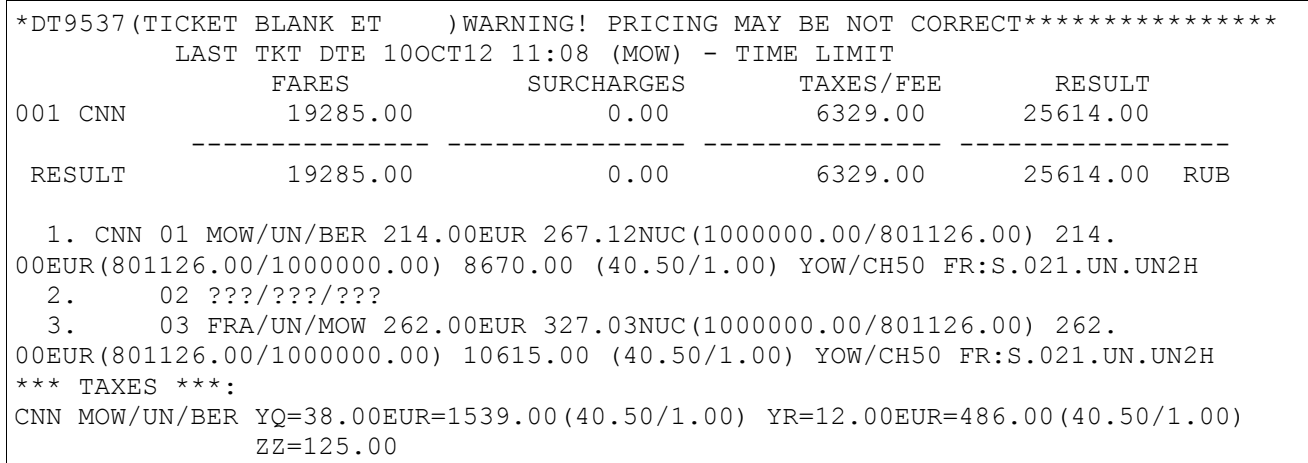

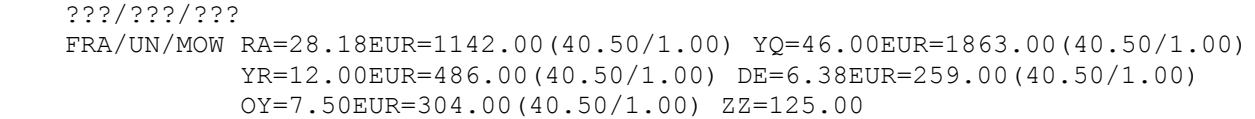

PNR history :

#### **\*H**

```
(5) TCHGVC1471 MOVKES 00118580 26SEP12 11:12:38 ROLLBACK 
 TVA PR UN-309 Y 01NOV12 DMETXL TEST IVAN 03APR04 CNN
     TKT:EBM(670) 214.00EUR 267.12NUC(1000000.00/801126.00) 
214.00EUR(801126.00/1000000.00) 8670.00RUB(40.50/1.00) FARE=YOW/CH50(A) 
RULE=S.021.UN.UN2H BG=25K(A)TOTAL 8670.00RUB 26SEP12 11:11:59
 TVA PR UN-308 Y 10NOV12 FRADME TEST IVAN 03APR04 CNN
     TKT:EBM(670) 262.00EUR 327.03NUC(1000000.00/801126.00) 
262.00EUR(801126.00/1000000.00) 10615.00RUB(40.50/1.00) FARE=YOW/CH50(A) 
RULE=S.021.UN.UN2H BG=25K(A)TOTAL 10615.00RUB 26SEP12 11:11:59
```
**TVA –** Pricing on request "TV"; a fare applied automatically

### <span id="page-9-0"></span>**5.4 Semiautomatic pricing of a route.**

Entry:

```
TH(NUM_PASS)(*NUM_SEG)
```
Explanation of the Entries:

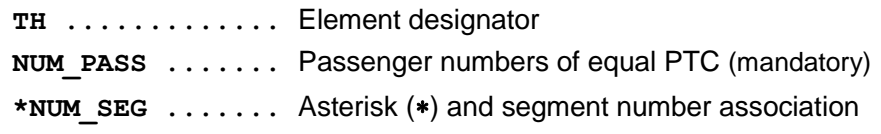

For example:

- **TH\*1**  itinerary pricing for 1-st passenger in PNR
- **TH1\*2**  pricing first segment for 2-nd passenger in PNR

**Attention!** On TH-request the system displays the list of the tariffs. Fare rules are checked on compliance to transportation conditions only on following parameters:

- Reservations Booking Designators (RBD)
- Passenger Type Code
- Place of issue
- Ticket blank

**Attention!** The agent is directly responsible for application of the fare from the list..

FOP is not checked at the ticket issuance after semiautomatic pricing .

The agent can choose the necessary variant after review of variants of route pricing. Entry: **VV(NUM\_VAR)**

For example: **\*02NNVG** 

```
069503 STATUS:
99GRS TKP99GRS1471 MOVKES 26SEP12 11:38 TCH
  1 TEST/PETR 01JAN70(M)/PS /RU/1234567888 
  2 TEST/IVAN 03APR04(M)/SR /RU/123456*CNN (-1)
1 SU-1407 Y 10OCT12 SVXSVO HK2 0920 0945 SEJ E
2 SU-12 Y 10OCT12 SVOLED HK2 1035 1200 SEJ E
TL-0720/10OCT12/A (TIME ZONE OF MOW)
```
#### **TH1\*1**

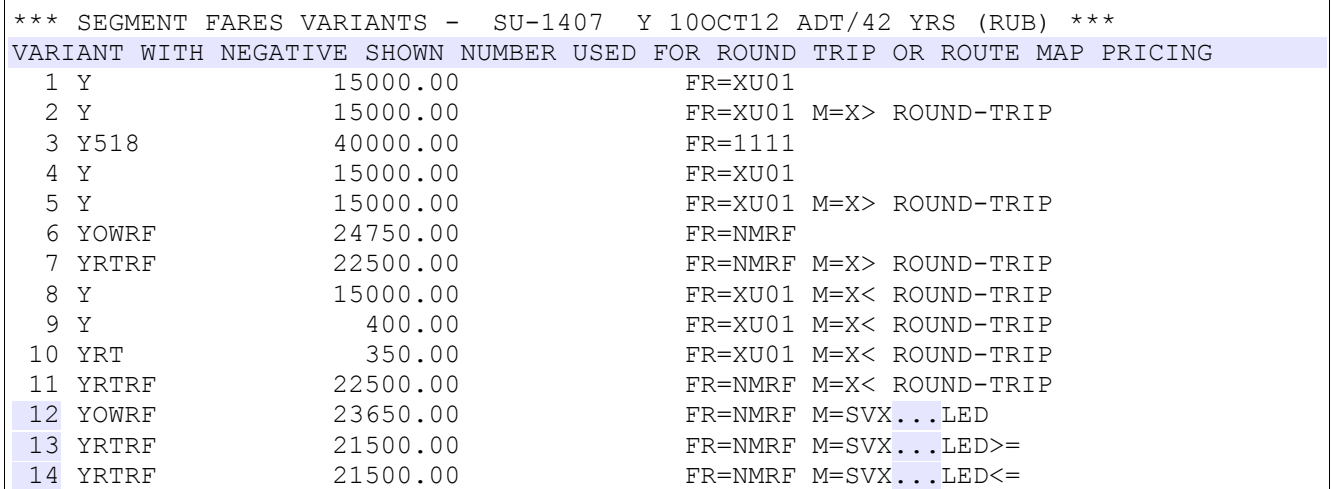

### Explanation of the Response. **Definition of fields**

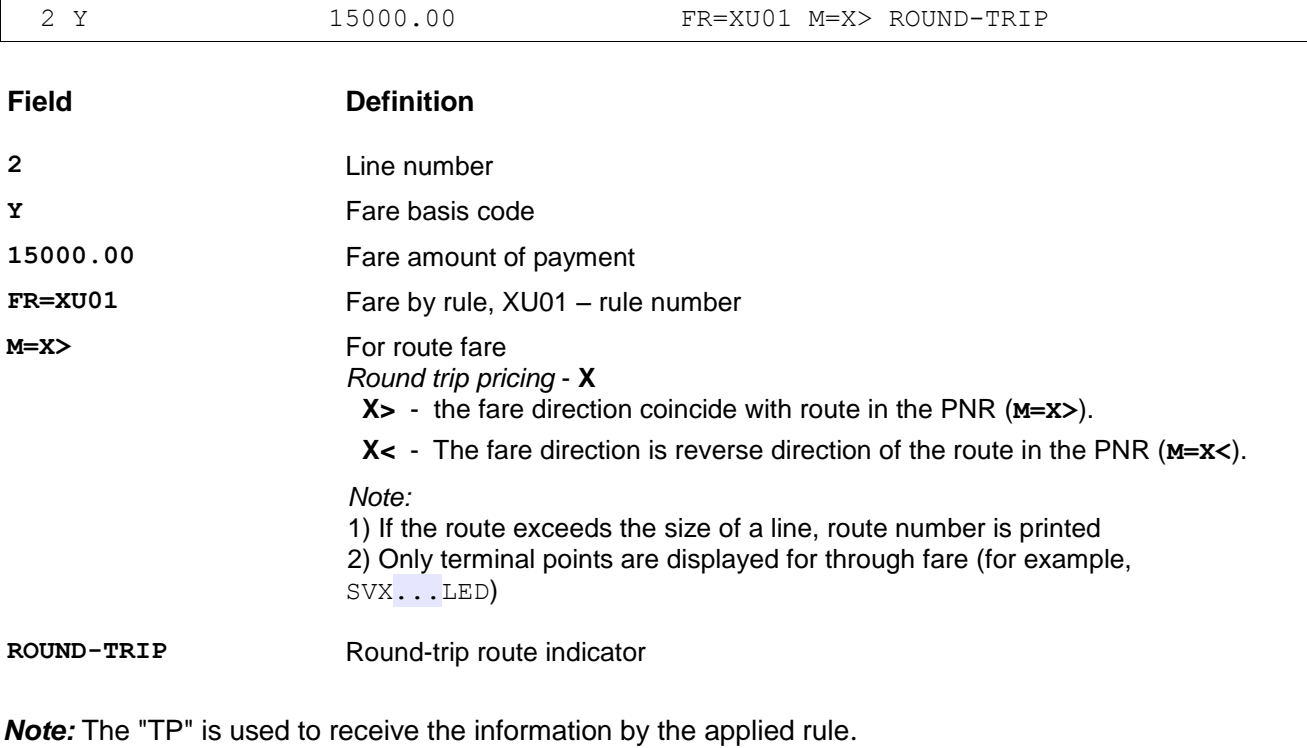

Format : **TP(Line\_num)** , **Line\_num –** line number from display

**VV1**

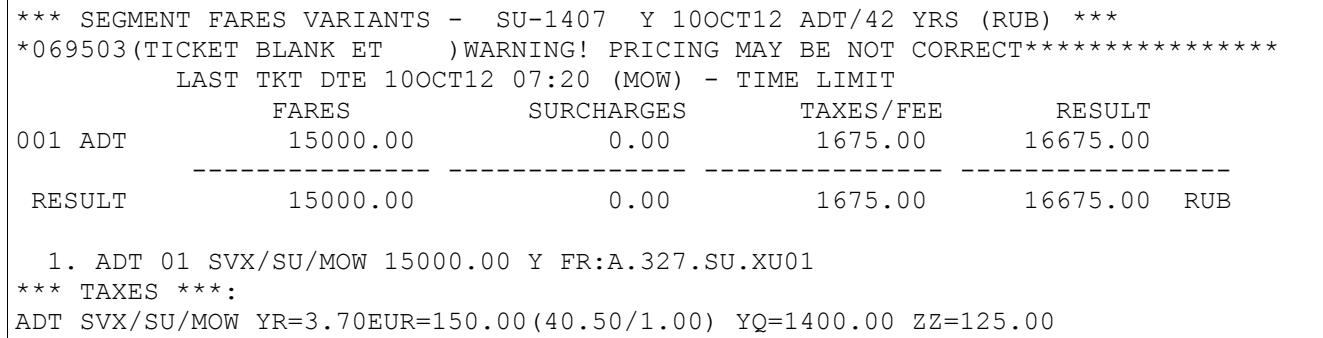

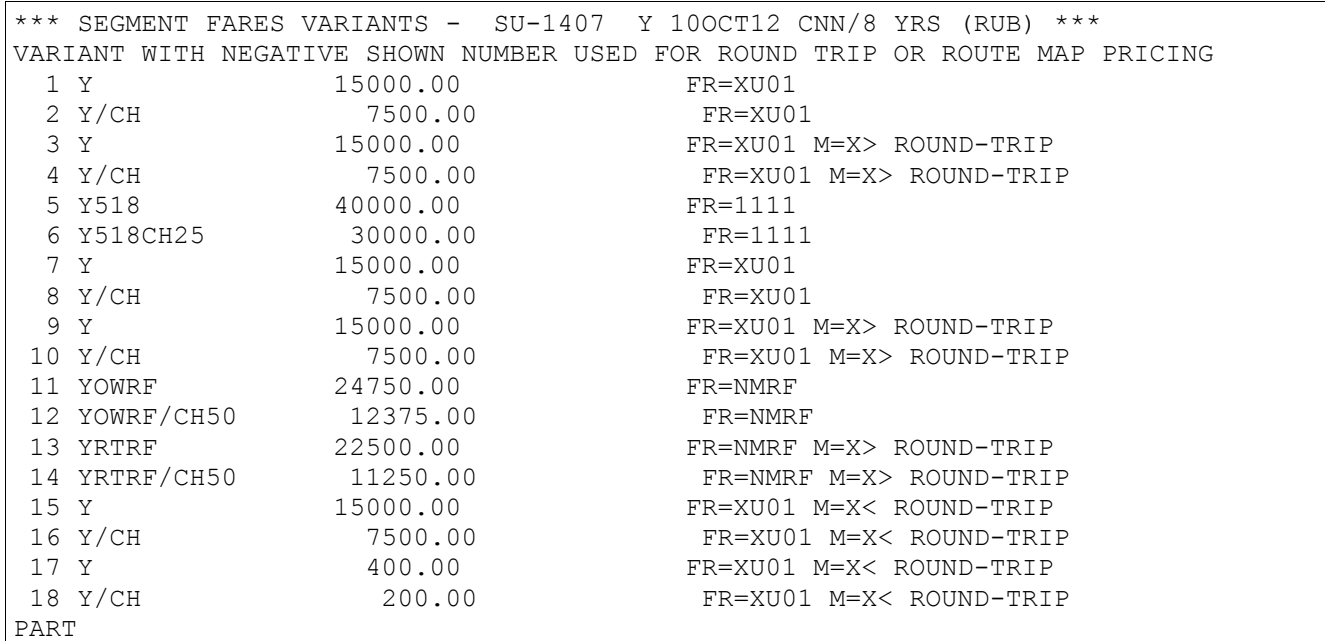

### **VV2**

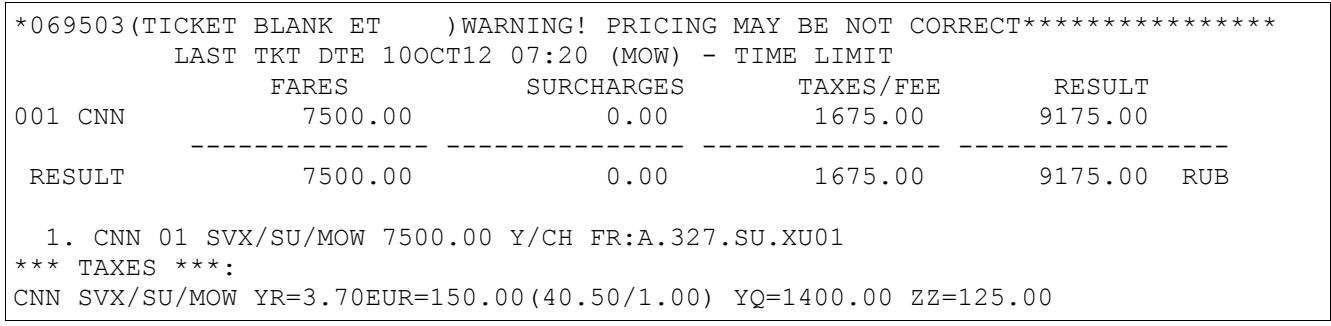

#### **TM**

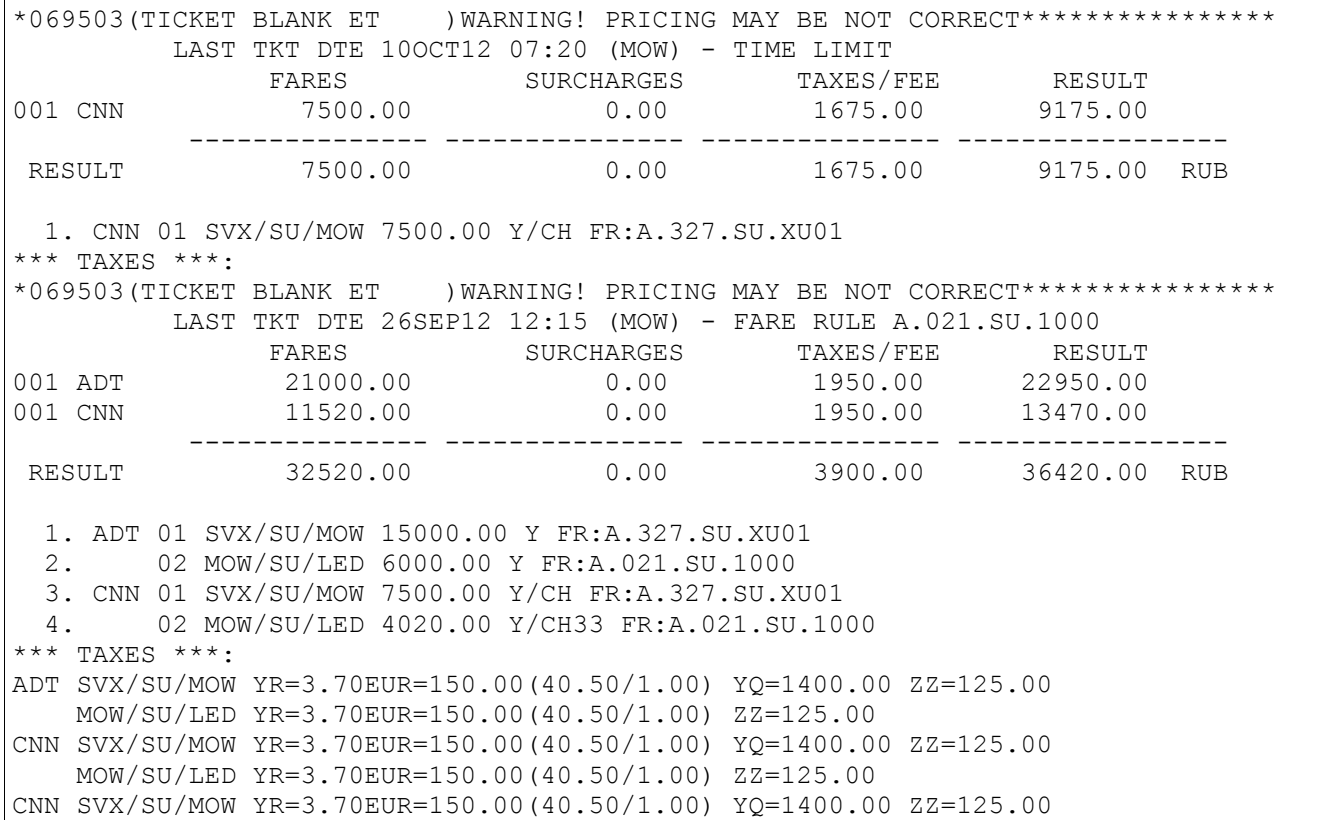

### <span id="page-12-0"></span>**5.5 Manual pricing**

Entry:

```
TT<NUM_PASS><*NUM_SEG>/<PTC>/<%DISC>/(Fare)/(Fare_Code)<+M(R_NUM)><!FR> 
</Add_par></TAX><#<T1>#<T2>#>
```
Explanation of the Entries:

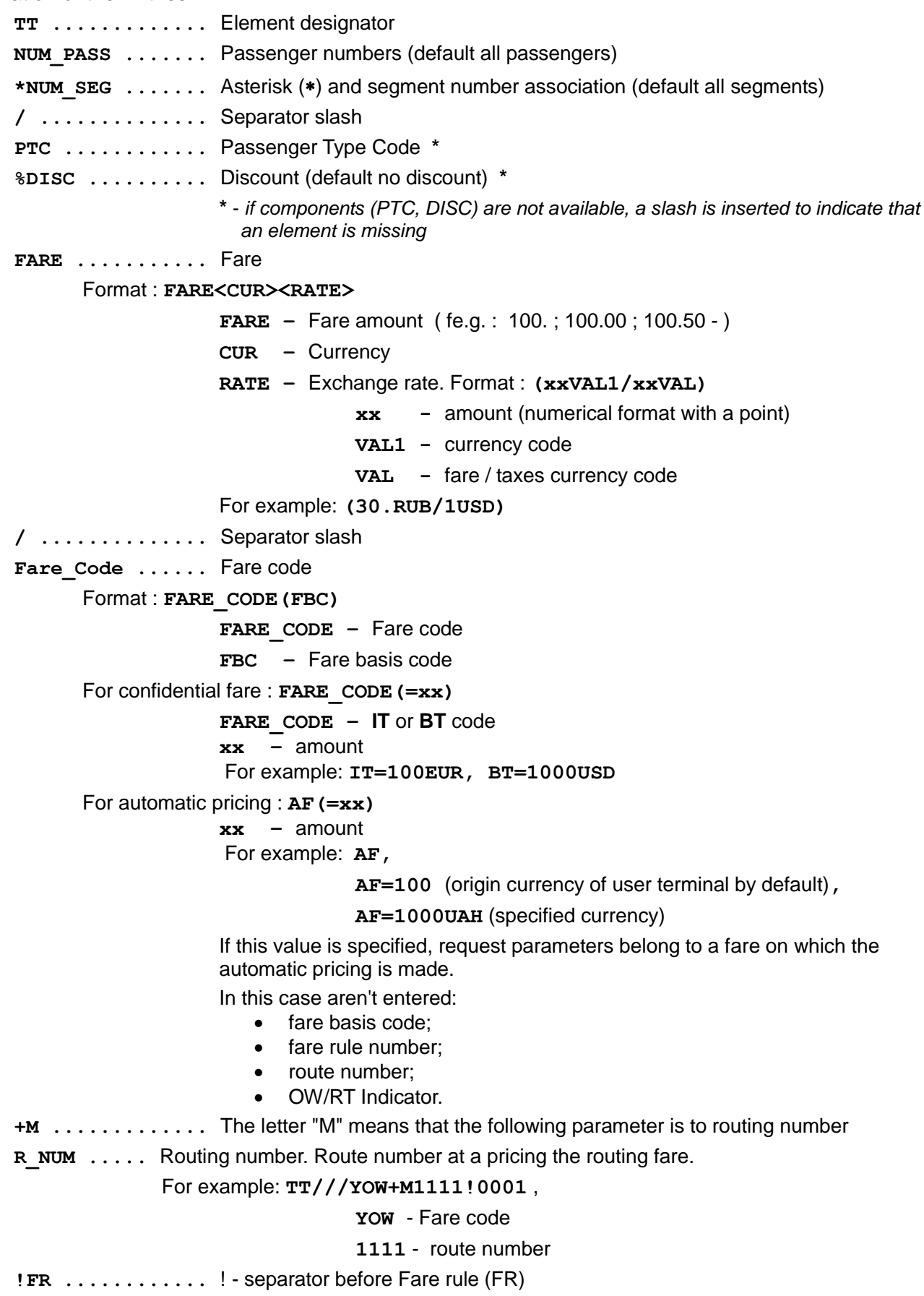

Format: <**TTI.><Tariff.><A CODE.><FR\_NUM><.REC\_NUM\_FBC> TTI –** Type of tariff information **Tariff –** Tariff number (from ATPCO) **A-CODE –** Airline code **FR\_NUM –** Fare rule number. For example: For example: **!0001** or **!C.UT.0001** – from CRT **!A.021.SU.1000** – from ATPCO **REC\_NUM\_FBC –** Recording number in block "FBC". If some records are entered into the block "FBC Application" and these records do not fit to fare conditions, then the parameter "**REC\_NUM\_FBC**" is specified. **/Add\_par .......** Additional parameters (it is possible to specify additional parameters in any order through "/"). **NTX** - Taxes are levied only specified in request. **FRT** – RT fare **FOW** – OW fare **BGN** – free baggage (number of units), units=L or K, C (L-pounds, K-kilograms, C-piece concept **/TAX ...........** Tax / charge Format : (**TAX\_CODE)(INDICATOR)(VAL)<KEYS> TAX\_CODE –** Tax/charge codes (additional collection) **INDICATOR –** Taxing indicator  $= -$  tax is expressed as absolute value # - tax is expressed as percentage **VAL –** If tax/charge express as absolute value, Format : **AMOUNT(CUR)<RATE> AMOUNT –** Tax amount **CUR -** Currency **RATE -** Exchange rate For example: **T=30.** ; **T=1.08 USD** ; **T=1.08 USD(30.RUB/1.USD)** If tax/charge express as percentage, Format : **PERCENT/(AMOUNT or TBK) PERCENT –** 10. **AMOUNT** - The amount from which the percent is collected or symbols T, B or K (instead of the amount). For examples: **T#10./100.USD(30.RUB/1.USD) YQ#10./TK KEYS –** Tax keys for calculate/refund (default tax/charge non refundable) **OB -** the tax is refunded at an exchange **UC -** the tax is refunded at a voluntary exchange **UCA -** the tax is refunded at a voluntary exchange only in that agency in which the exchanged ticket has been issued **FC -** the tax is refunded at an involuntary exchange **FCA –** the tax is refunded at an involuntary exchange only in that agency in which the exchanged ticket has been issued **UP –** the tax is refunded at a repricing (voluntary exchange) **UPA –** the tax is refunded at a repricing (voluntary exchange) only in that agency in which the exchanged ticket has been issued **FP -** the tax is refunded at a repricing (involuntary exchange)

**UPA –** the tax is refunded at a repricing (involuntary exchange) only in that

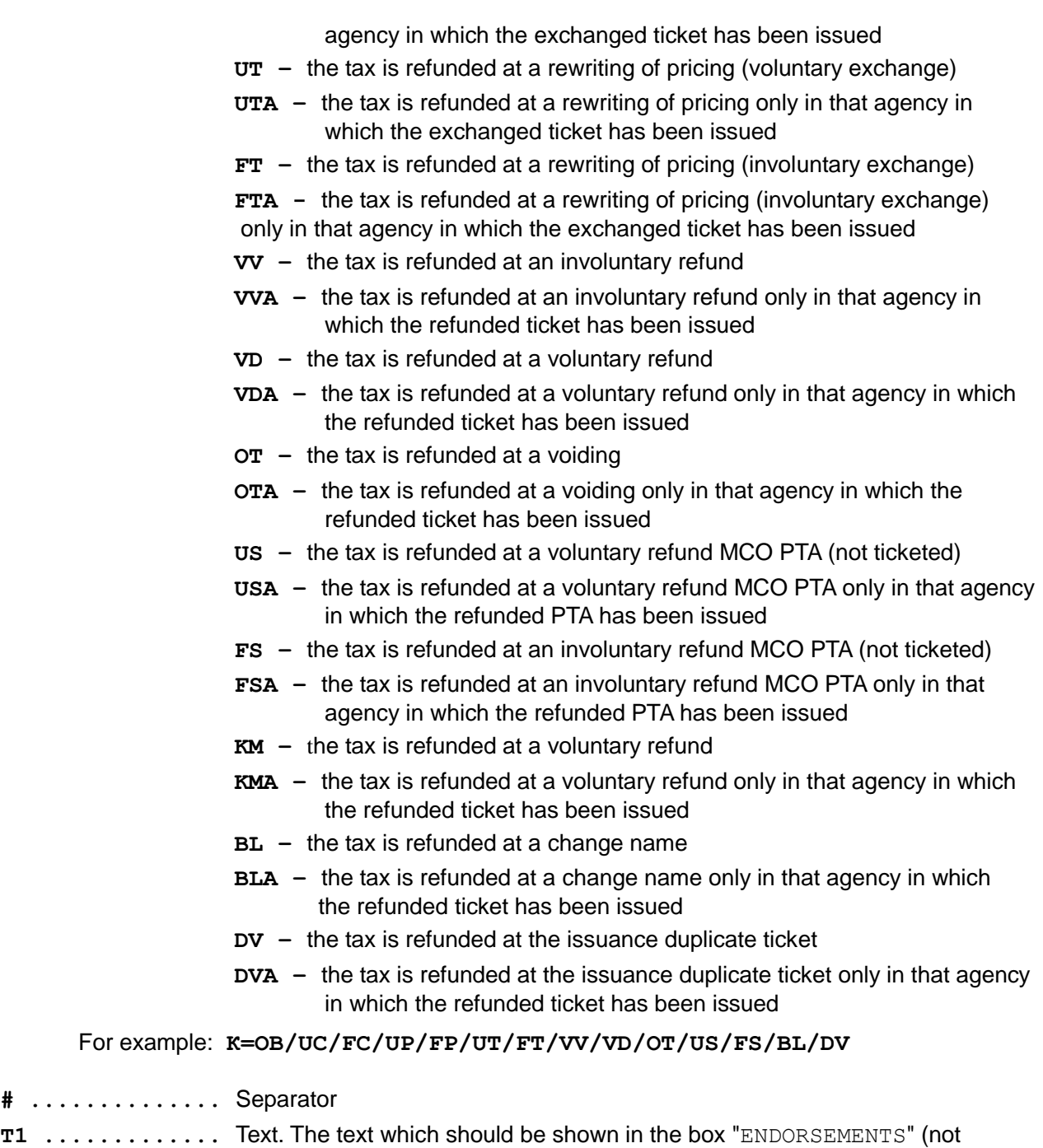

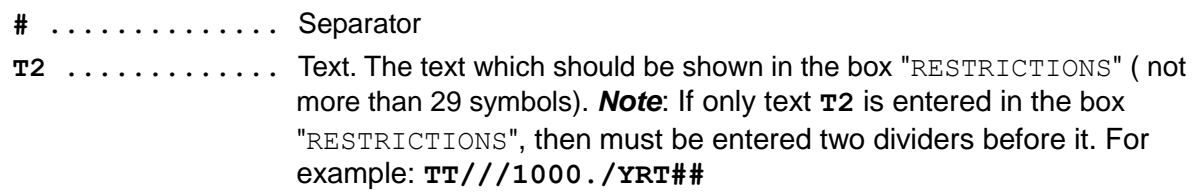

If parameters "**PTC**" and "**%DISC**" is skipped then separators "**/**" must be enter.

more than 29 symbols)

The tax is entered if it differs from the system tax or it is necessary to apply additional tax.

For example:

**TT\*1///12000./NLERT!S7.0046/SA=10.EUR** - for all passengers, 1-st segment **TT1\*2///600./YOW!0001 –** for 1-st passenger, 2-nd segment **TT2\*2///1000.USD/YRT!0001 –** for 2-nd passenger, 2-nd segment, currency=USD **ТТ1/CNN/33/300./YMM-CH-33!0019/YQ=20. –** for 1-st passenger, 2-nd segment **TT///200./YOW!U6.0001.1000 –** for all passengers, segments

### <span id="page-15-0"></span>**5.6 Information of price structure by PNR (TMC)**

#### **5.6.1. TMC**

<span id="page-15-1"></span>Entry:

#### **TMC**

TMC can be displayed if PNR actively. Response contain information about accounting codes, pricing units, system combinations, fare components.

#### For example:

#### **\*02NP79**

06DSM7 STATUS: 99GRS TKP99GRS1471 MOVKES 01NOV12 10:56 TCH 1 TESTOV/GLEB 02NOV70(M)/PS /RU/1234567884 2 TESTOV/FEDOR 15MAR05(M)/SR /RU/123456\*CNN 1 YQ-753 Y 15NOV12 DMEVOZ HK2 1305 1405 TST E<br>2 YQ-724 Y 21NOV12 VOZDME HK2 1950 2050 TST E Y 21NOV12 VOZDME HK2 1950 2050 TST E TL-1206/15NOV12/A (TIME ZONE OF MOW) P- 1 T 74951234567

#### **TMC**

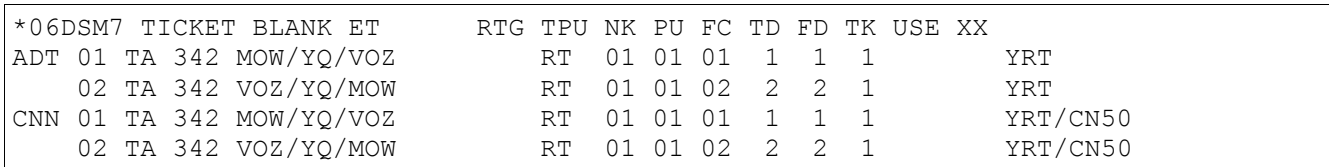

### Explanation of the Response. **Definition of fields**

\*06DSM7 TICKET BLANK ET RTG TPU NK PU FC TD FD TK USE XX

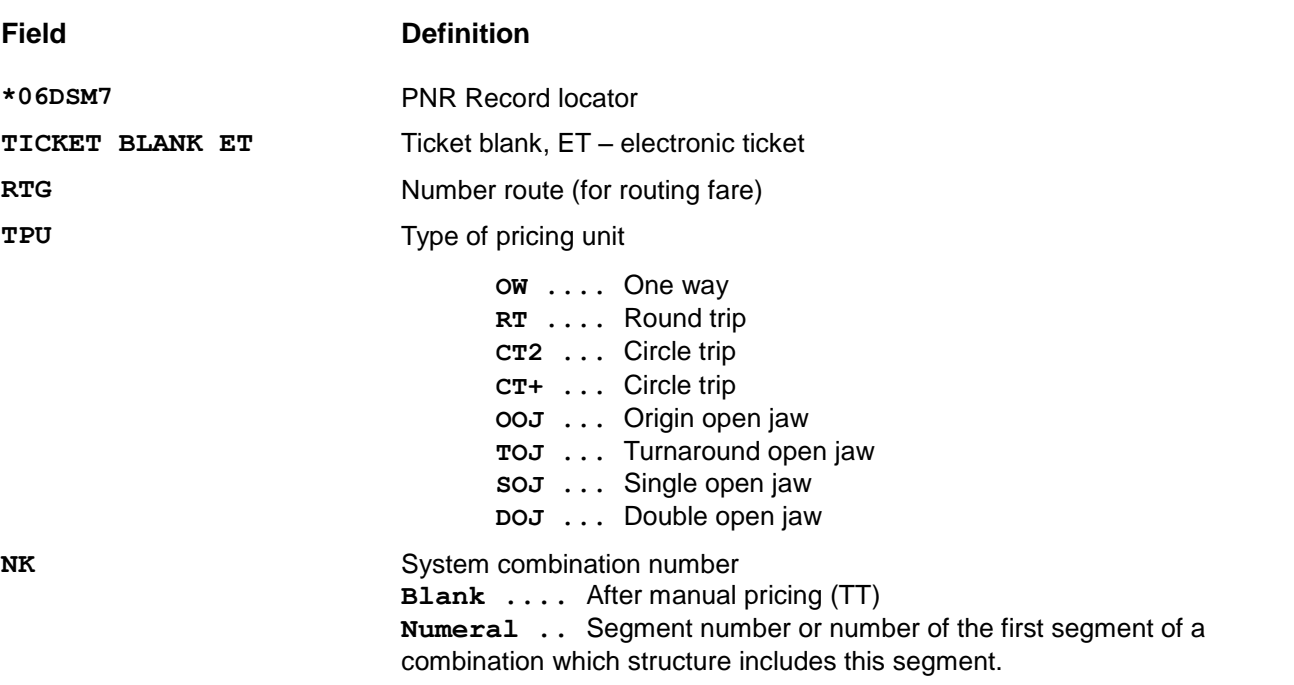

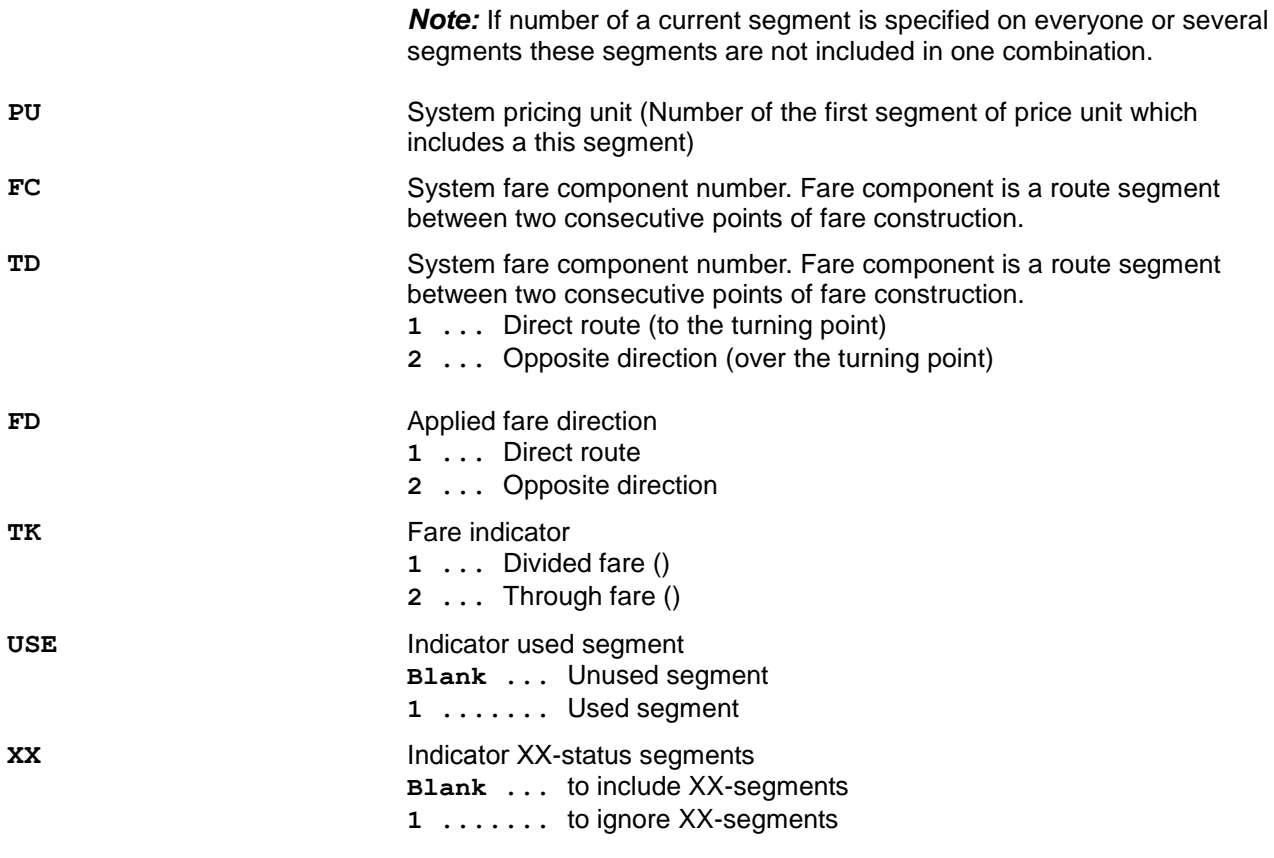

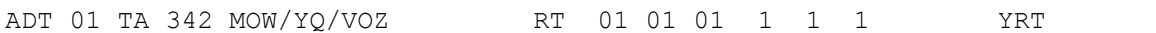

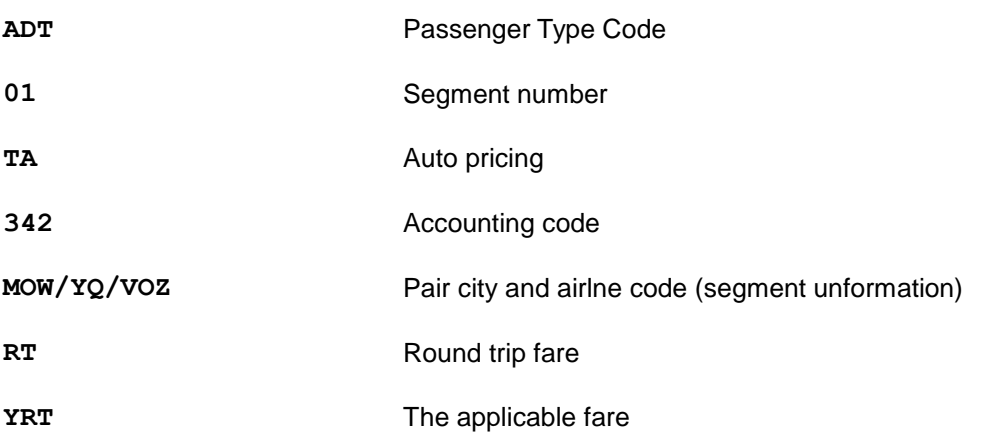

### **5.6.2. TMB**

<span id="page-16-0"></span>At presence on screen PNR it is possible to receive the additional information on a series of ticket which is used at transportation registration, and ticket number on which each segment of an itinerary is printed. Also it is possible to define number of issuable tickets.

*Attention! Data is valid for conditions which have been specified at the moment of request entry. The data changes at change of conditions/*

Entry:

#### **TMB**

For example:

#### **\*06DSM7**

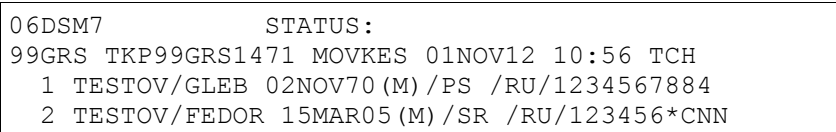

#### **TMB**

#### - for Paper Tickets

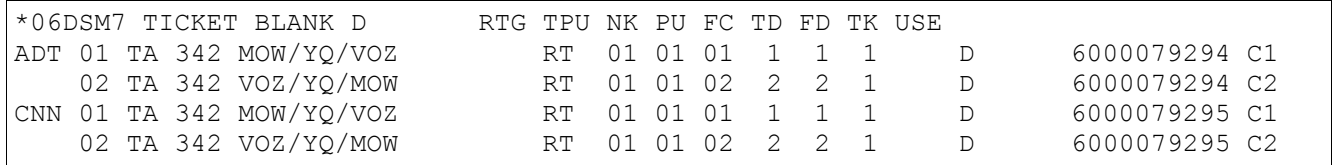

**D ..............** Ticket type ( D – Paper Ticket) **6000079294 .....** Number of issuable tickets. In this example transportation will be issued on one ticket for each passenger ( 6000079294 )

- for Electronic Ticket

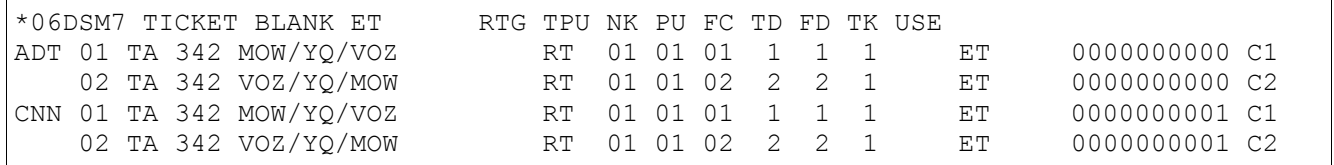

**ET .............** Ticket type ( ET – Electronic Ticket) **0000000000 .....** Number of issuable tickets. In this example transportation will be issued on two tickets ( 0000000000 and 0000000001 ) **C1 .............** Coupon number ( ET - Electronic Ticket)

Ticket number isn't specified, because it is assigned in the ETS of airline (server of electronic tickets) when ticket is issued.

#### **5.6.3. Manual setting pricing unit**

<span id="page-17-0"></span>The operation is made on pricing segment after entry TH, PF and TT only.

Entry:

#### **TTC\*(NUM\_SEG)/(TYPE)=(VALUE)**

Explanation of the Entries:

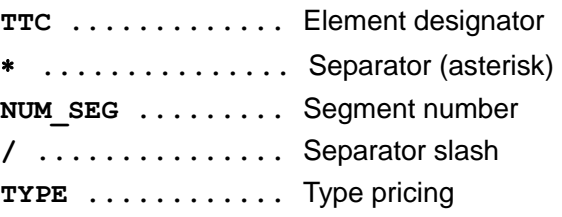

*Before issue ticket:*

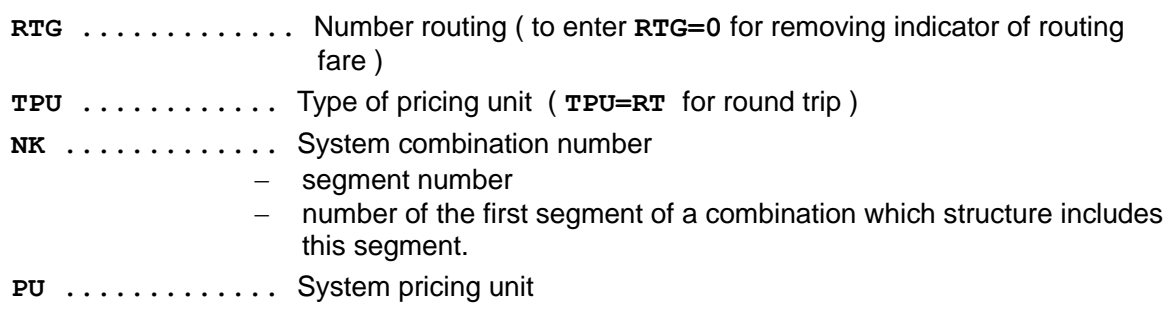

**FC .............** System fare component number. **TD .............** Travel direction (**1** or **2**) **FD .............** Applied fare direction (**1** or **2**) **TK .............** Fare indicator (**1** or **2**) *After issue ticket:* **USE ............** Indicator used segment **0** - Unused segment **1** - Used segment

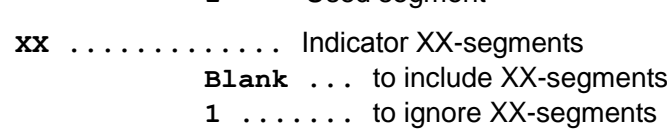

*Note:* Inquiry TTC is not used for segments with the issued electronic ticket.

#### For example: *RT and OW fare.*

#### **\*02NRL8**

02NRL8 STATUS: 99GRS TKP99GRS1471 MOVKES 12OCT09 14:28 TCH 1 TEST/TEST 01JAN70(M)/PS /RU/1234567891 1 UT-453 Y 20OCT09 VKOTJM HK1 2015 0030 TST E 2 UT-454 Y 25OCT09 TJMVKO HK1 0715 0735 TST E TL-1429/17OCT09/A (TIME ZONE OF MOW) P- 1 1234568 G- 1 SSR ADTK DT HK/ UT-0453/20OCT09 BY 17OCT/1029Z OR CNL 2 SSR ADTK DT HK/ UT-0454/25OCT09 BY 17OCT/1029Z OR CNL

#### *Inquiry about tariffication of a route after auto pricing ( TMC )*

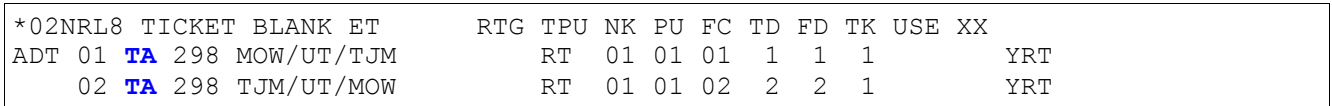

**TA** – sign of auto pricing.

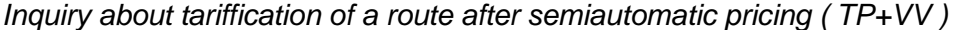

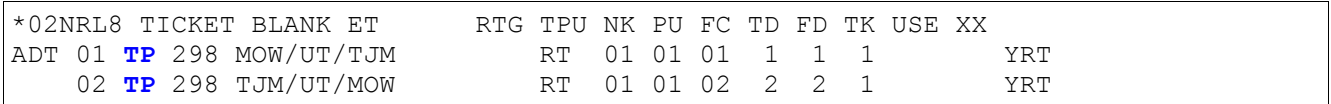

**TP** – sign of semiautomatic pricing. Parameters of pricing as after automatic tariffication.

#### *Manual pricing*

RT fare.

The type of pricing unit (RT) is specified in the fare code.

#### **TT///1000./YRT!1111**

If in the code of a fare which is indicated in request of a TT, there is a RT fare type the system takes it as round-trip fare

#### *Inquiry after manual pricing*

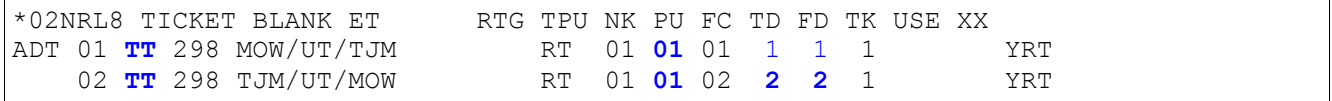

**TT** – sign of manual pricing.

*OW fare.* 

**TT///1000./Y!1111**

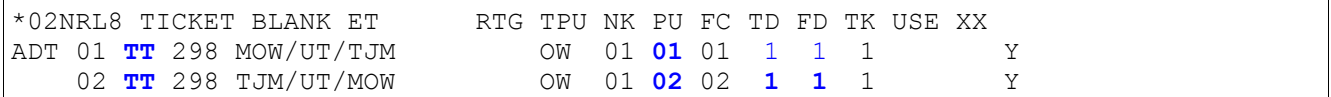

The system assign parameters of OW fare after the pricing. ( two pricing unit, TPU=OW, PU=2 ). For reassignation of parametres of pricing for the fare it is necessary to enter following commands:

#### **TTC\*1/TPU=RT/PU=1/TD=1/FD=1**

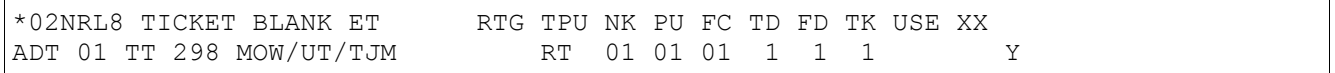

#### **TTC\*2/TPU=RT/PU=1/TD=2/FD=2**

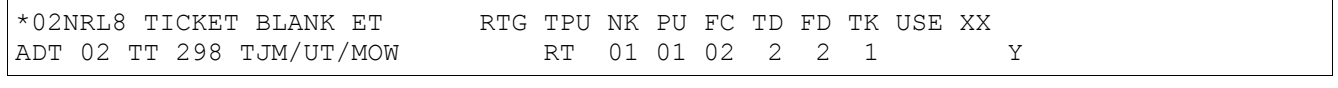

#### **TMC**

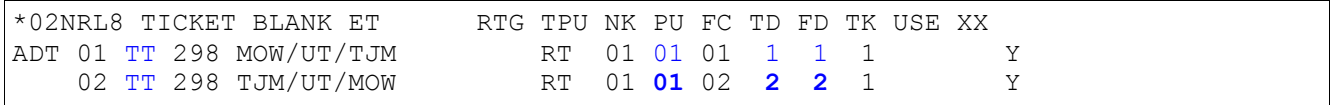

#### *Routing fare.*

#### **\*02NSLZ**

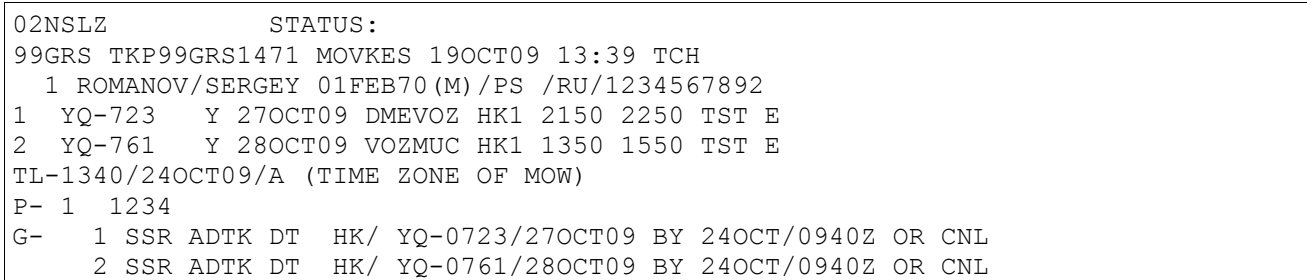

#### *Auto pricing*

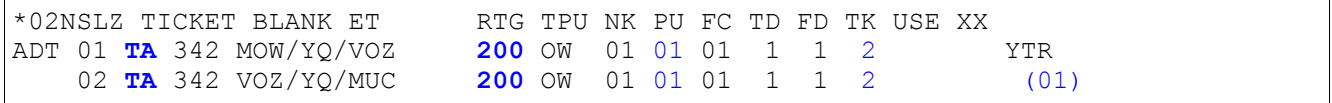

#### *Semiautomatic pricing*

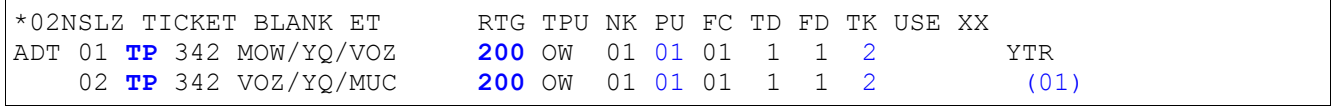

#### *Manual pricing*  **ТТ///100.USD/YTR!0001**

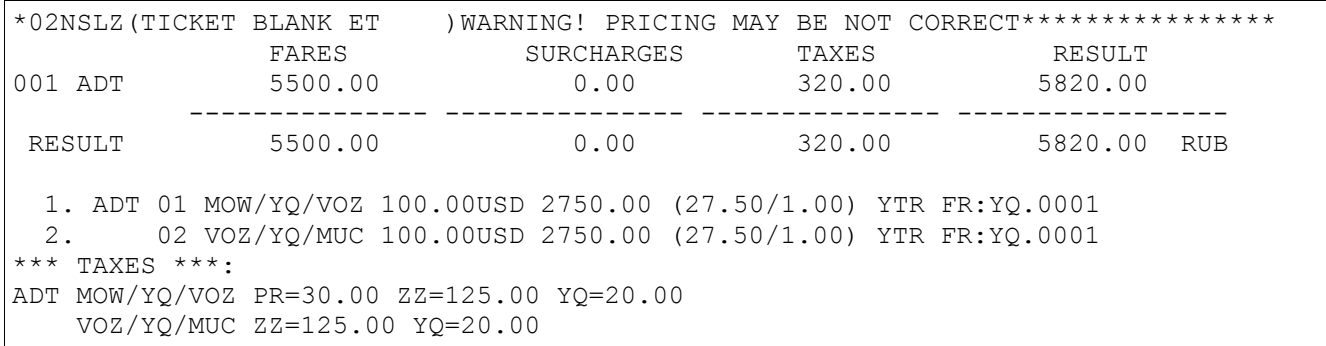

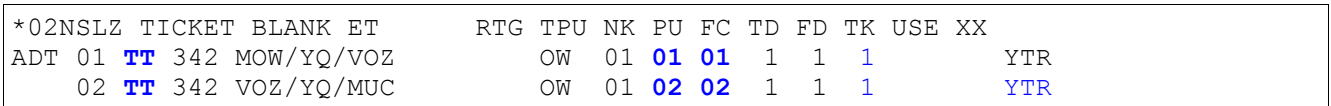

The system has set pricing parameters for directional fare after manual tariffication. To set pricing parameters for the through fare the following request is used:

#### **TTC\*1/RTG=200/PU=1/FC=1/TK=2**

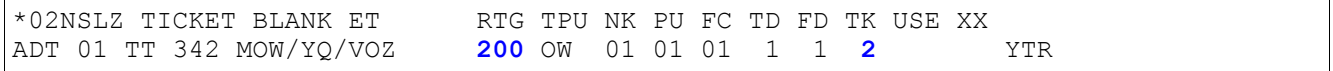

#### **TTC\*2/RTG=200/PU=1/FC=1/TK=2**

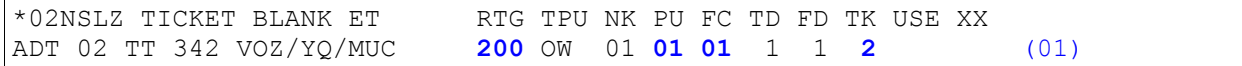

#### **ТMC**

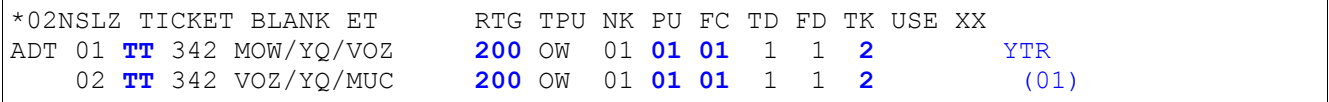

#### **5.6.4. Display pricing itinerary with FOP**

<span id="page-20-0"></span>It is possible to receive the additional information about FOP for tariff and taxes.

#### Entry: **TMF**

#### For example:

#### **\*06DSM7**

```
06DSM7 STATUS:
99GRS TKP99GRS1471 MOVKES 01NOV12 10:56 TCH
  1 TESTOV/GLEB 02NOV70(M)/PS /RU/1234567884 
   2 TESTOV/FEDOR 15MAR05(M)/SR /RU/123456*CNN 
1 YQ-753 Y 15NOV12 DMEVOZ HK2 1305 1405 TST E
2 YQ-724 Y 21NOV12 VOZDME HK2 1950 2050 TST E
TL-1206/15NOV12/A (TIME ZONE OF MOW)
P- 1 T 74951234567
```
### FOP dont enter

**TMF**

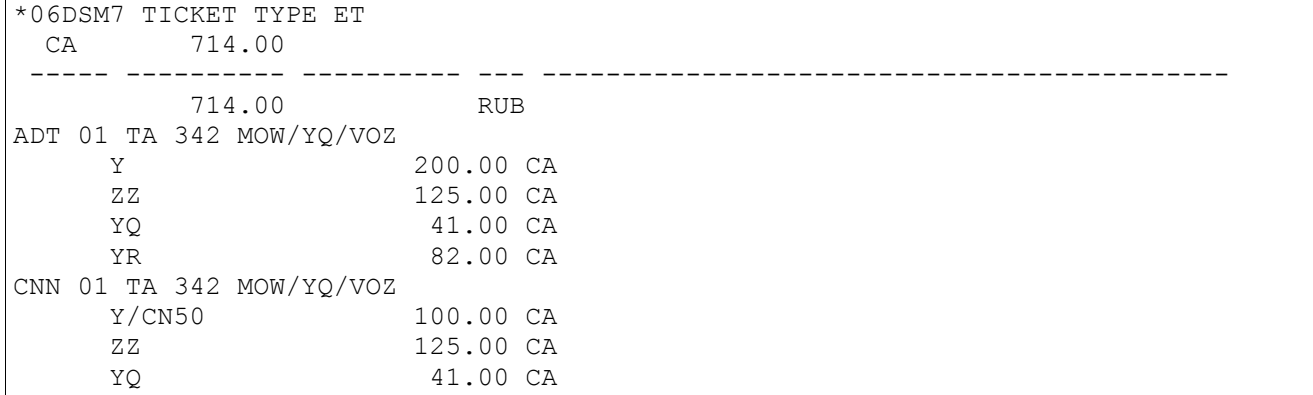

#### **PF//IN N1875 29OCT12 JSC ABCD**

\*06DSM7 TICKET TYPE ET

**ТMC**

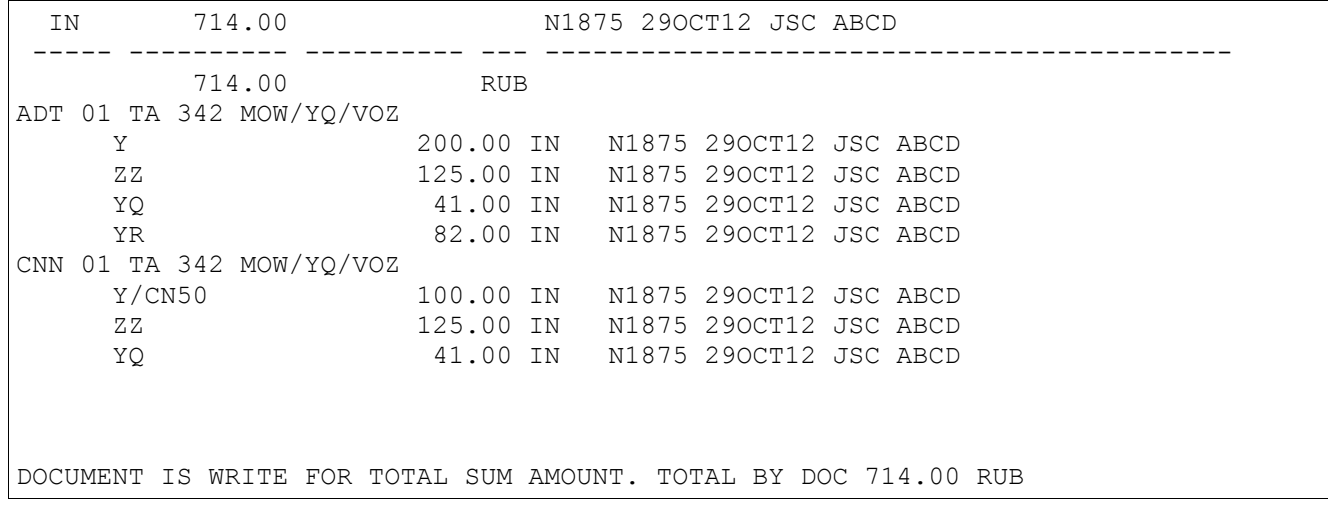

#### **FOP=INV+CASH**

The fare and taxes excluding ZZ-tax are paid by Invoice and Cash. **PF/T/IN N1875 29OCT12 JSC ABCD/X(ZZ)/CA/X/IN N1875 29OCT12 JSC ABCD**

**TMF**

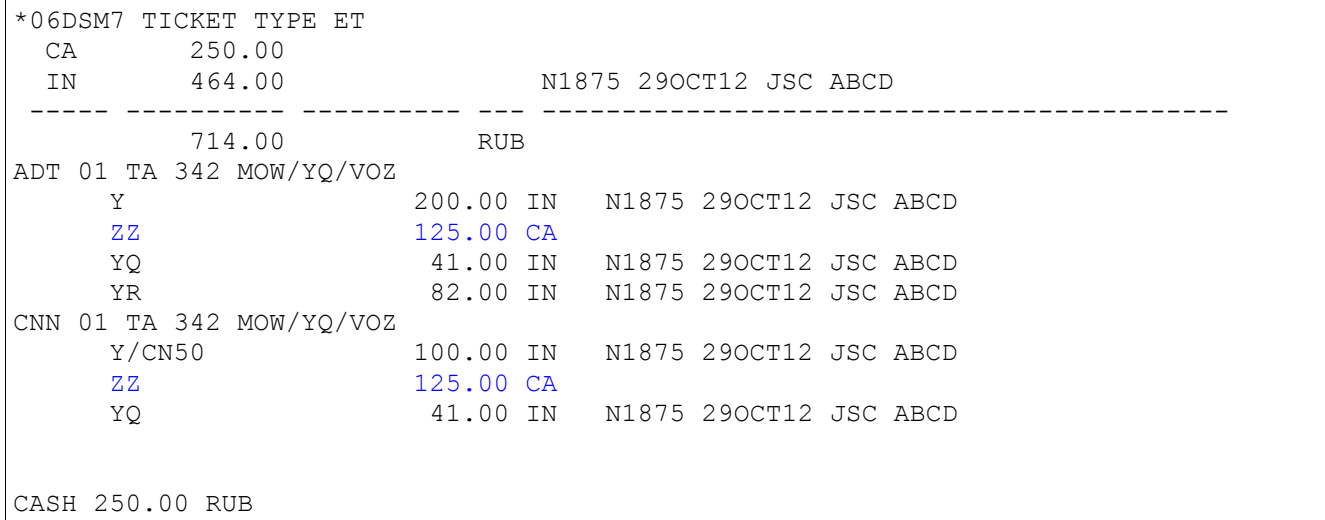

Two FOPs are used in the example. The amounts are paid by the entered FOPs are shown on the second and third line.

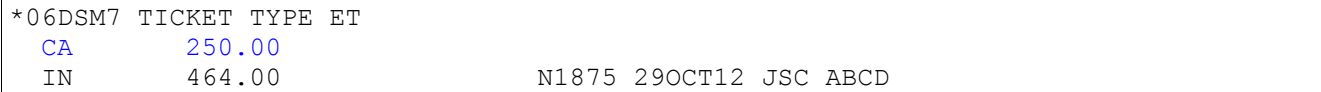

### **FOP=CC**

The fare and taxes are paid by Credit Card.

```
TMF
```
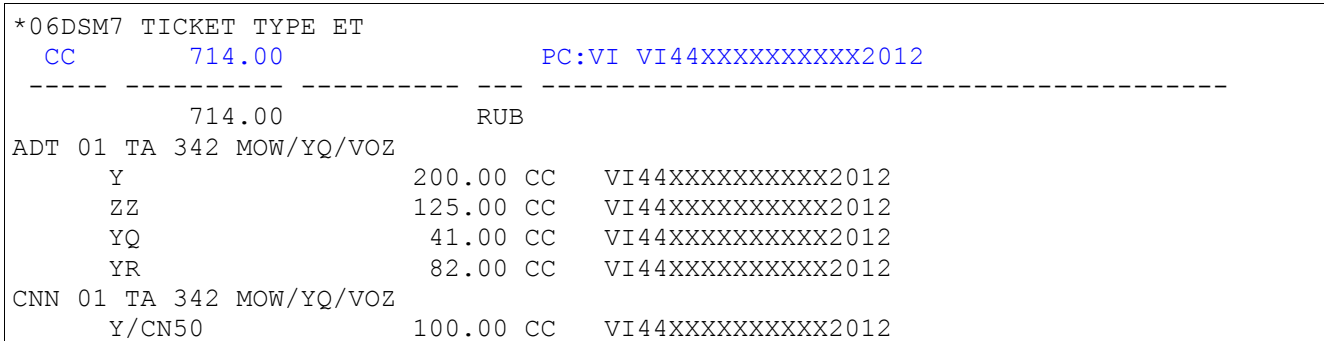

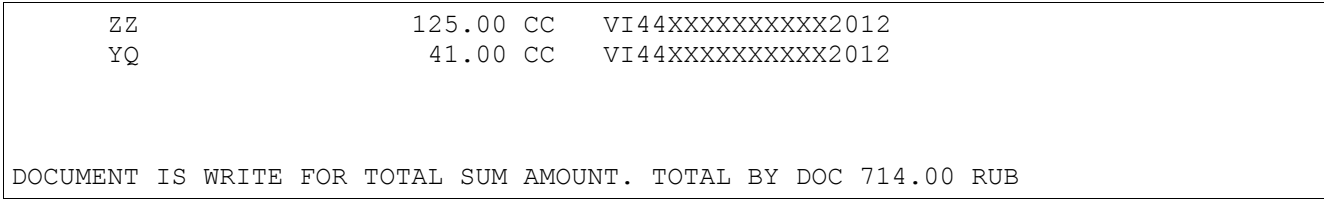

The fare is paid by Credit Card and taxes are paid cash. **TMF**

```
*06DSM7 TICKET TYPE ET 
  CA 414.00 
 PK 300.00 PC:VI VI44XXXXXXXXXX2012
----- ---------- ---------- --- -------------------------------------------
       714.00 RUB
ADT 01 TA 342 MOW/YQ/VOZ 
   Y 200.00 CC VI44XXXXXXXXXX2012
     ZZ 125.00 CA
    YQ 41.00 CA
    YR 82.00 CA
CNN 01 TA 342 MOW/YQ/VOZ 
   Y/CN50 100.00 PK VI44XXXXXXXXXX2012
     ZZ 125.00 CA
     YQ 41.00 CA
CASH 414.00 RUB
```
#### <span id="page-22-0"></span>**5.6.5. TMR**

The agent can display a mask of the ticket by request **TMR** before:

- $-$  issuing the ET;
- $-$  exchange the ET;
- calculation form of refund notice.

Request TMR is initiated automatically at operations of manual issuing, exchange or refund of the ticket (**PTM**/**EXM**/**RFM**).

Entry

#### **TMR</OC><NUM\_PASS><\*NUM\_SEG>**

Explanation of the Entries:

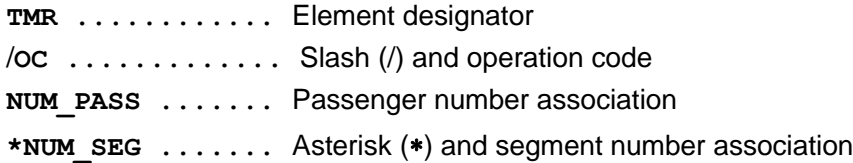

Operation code

- **PT** Ticket print
- **П** Pricing at issuing ET
- **RF** Refund
- **RFU** Unvoluntary refund
- **RFV** Voluntary refund
- **UN** Ticket void
- **EX** Exchange
- **EXU** Unvoluntary exchange
- **EXV** Voluntary exchange

If operation code is entered then parameters **NUM\_PASS** and **\*SEGM** are specified depending on the operation code:

- **•** for operation **UN** it is possible to specify number(s) of passenger(s) only
- for operation **PT** it is possible to specify both or one of parameters
- for refund operation **RF,RFU,RFV** it is possible to specify either **NUM\_PASS** or **\*SEGM**
- **•** for exchange operation **EX**, **EXU**, **EXV** numbers of segments are specified mandatory

If transportation isn't priced, the system reply is displayed :

#### «**CAN'T MAKE AUTOPRICING**» .

*Note: It is possible to receive the information by the applied fare rule* **TP(VAR)/CAT**

**VAR** *– variant number* **CAT** *– Category number*

**Example 1:** The issuance of the ticket.

#### **PNR**

06DT8C STATUS: 99GRS TKP99GRS1471 MOVKES 01NOV12 14:44 TCH 1 TEST/TEST 03MAY85(M)/PS /RU/1234567892 1 SU-35 Y 19NOV12 LEDSVO HK1 0610 0730 SEJ E TL-0610/19NOV12/A (TIME ZONE OF MOW) P- 1 T 74951234567 2 T +74951234567

#### **TMR**

#### Response:

01 TEST/TEST LAST TKT DTE 01NOV12 15:14 (MOW) - FARE RULE A.021.SU.1000 \*06DT8C------------------------------------------------------------------------ AL FLGT BK T DATE TIME FARE BASIS NVB NVA BG 1. LED SU MOW 0035 Y 1 19NOV 0610 Y 1PC RUB 6000.00 LED SU MOW6000RUB6000.00END XT RUB40RU RUB148YR RUB 125.00ZZ RUB 188.00XT RUB 6313.00 CASH AIRLINE CODE 555 A/C SU TAX INCL: FARE=915.25 XT=28.68 ZZ=19.07 \*FM=420.00(7%)

#### Explanation of the Response. **Definition of fields**

01 TEST/TEST

**Field Definition 01** Passenger number **TEST/TEST** Name of passenger

LAST TKT DTE 01NOV12 15:14 (MOW) - FARE RULE A.021.SU.1000

Expiration date of pricing on this fare (in this case a time-limit from PNR).

\*06DT8C------------------------------------------------------------------------

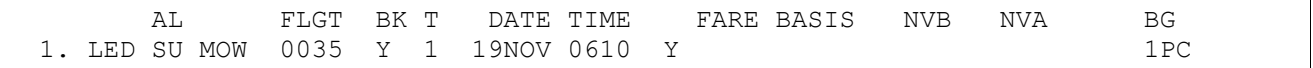

Title and data of a flight segment.

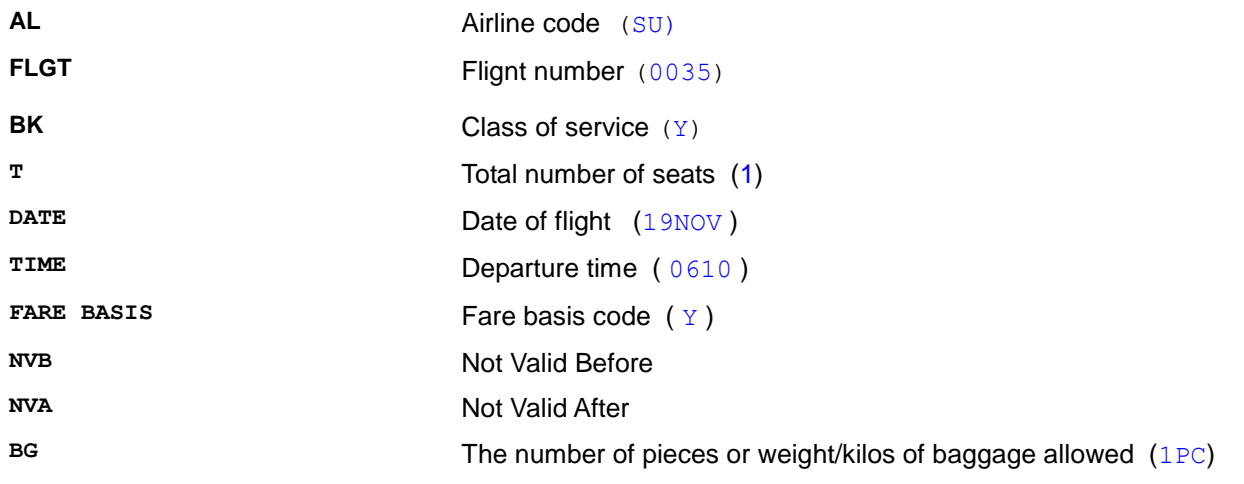

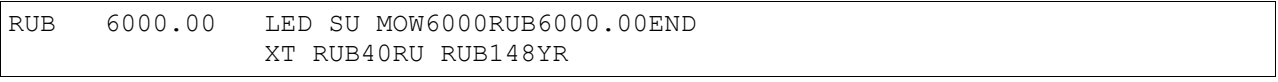

#### Fare calculation

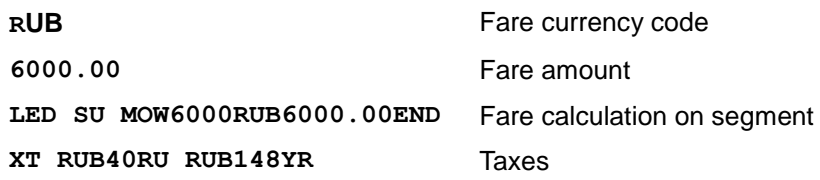

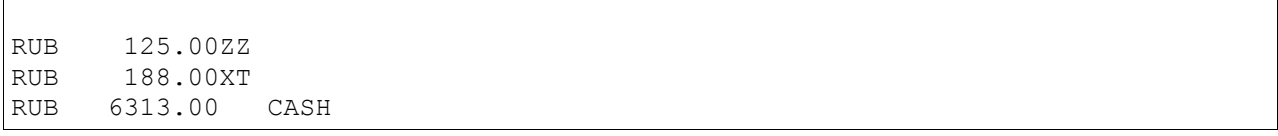

Total values of taxes and fare.

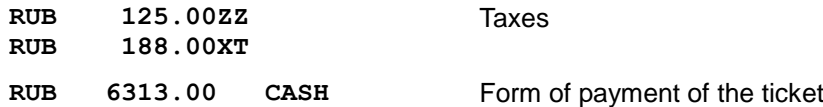

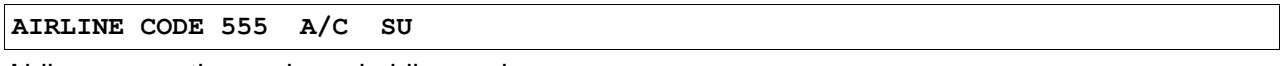

Airline accounting code and airline code

#### **\*FM=420.00(7%)**

Agent commission

**PNR**

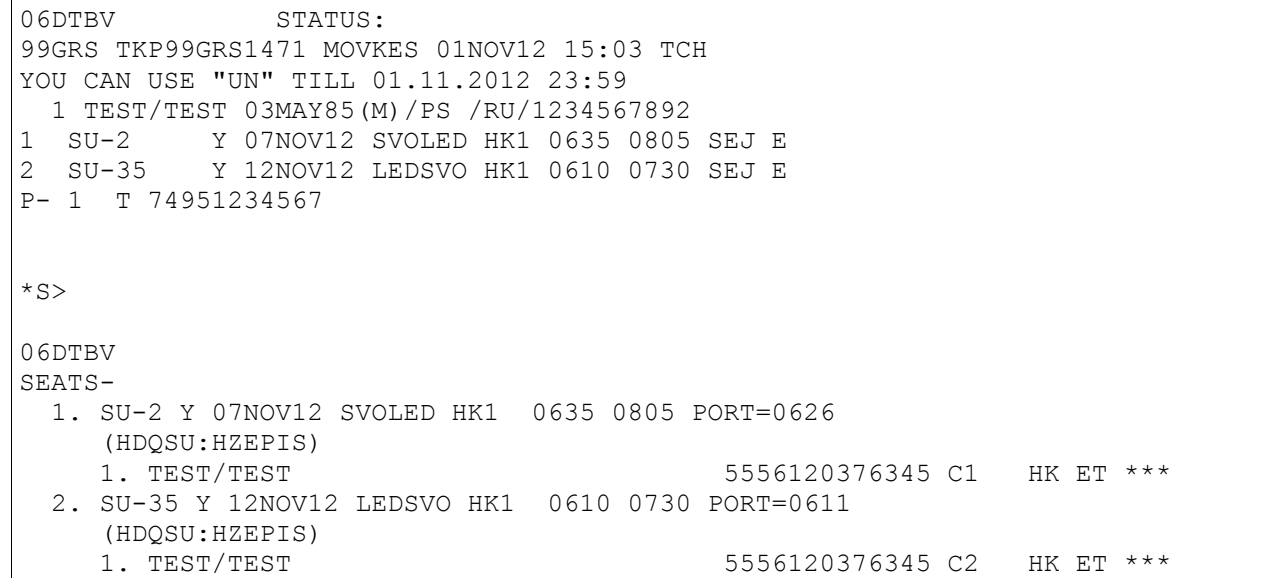

#### **TMR/RF**

Response:

01 TEST/TEST \*06DTBV------------------------------------------------------------------------ PAID: FARE=RUB11000 XT=RUB336 ZZ=RUB250 FEE=RUB0.00 REFUNDED: FARE=RUB11000 XT=RUB296 ZZ=RUB0.00 FEE=RUB0.00 PENALTY: RUB0.00 FEE=RUB0.00 TOTAL TO REFUND: RUB11296 UNDER DOCUMENT: RUB11000/N1234 JSC PHENIX/CASH: RUB296  $*FM=-770.00(7)$ 

### **Definition of fields**

01 TEST/TEST

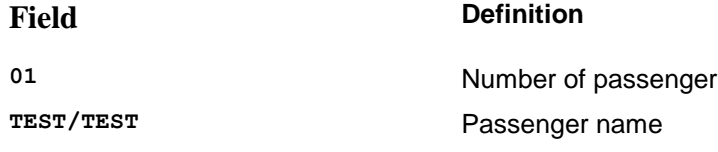

#### \*06DTBV------------------------------------------------------------------------

**\*06DTBV** PNR Record locator

PAID: FARE=RUB11000 XT=RUB336 ZZ=RUB250 FEE=RUB0.00

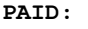

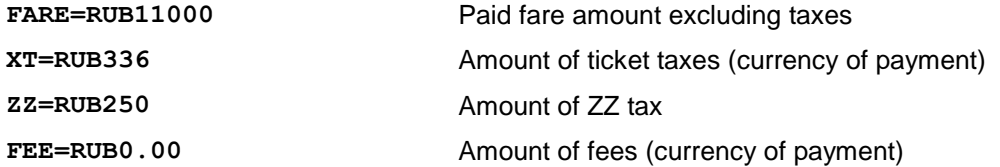

REFUNDED: FARE=RUB11000 XT=RUB296 ZZ=RUB0.00 FEE=RUB0.00

**REFUNDED:** 

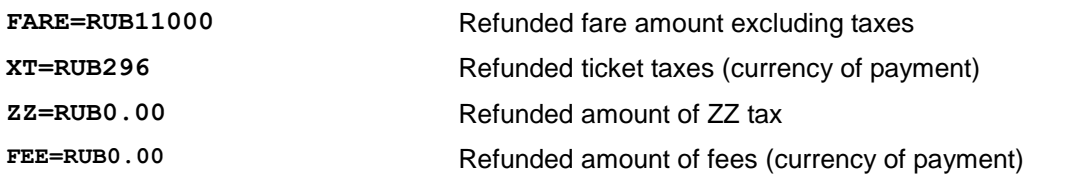

PENALTY: RUB0.00 FEE=RUB0.00

#### **PENALTY:**

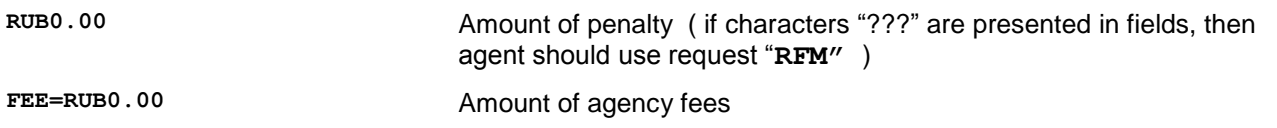

TOTAL TO REFUND: RUB11296 UNDER DOCUMENT: RUB11000/N1234 JSC PHENIX/CASH: RUB296

**TOTAL TO REFUND:**

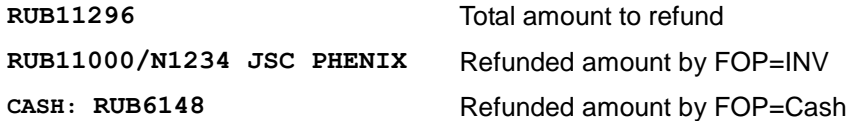

**Example 3.** Pricing of ticket exchange.

#### **PNR** for exchange

```
06DTBV STATUS:NOT SAVED
99GRS TKP99GRS1471 MOVKES 01NOV12 15:03 TCH
YOU CAN USE "UN" TILL 01.11.2012 23:59
1 TEST/TEST 03MAY85(M)/PS /RU/1234567892<br>1 SU-2 Y 08NOV12 SVOLED HK1 0635 0805<br>2 SU-2 Y 07NOV12 SVOLED HK1 0635 0805
              Y 08NOV12 SVOLED HK1 0635 0805 SEJ E
              Y 07NOV12 SVOLED HK1 0635 0805 SEJ E
3 SU-35 Y 12NOV12 LEDSVO HK1 0610 0730 SEJ E
TL-0625/08NOV12/A (TIME ZONE OF MOW)
P- 1 T +74951234567
```
#### **TMR/EX\*1** Response:

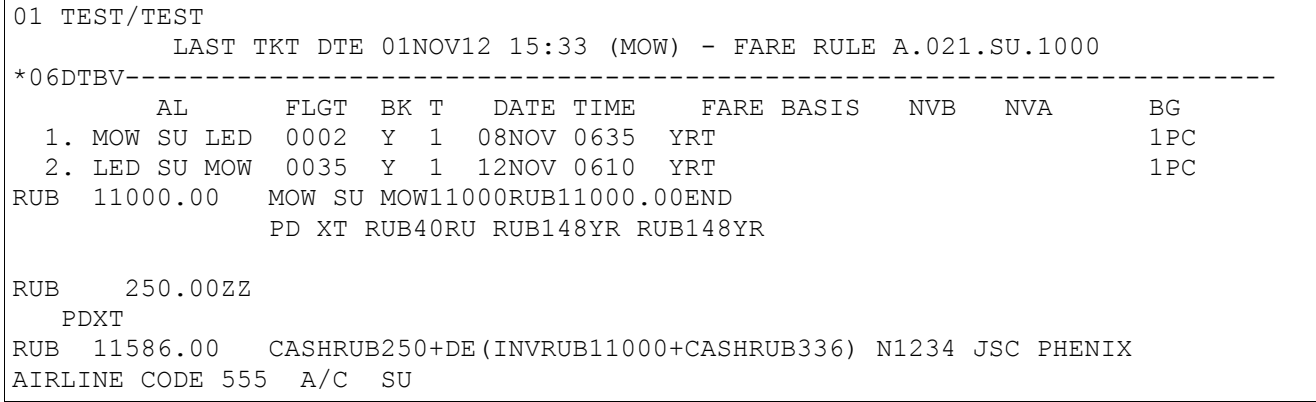

TAX INCL: FARE=0.00 XT=0.00 ZZ=38.14

```
*FM=0.00RUB0.00 FEE
RUB0.00 AGN PENALTY=500.0RUB
```
#### **RUB0.00 AGN PENALTY=500.0RUB**

Agency tax and the penalty amount

#### <span id="page-27-0"></span>**5.7 Possible variants of a pricing of the selected route ( JW )**

The request **JW** is used to receive the information on all possible variants of a pricing of the selected route (except the connections which are carried out by different airlines in different classes).

- The list of possible variants of a pricing can be received following methods:
- **e** direct command set
- using a mask
- from an availability display
- from the PNR The features of use of request **JW** are described in this instruction item.

#### **5.7.1. Direct command set**

#### <span id="page-27-1"></span>Entry:

#### **JW(CITY\_PAIR)<Date1></Date2><-AC><#<CONN\_CITY>><+PTC>**

Explanation of the Entries:

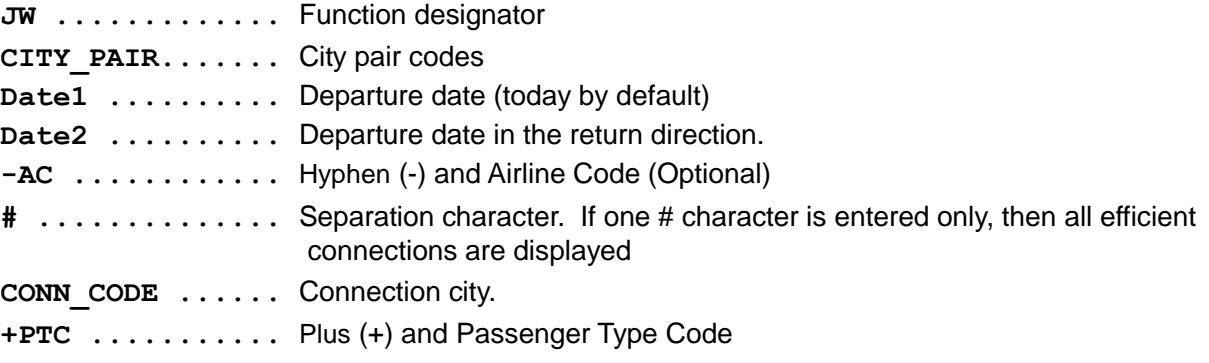

**Example 1: Specified City Pair (MOWMUC), Date (today).** 

#### **JWMOWMUC**

#### Response:

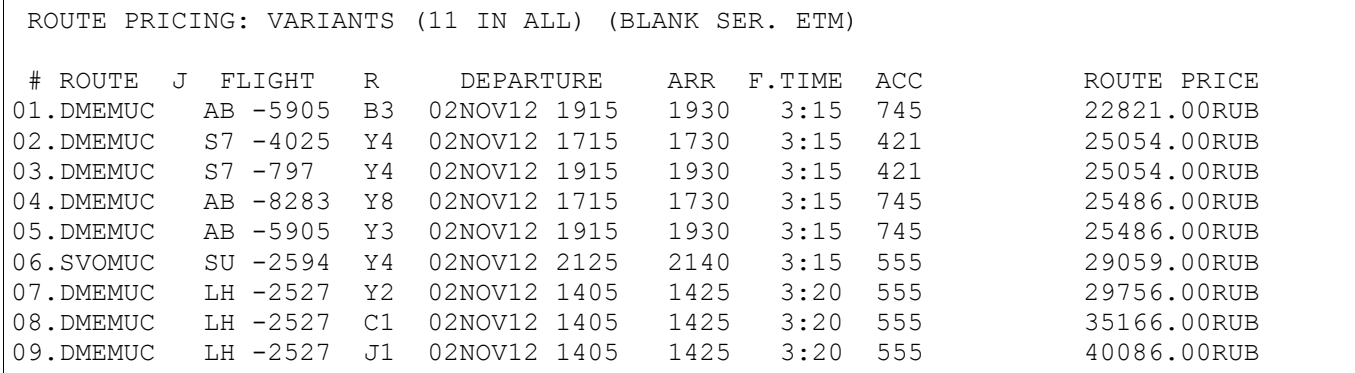

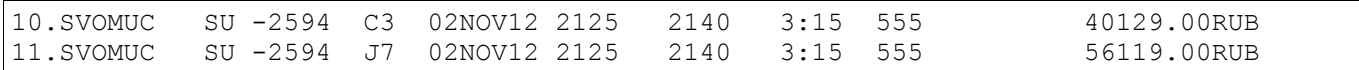

### Explanation of the Response. **Definition of fields**

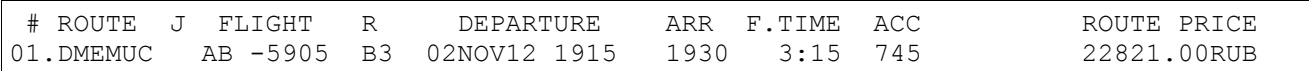

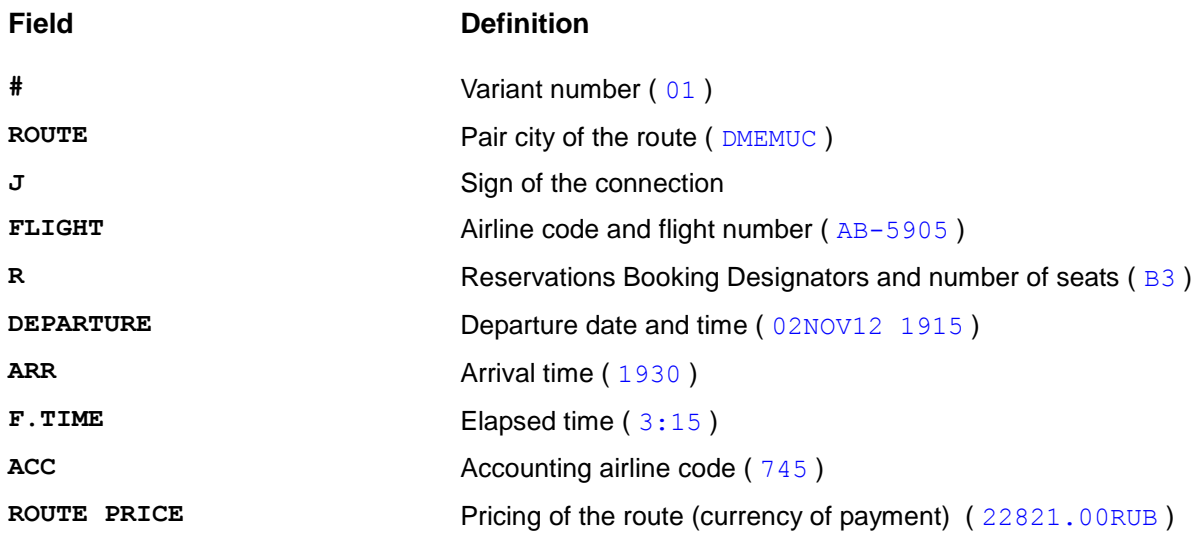

**Example 2:** Departure dates (direct route and in the return direction). RT route.

#### **JWMOWMUC2511/0312-LH**

Response:

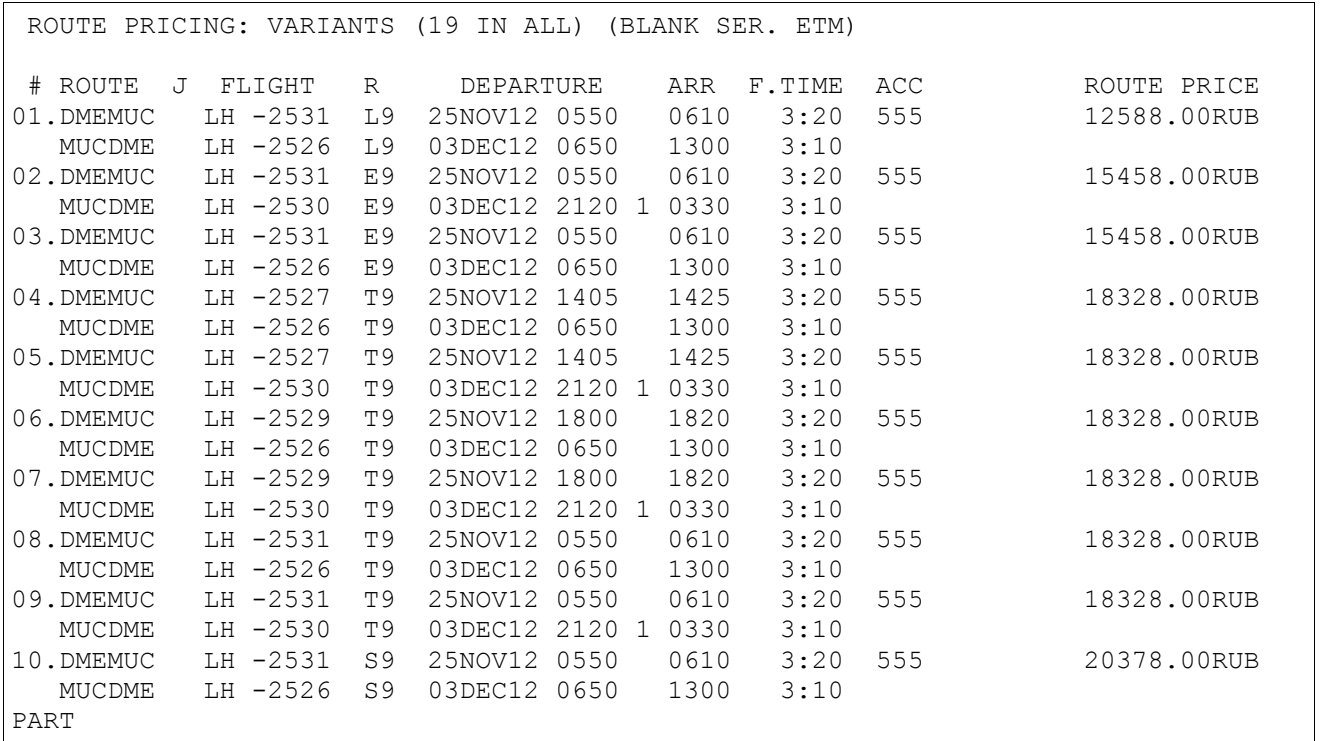

### **Example 3:** Connection city

a) Without connection city **JWMOWBER1512-LH**

Response:

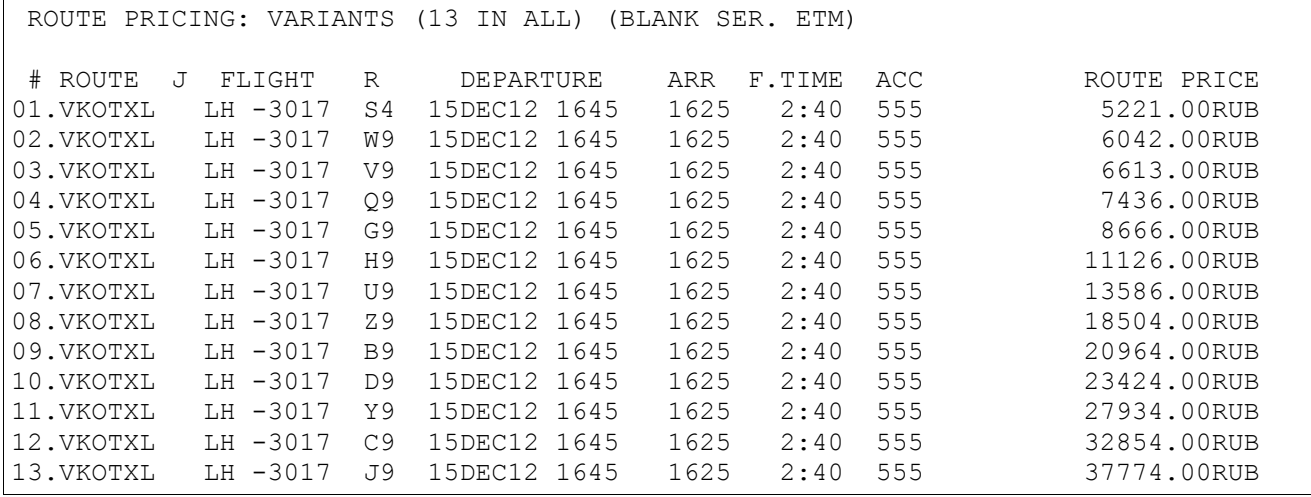

Search for direct flights

#### b) The connection city is specified (FRA)

#### **JWMOWBER1512-LH#FRA**

Response:

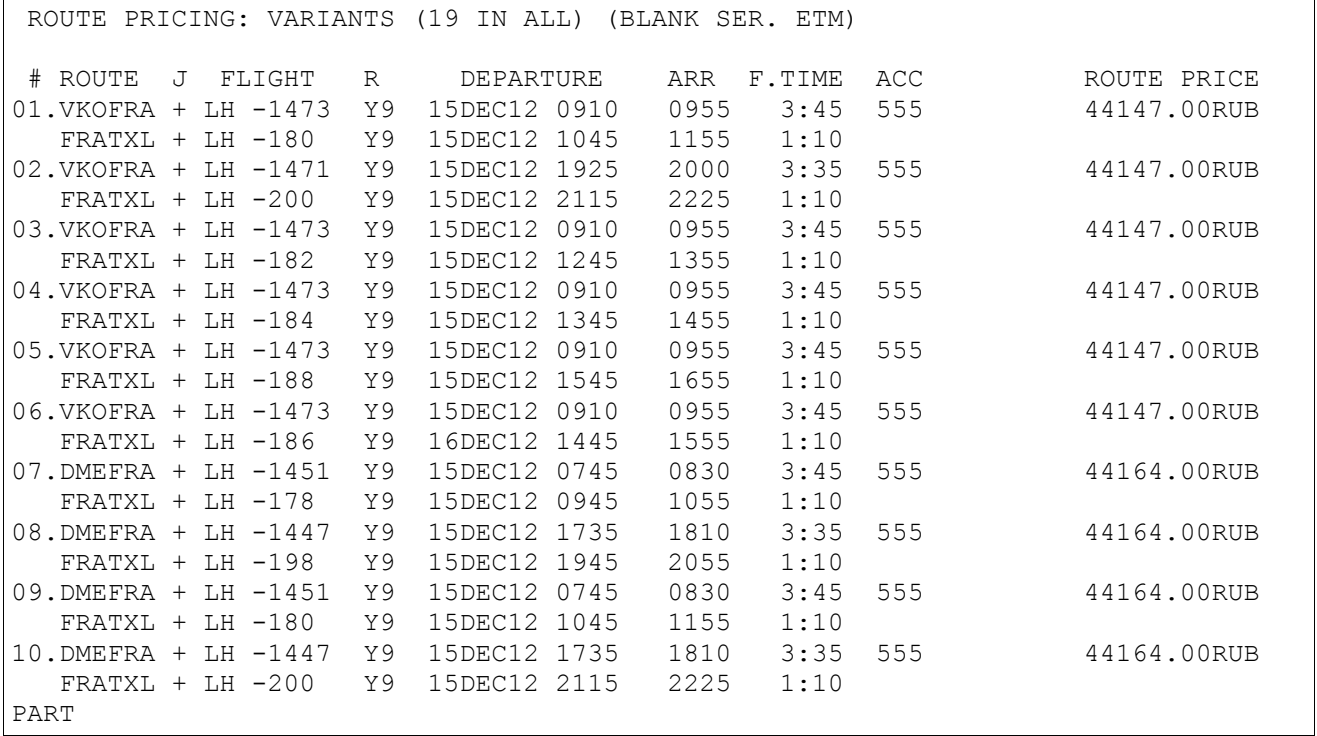

Search for flights with one connection

#### <span id="page-29-0"></span>**5.7.1.1. Booking of seats from the pricing display.**

Entry: **0(VAR)</(NS)>** Explanation of the Entries: **0 ..............** Function designator **VAR ............** Variant number of the list

**/NS ............** Slash (/) (mandatory) and number of seats desired

#### **Example:**

1) The list of variants of a pricing:

#### Response:

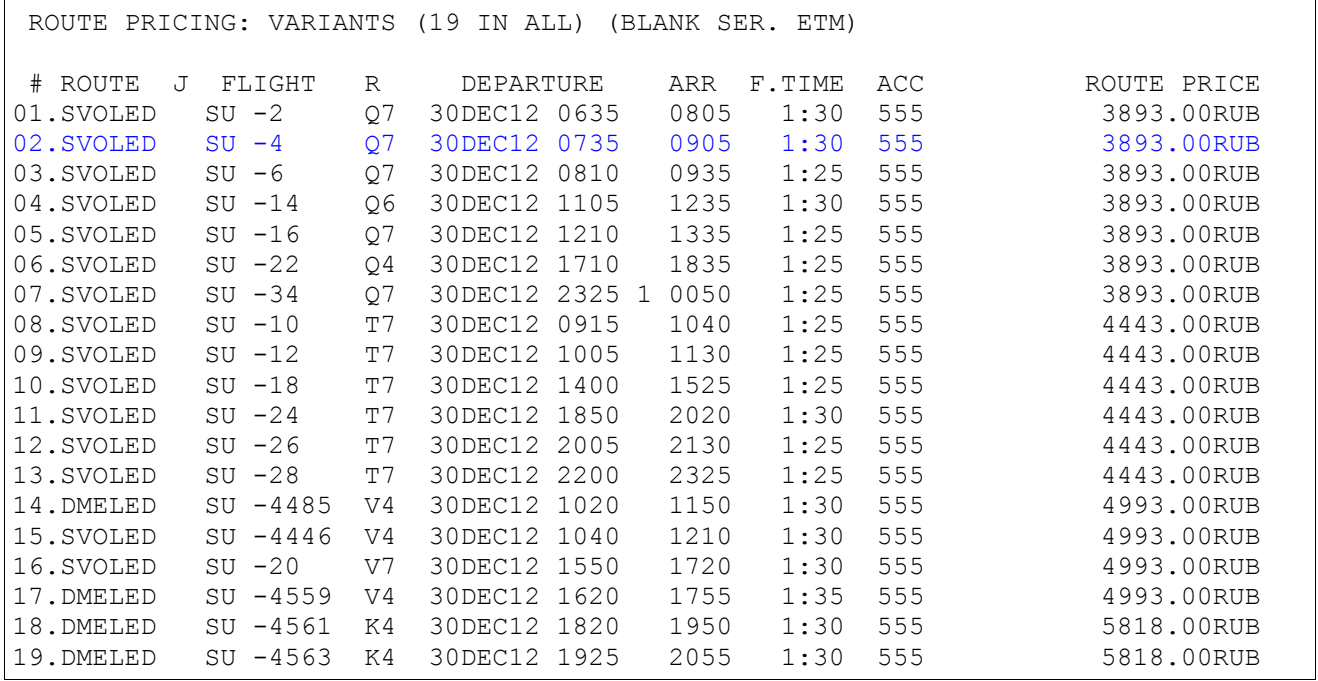

#### 2) Request 2 seats from pricing display:

**02/2**

### Response:

```
K07PPG STATUS:NEW, NS!
99GRS TKPGVTS1471 MOVKES TCH
1 SU-4 Q 30DEC12 SVOLED HS2 0735 0905 SBR E
TL-0735/30DEC12/A (TIME ZONE OF MOW)
P- 1 T 74951234567
```
3) Creating elements of the name and contact.

#### **-PETROV IVAN 101060+М/PSP456789123/121213 -SEDOV IVAN 101050+М/PSP789456123/121213 9H#+74957654321 ЕО**

#### Response:

```
K07PPG STATUS:
99GRS TKPGVTS1471 MOVKES 02NOV12 13:13 TCH
  1 PETROV/IVAN 10OCT60(M)/12DEC13/PSP/RU/456789123 
  2 SEDOV/IVAN 10OCT50(M)/12DEC13/PSP/RU/789456123 
1 SU-4 Q 30DEC12 SVOLED HK2 0735 0905 SBR E
TL-0735/30DEC12/A (TIME ZONE OF MOW)
P- 1 T 74951234567
   2 H 74957654321
```
#### 4) Pricing of the itinerary:

#### **ТМ**

#### Response:

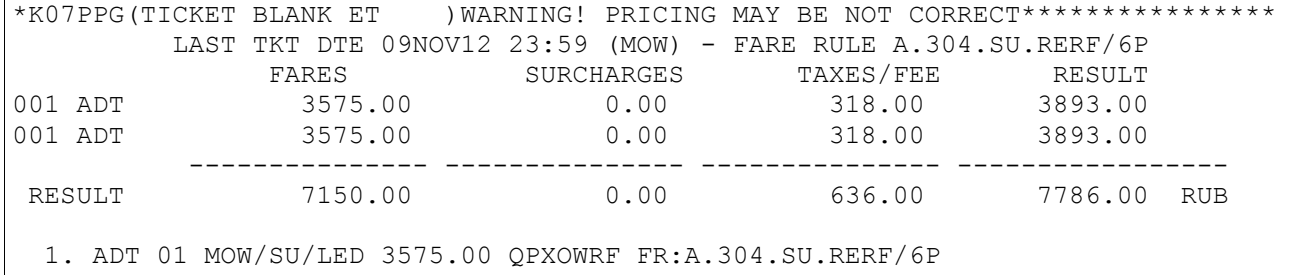

```
 2. ADT 01 MOW/SU/LED 3575.00 QPXOWRF FR:A.304.SU.RERF/6P
*** TAXES ***:
ADT MOW/SU/LED YR=3.70EUR=152.00(41.00/1.00) RU=1.00EUR=41.00(41.00/1.00)
                ZZ=125.00
ADT MOW/SU/LED YR=3.70EUR=152.00(41.00/1.00) RU=1.00EUR=41.00(41.00/1.00)
                ZZ=125.00
```
#### <span id="page-31-0"></span>**5.7.2. The list of the pricing variants, received with mask use**

Advantage of use of a mask consists in possibility of the set of the parameters influencing a price of a route. For example, number of passengers, document, Passenger Type etc.

Entry:

#### **JW**

Response :

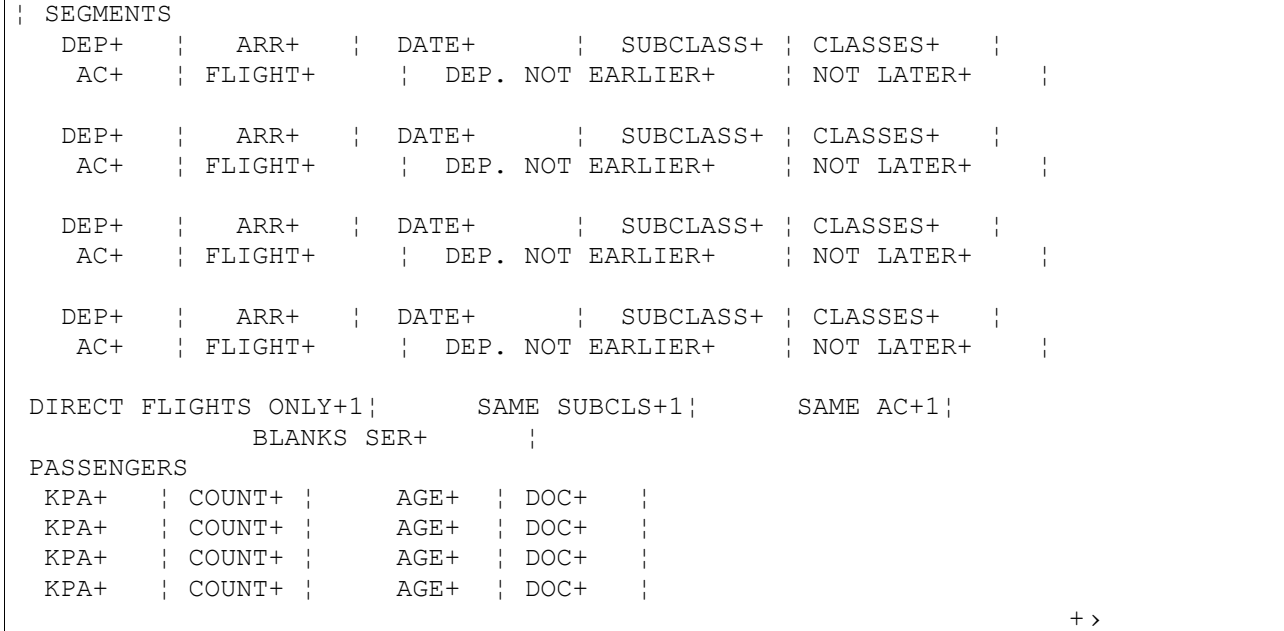

#### Explanation of the Response. **Definition of fields**

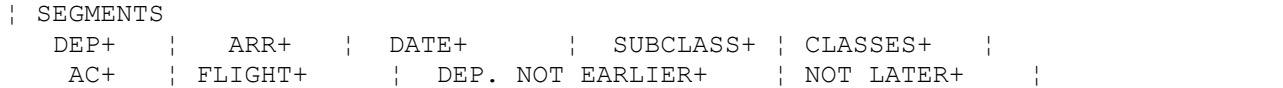

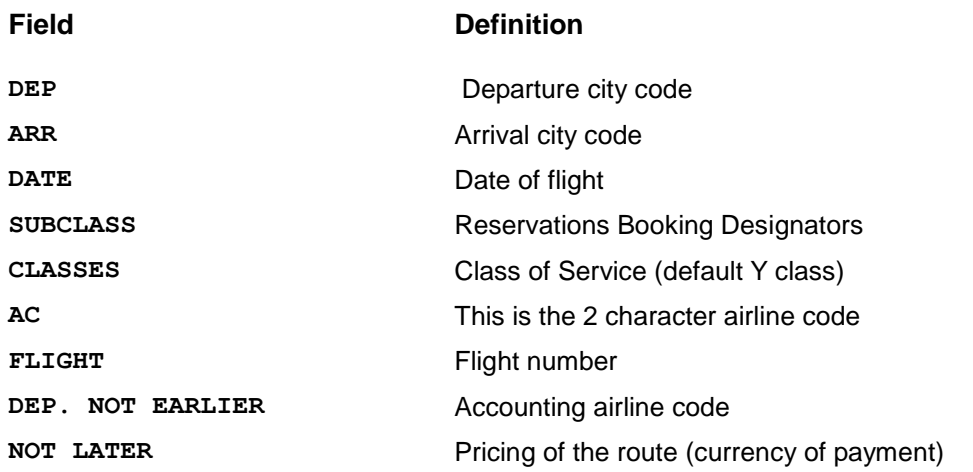

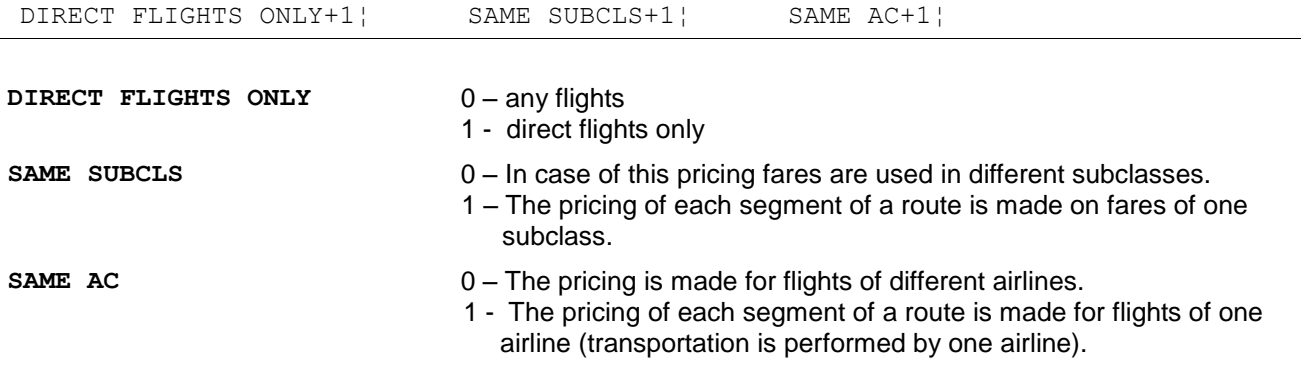

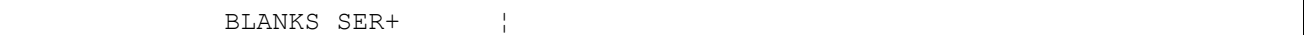

**BLANKS SER** Series of ticket blank

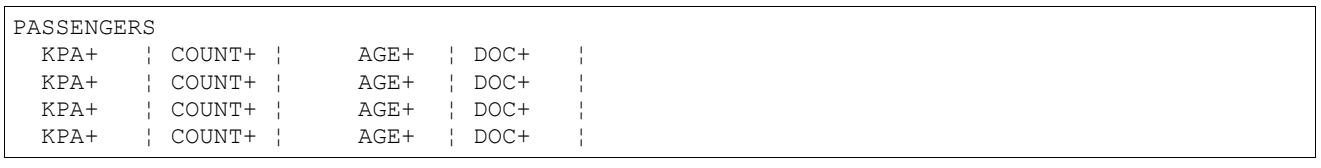

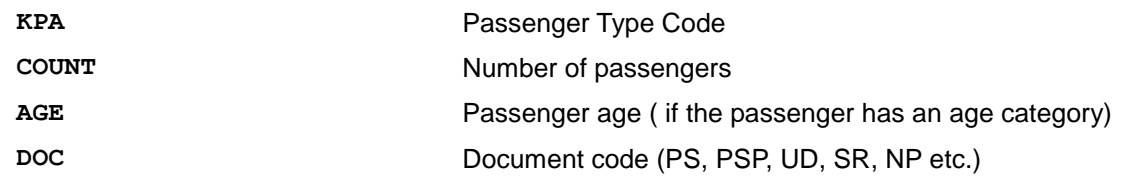

### **Example 1: Pair city only (LED-SVX), Date (today).**

**JW**

#### Response:

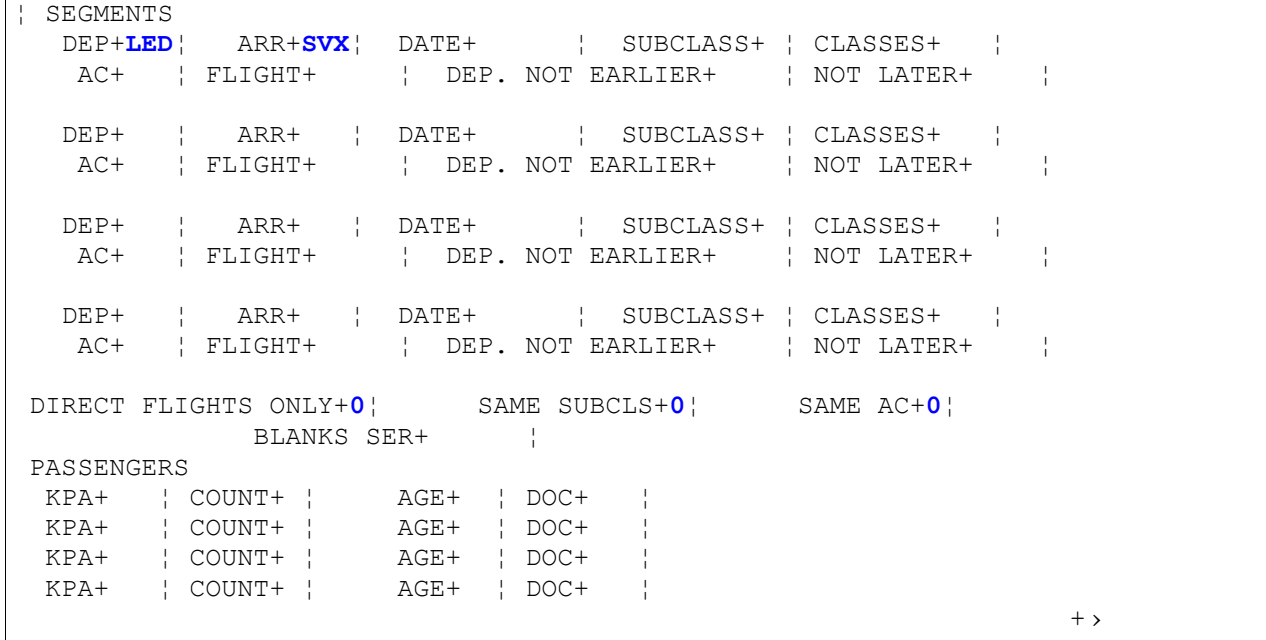

### After input the filled mask, we receive the response message:

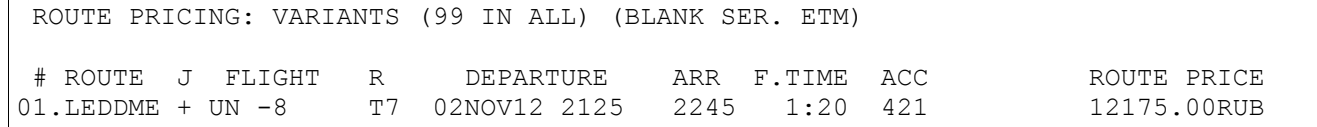

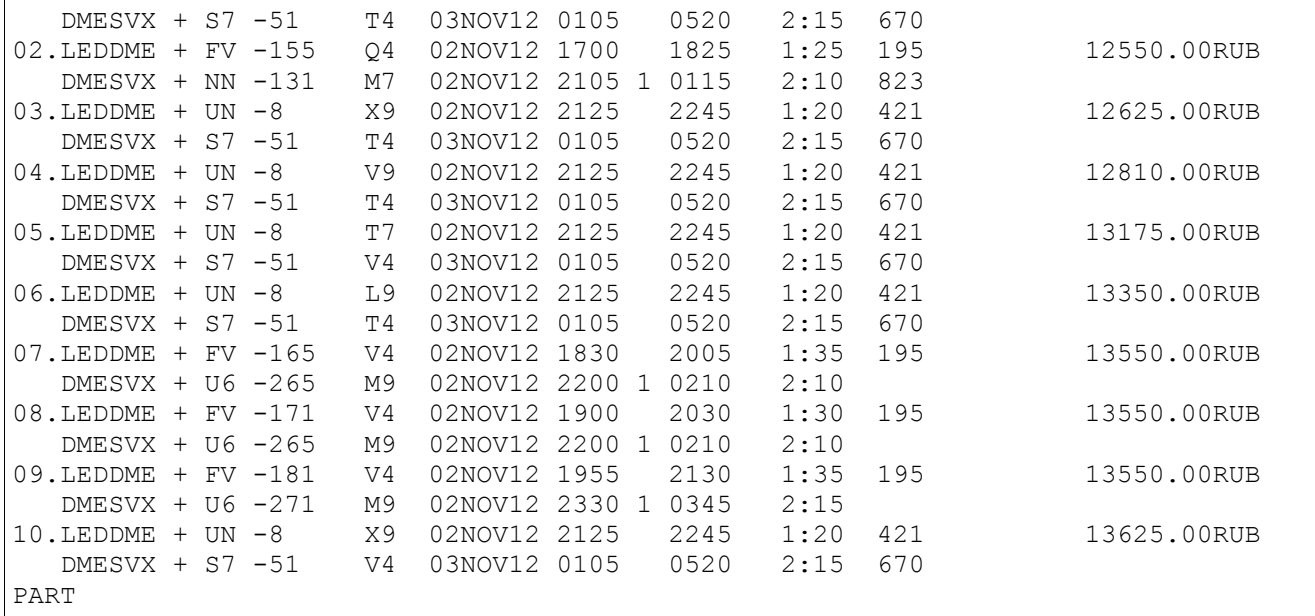

**Example 2:** Round trip (MOW-IEV-MOW), subclass is indicated in mask.

**JW**

Response:

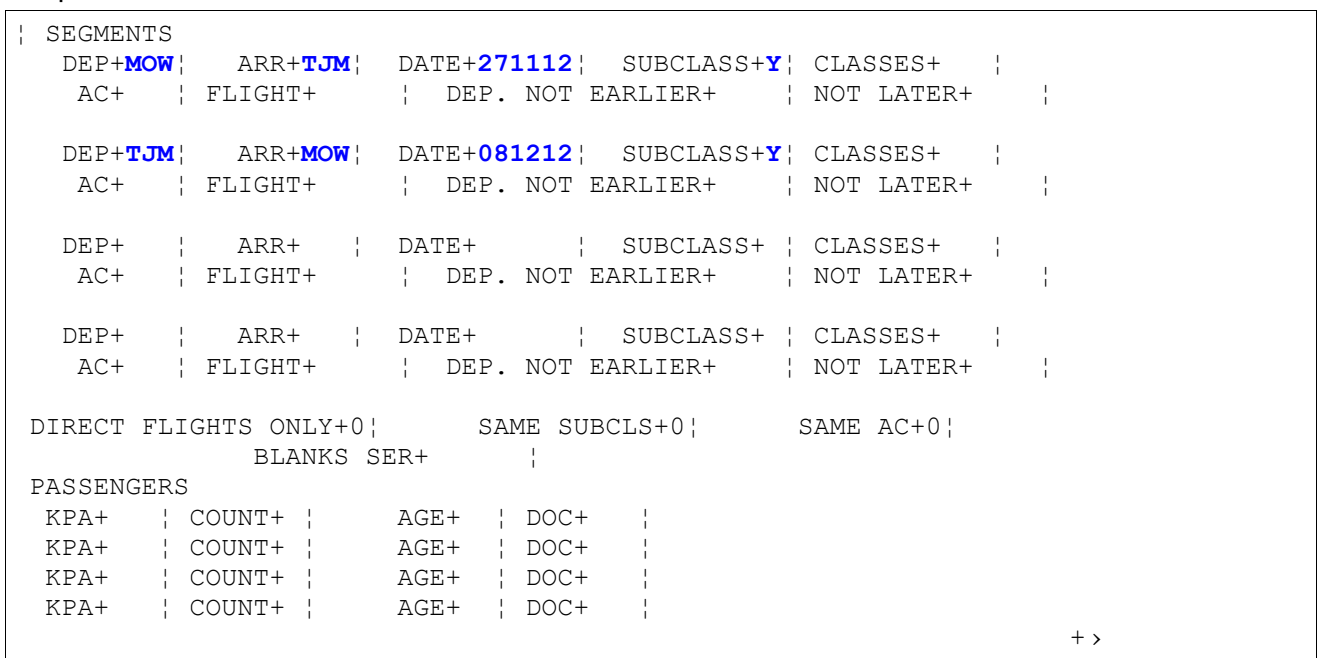

 $\overline{\phantom{a}}$ 

### After input the filled mask, we receive the response :

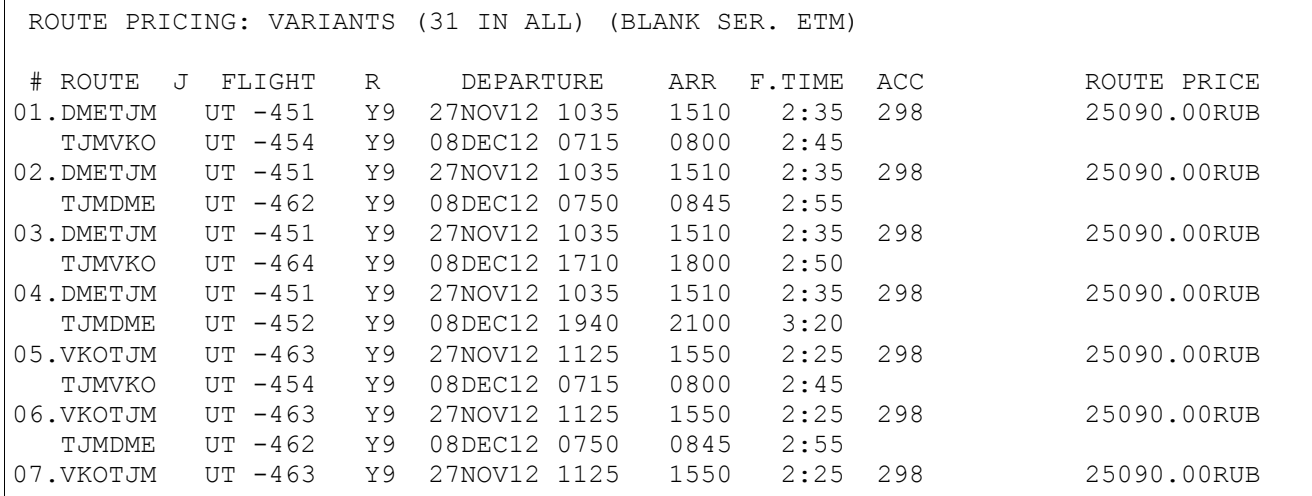

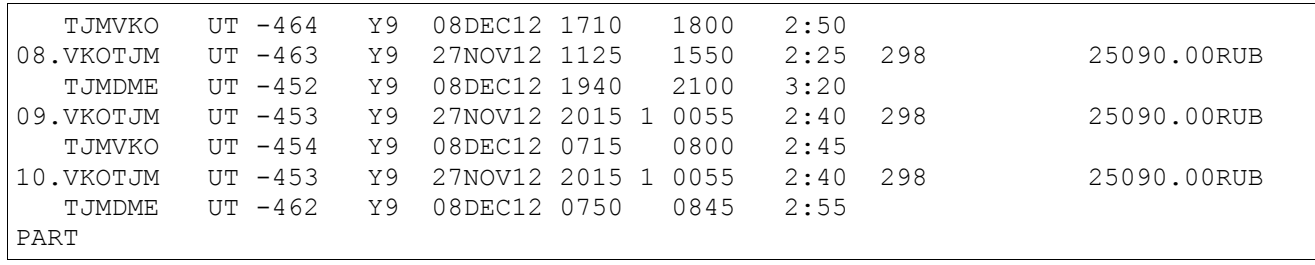

**Example 3:** Round trip IEV-MOW-IEV, the pricing of each segment of a route is made for flights of one airline.

#### **JW**

Response:

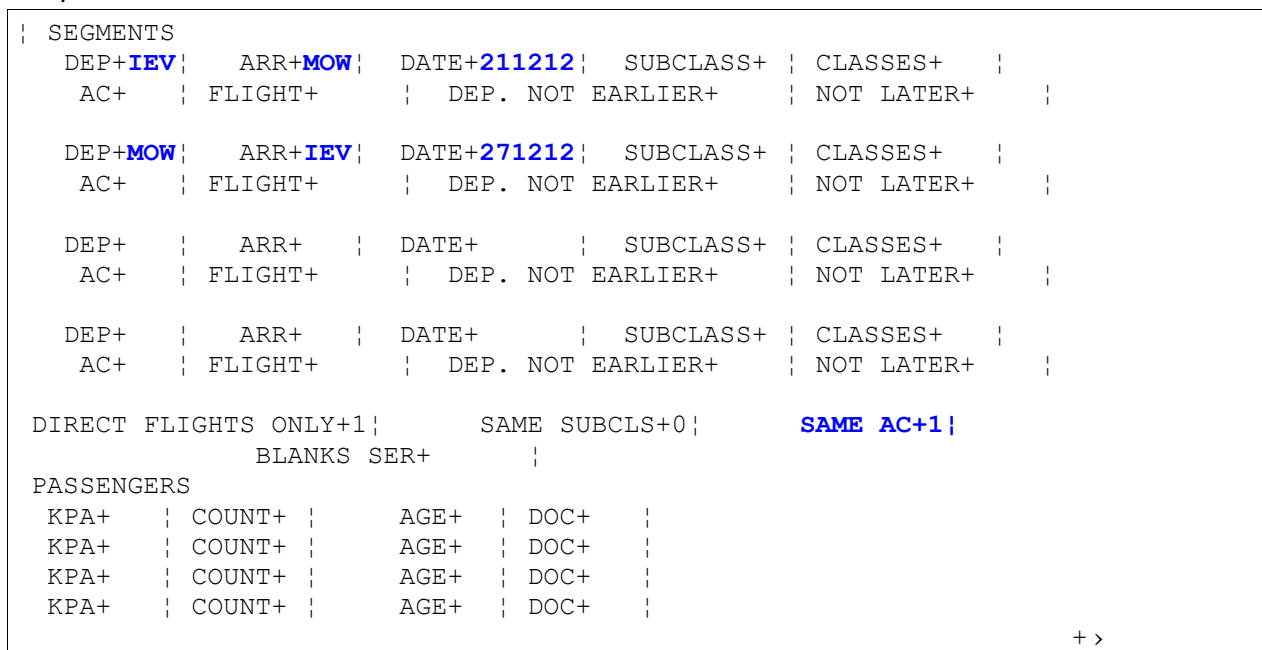

### After input the filled mask, we receive the response :

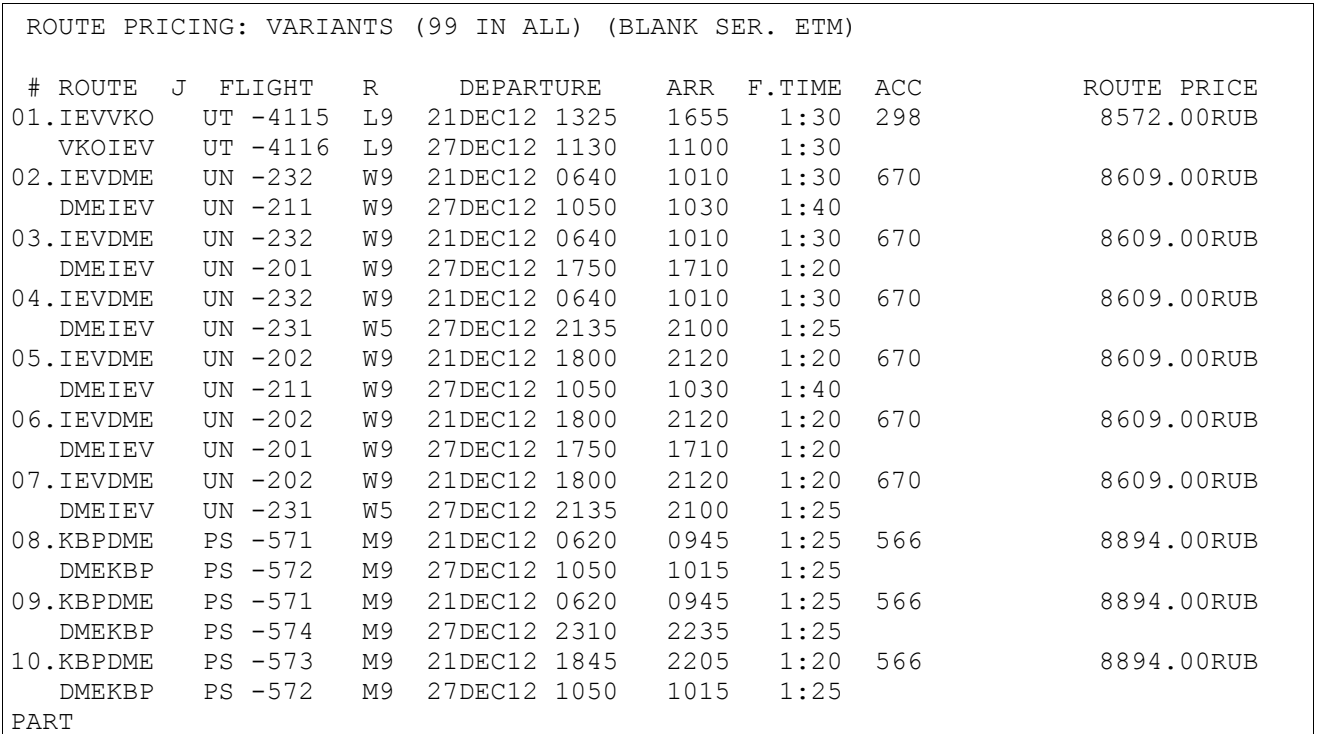

route is made on fares in one subclass.

*Note: If in a mask three segments are specified, it is necessary to specify numbers of flights*

#### **JW**

Response:

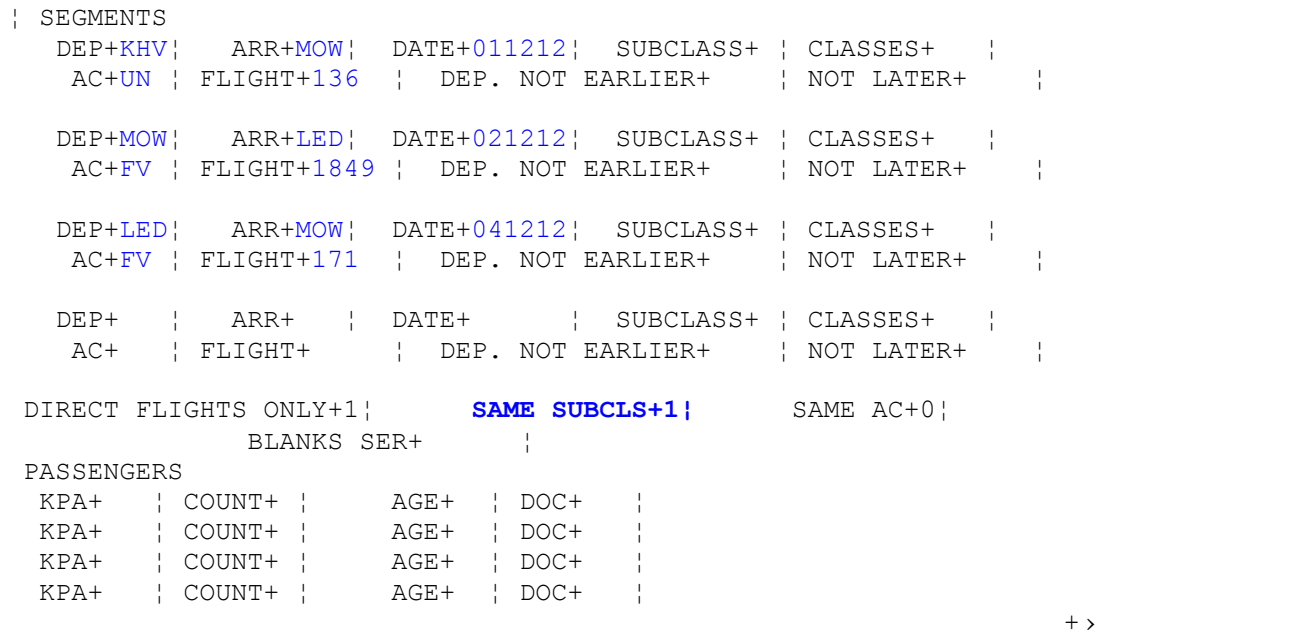

#### After input the filled mask, we receive the response :

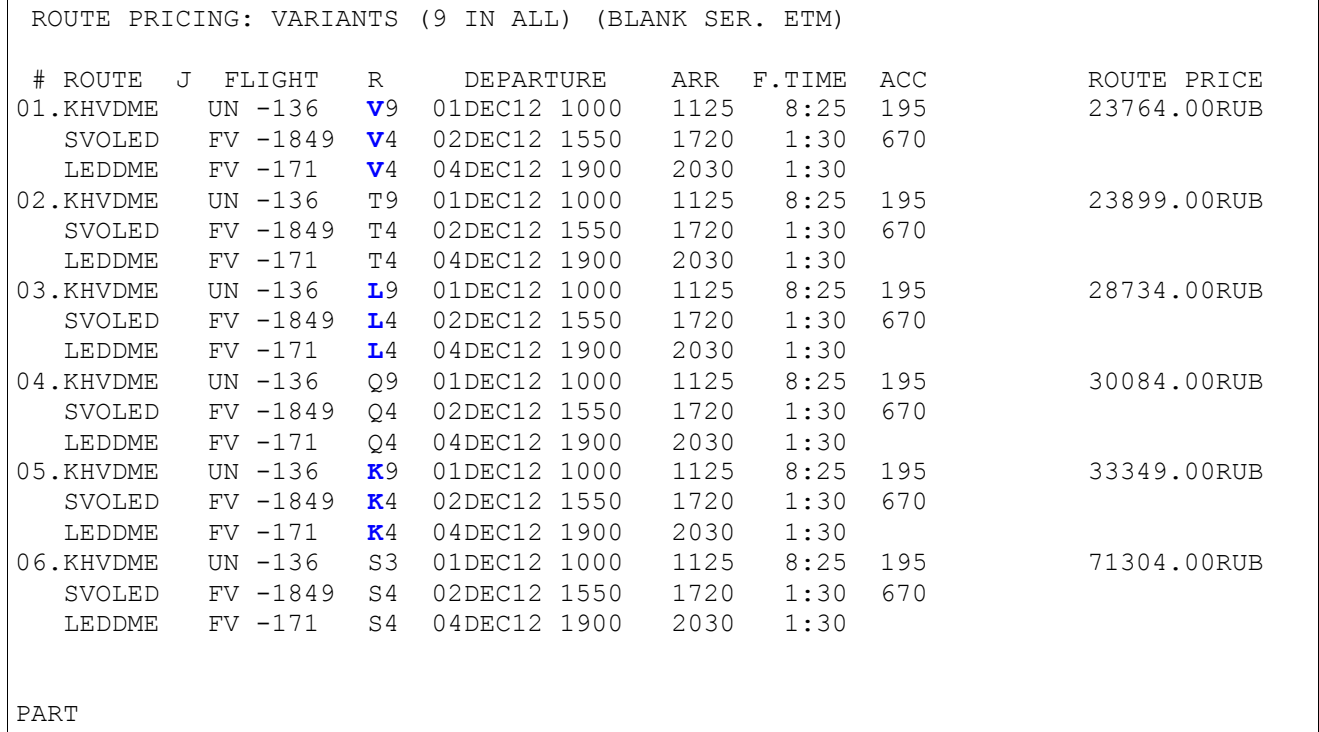

### **Example 6:** Route MOW-PKC. On this route there are direct and connected flights.

**6.1.** Direct flights.

**JW**

#### Response:

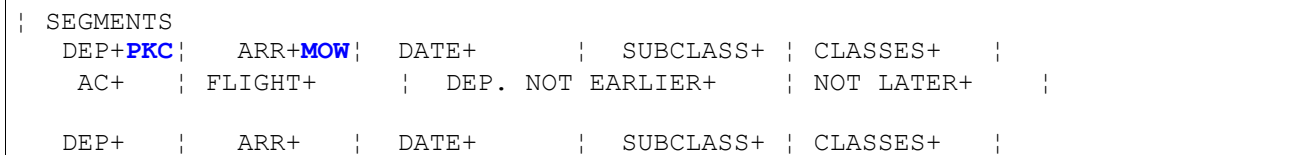

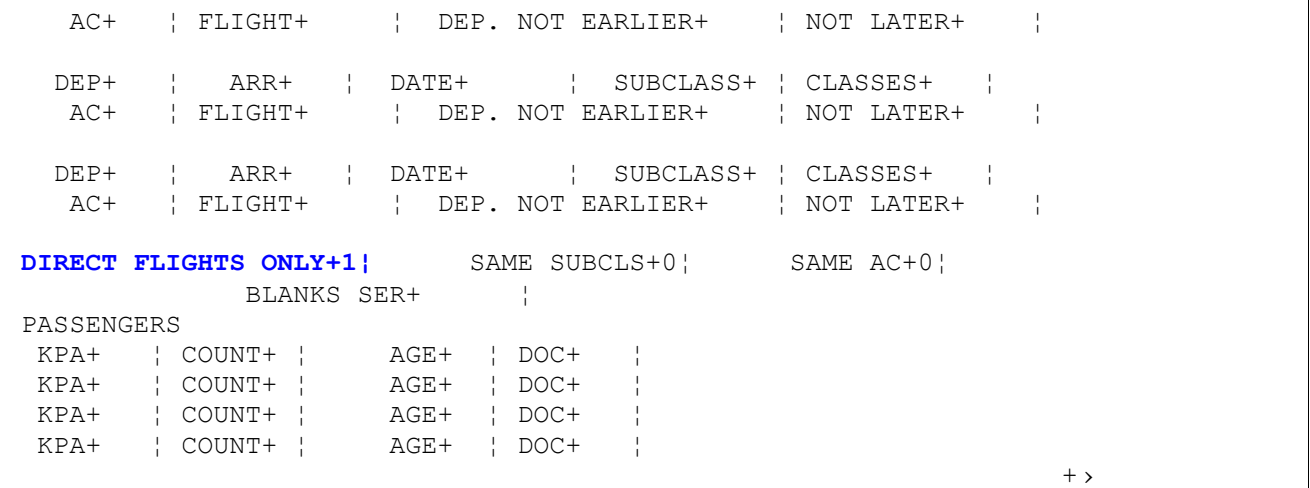

### After input the filled mask, we receive the response :

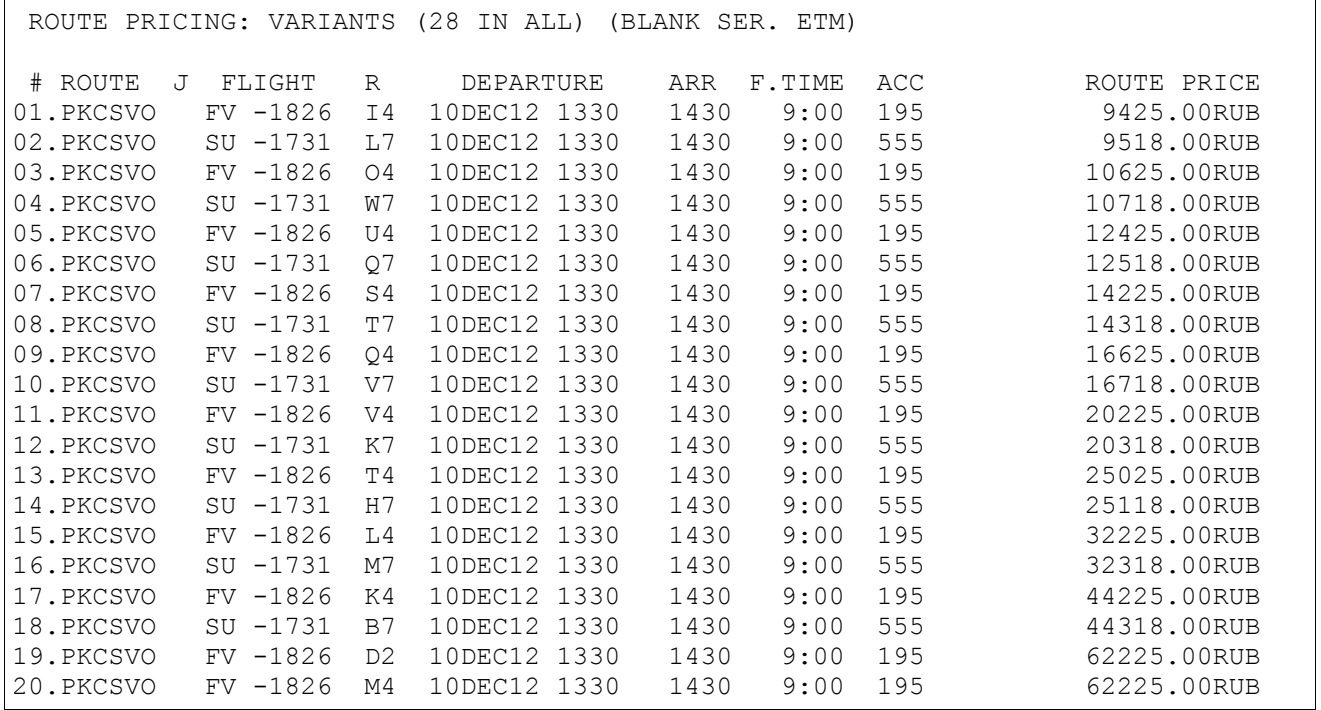

### **6.2.** All flights (direct and connected).

### **JW**

### Response:

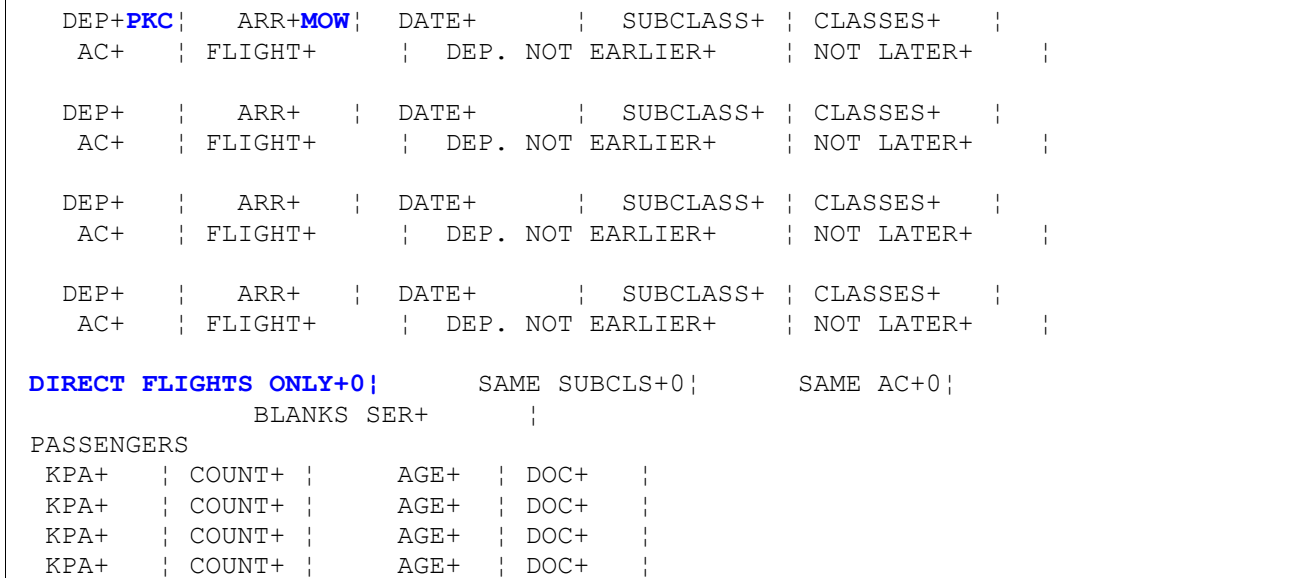

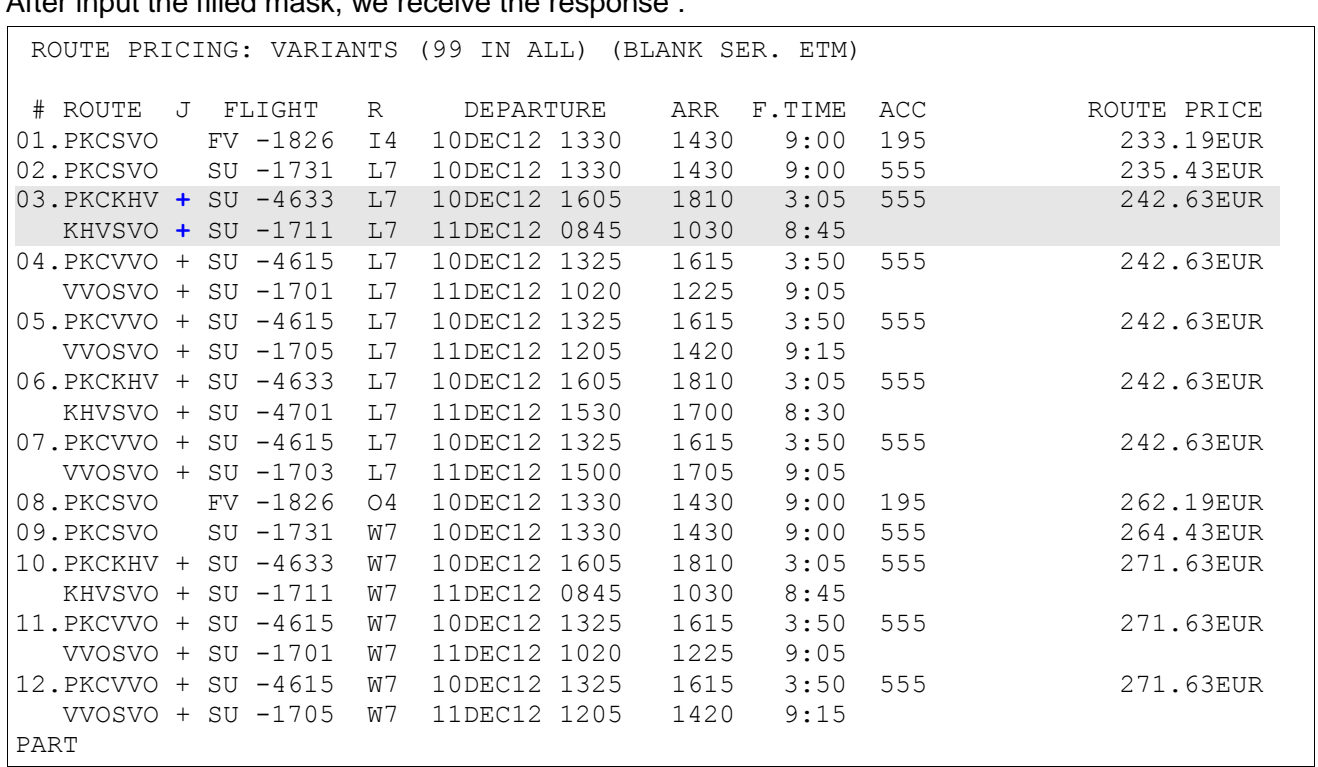

After input the filled mask, we receive the response :

"+" - sign of connected flight/

**Example 7:** Route TJM-MOW-LED. Two airlines flies on this transportation.

#### **JW**

Response:

 $\sqrt{2}$ 

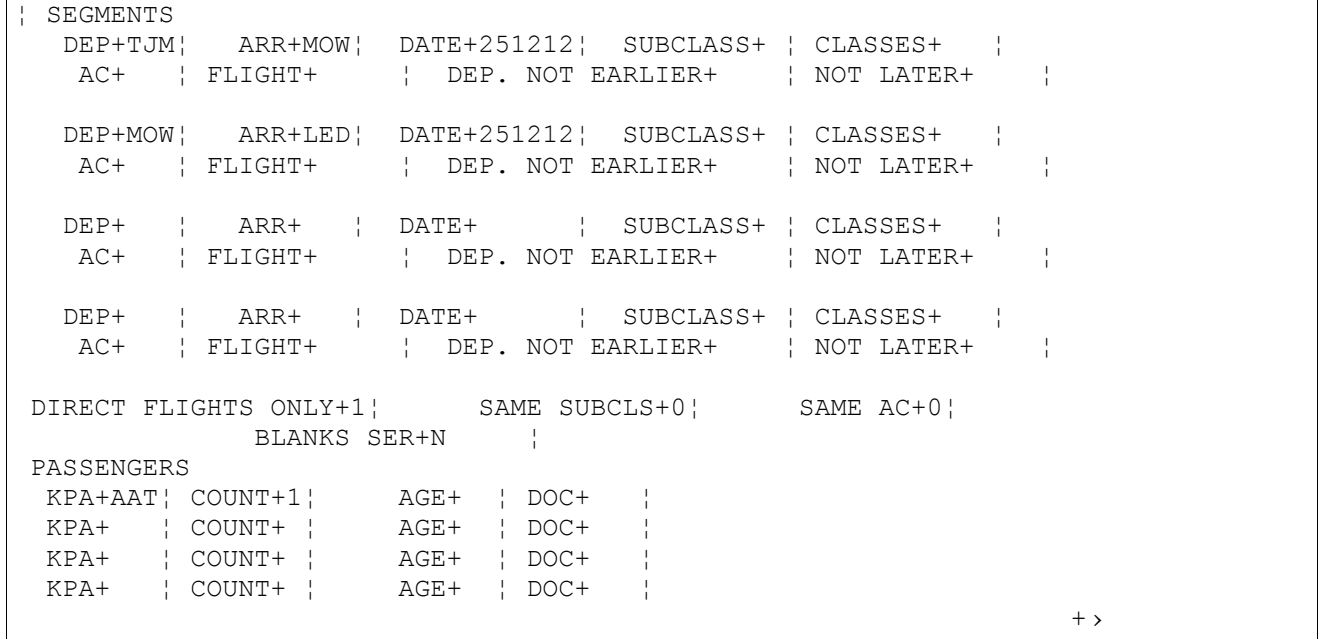

### After input the filled mask, we receive the response :

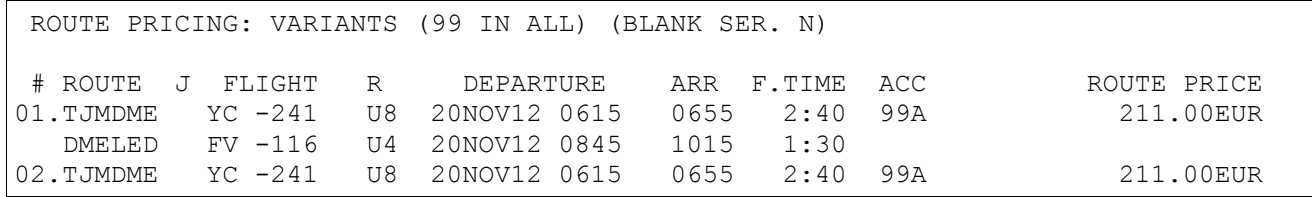

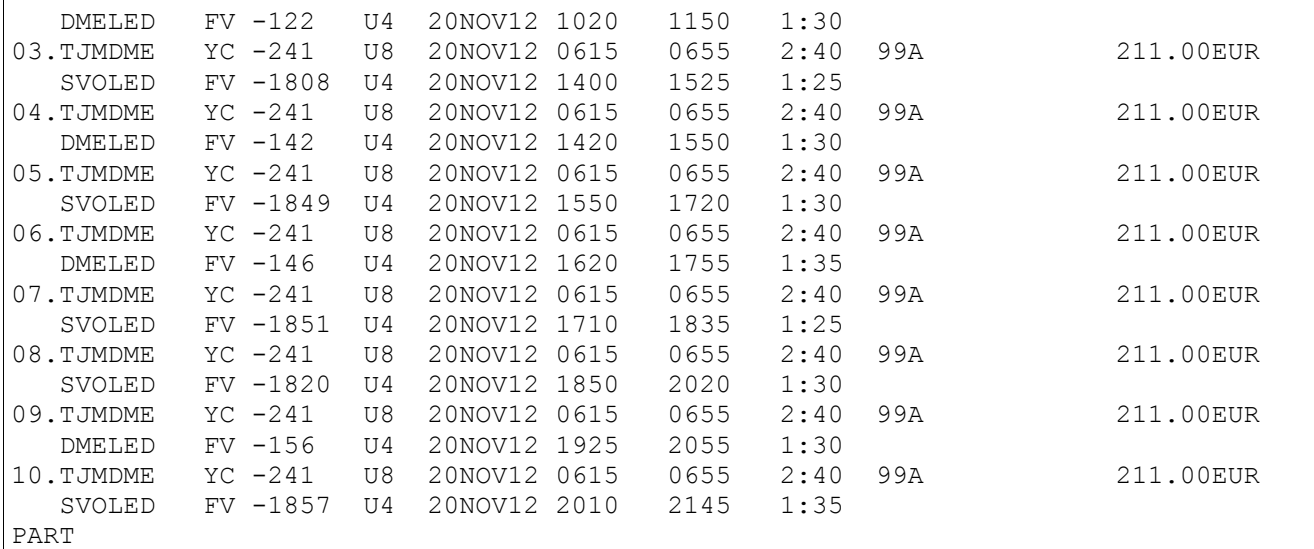

Information specification by the first variant.:

### **#1**

#### Response:

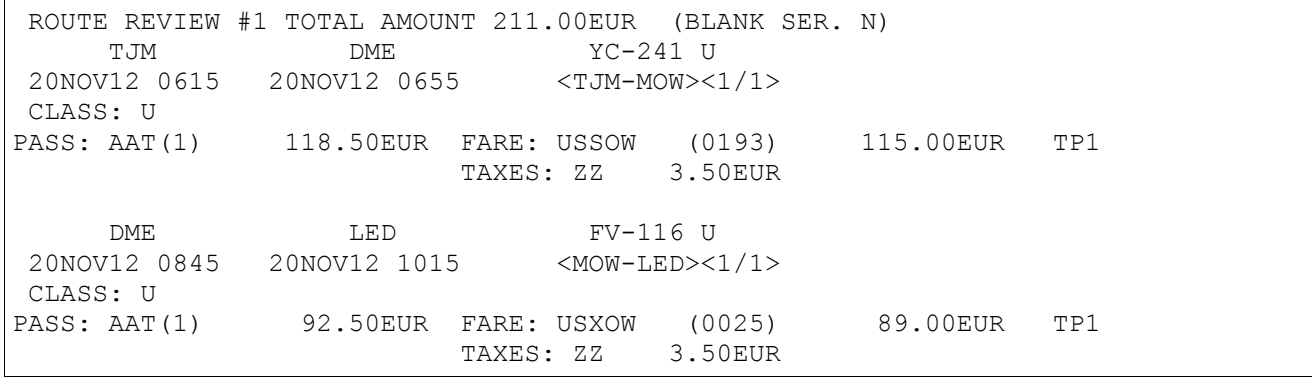

### <span id="page-38-0"></span>**5.7.3. The list of the pricing variants, received after availability (AV) display**

The list of the pricing variants is displayed for one adult passenger. Entry:

#### **JW#(Var)**

Explanation of the Entries:

**JW .............** Function designator **# ..............** The separator symbol **VAR ............** Variant number of the list

```
Example 1: Pricing for one adult passenger, route MOW-SVX.
```
**1)** AV display

#### **AMOWSVX1501>**

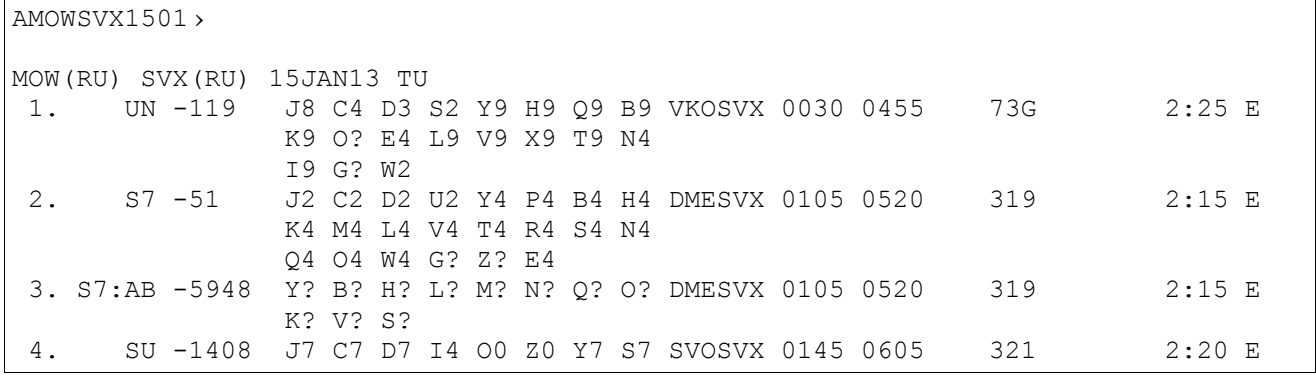

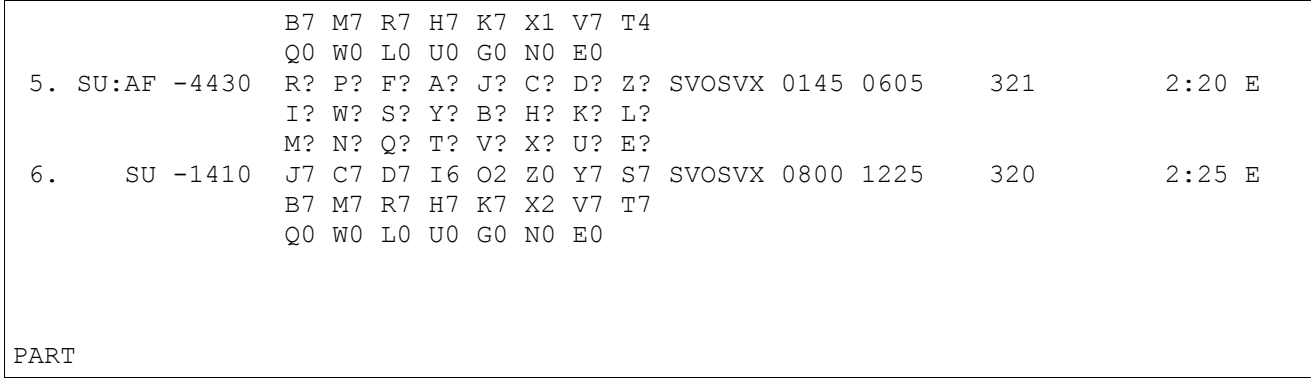

### 2) Information specification by the 6-tр variant.: **JW#6**

Response:

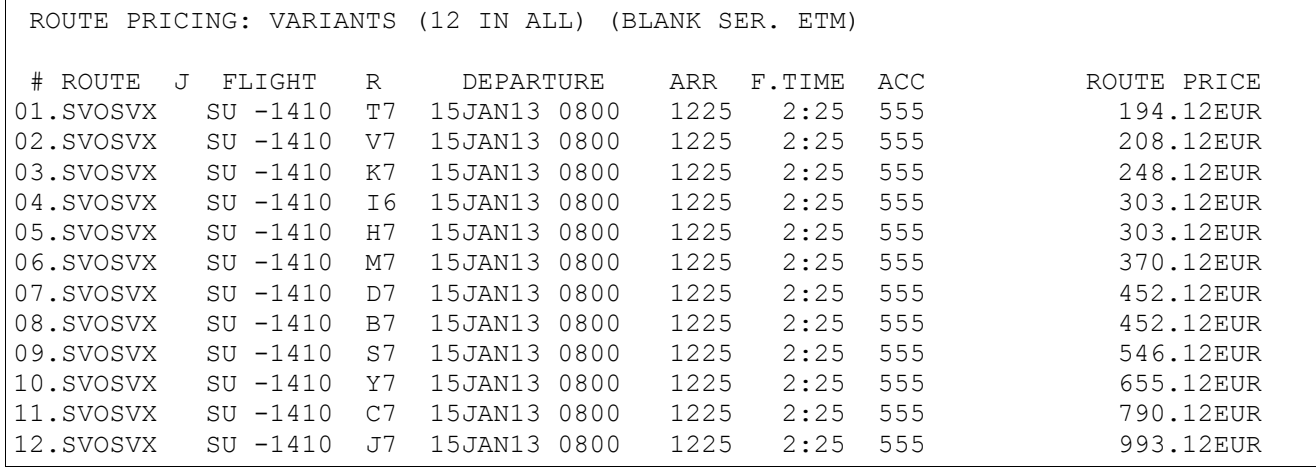

### **Example 2:** Pricing for one adult passenger with child.

1) AV display **AMOWSVX2711-U6>**

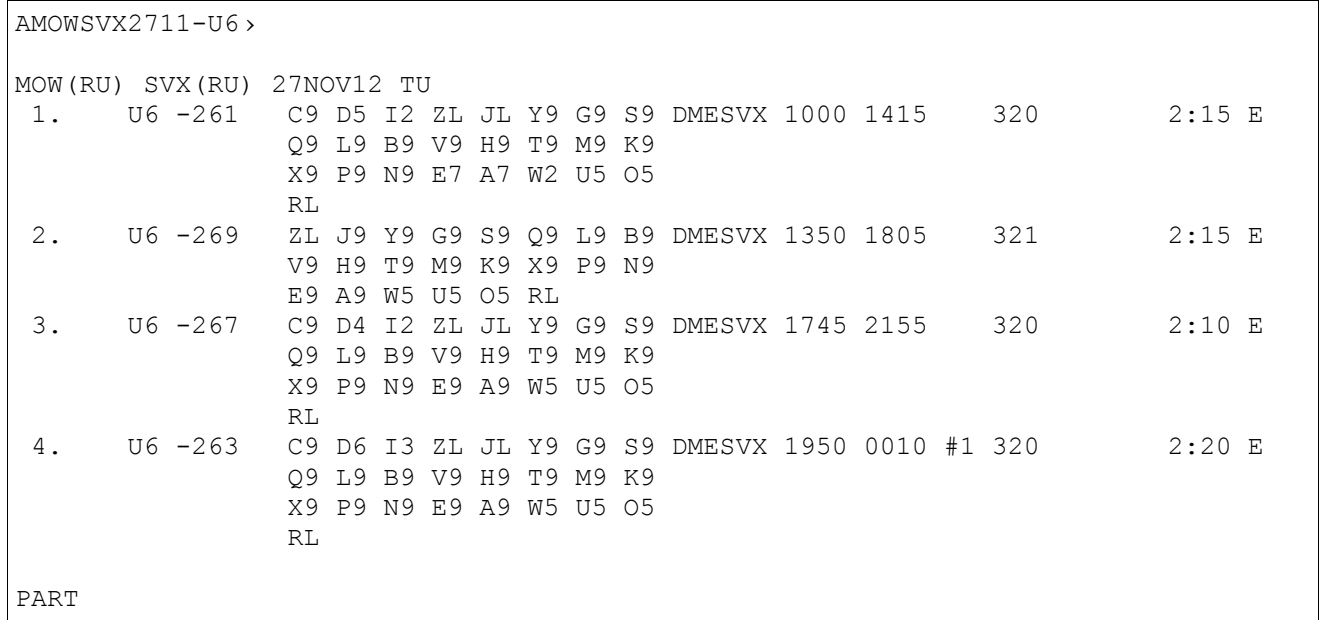

### 2) Information specification by the 6-th variant.:

#### **JW#3**

#### Response:

ROUTE PRICING: VARIANTS (15 IN ALL) (BLANK SER. ETM)

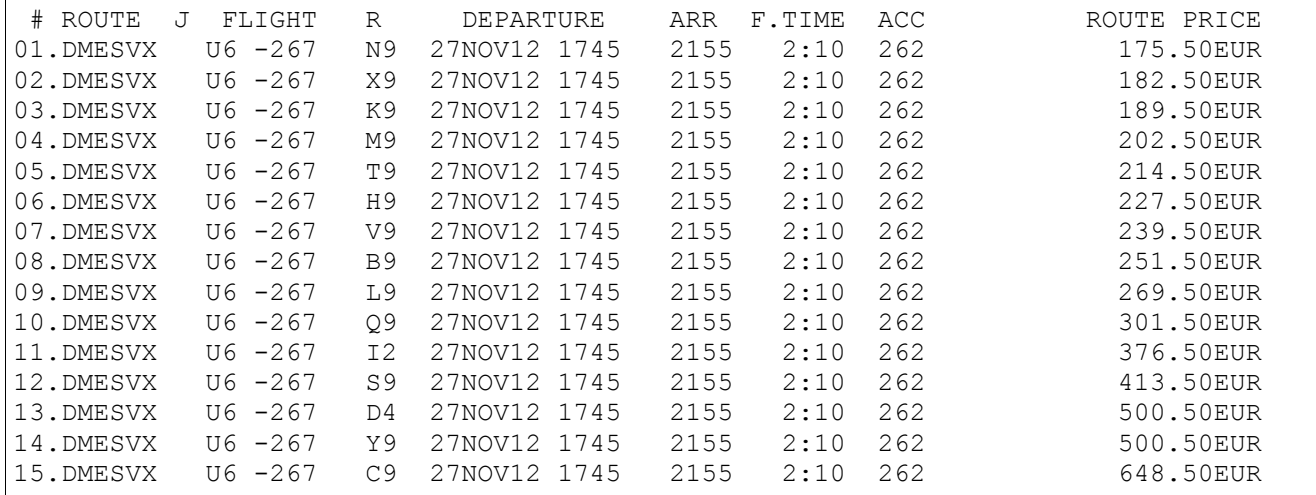

### 3) Move to mask:

### **##**

Response:

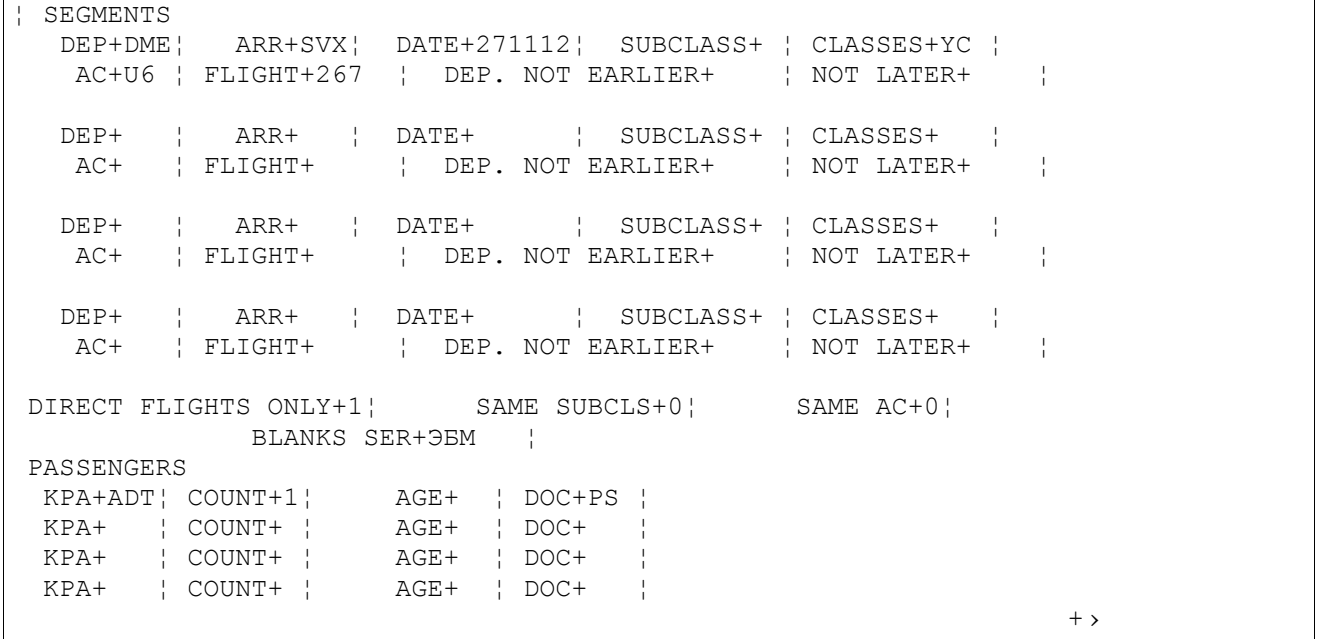

## 3) Add necessary parameters in the mask and enter it:

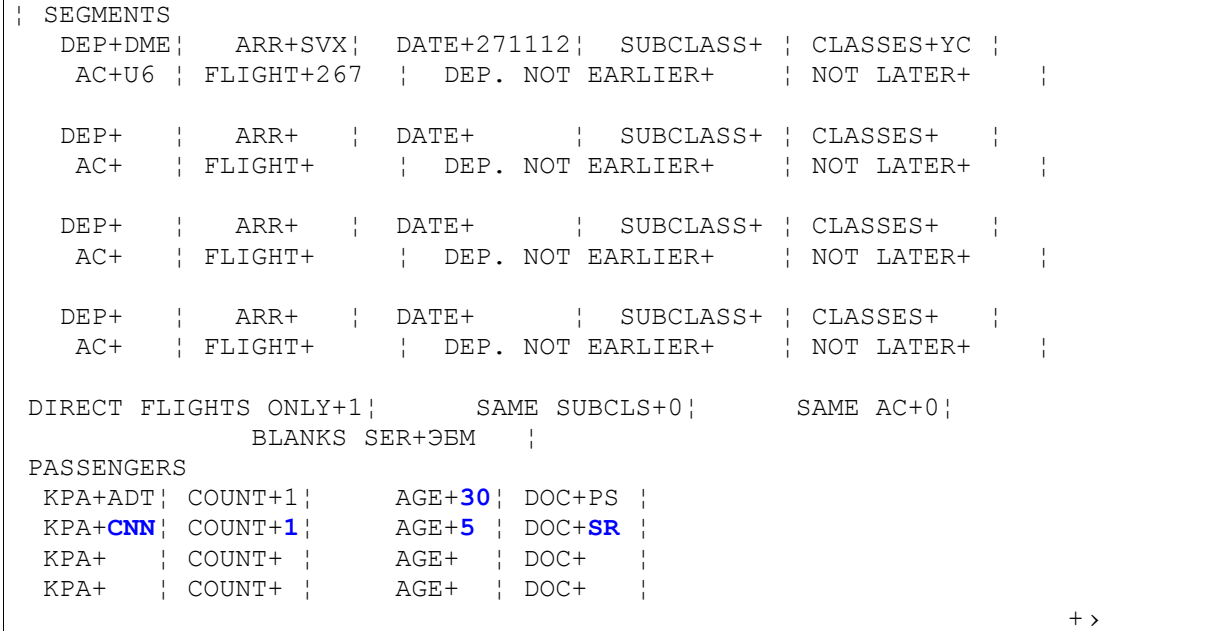

#### Response:

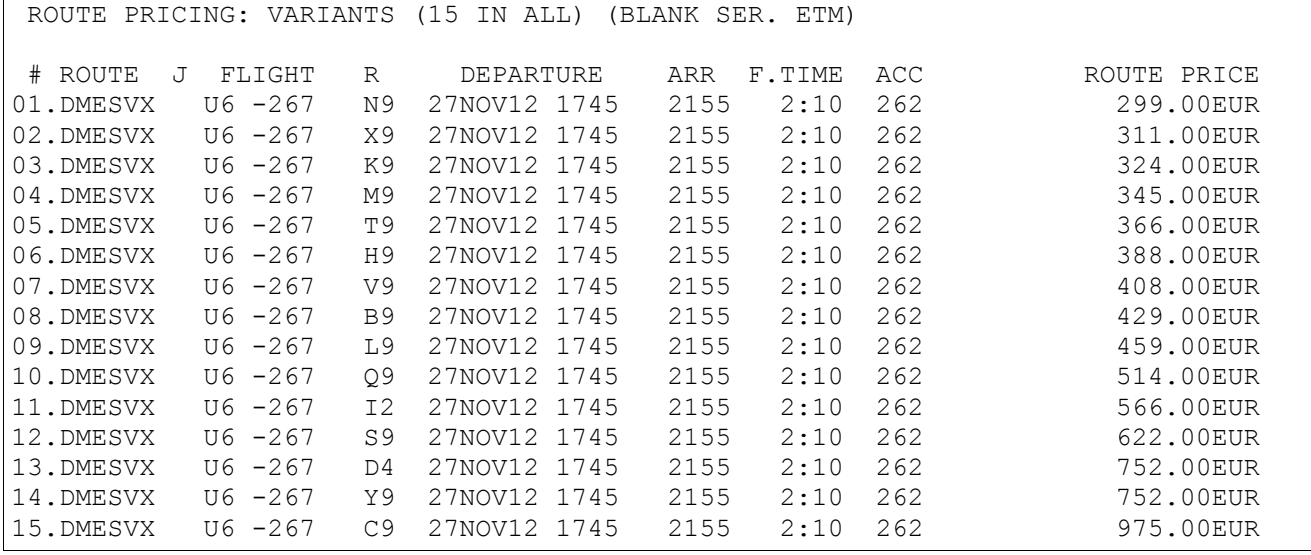

#### <span id="page-41-0"></span>**5.7.4. The list of the pricing variants from PNR.**

Entry:

**JW\***

*Note: Operation is prohibited, if a segment with open date or ARNK-segment is in the PNR . System response is "OPEN DATE IS NOT ALLOWED".*

The list of the pricing variants, applicable for this PNR, is displayed in response to request. After that we book seats.

Entry:

**0(VAR)**

**0 .............** Function designator (zero) **VAR ............** Variant number of the list

#### **Example:**

1) PNR :

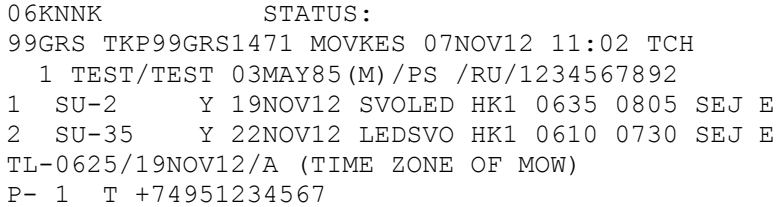

#### 2) Display the list of the pricing variants

**JW\***

#### Response

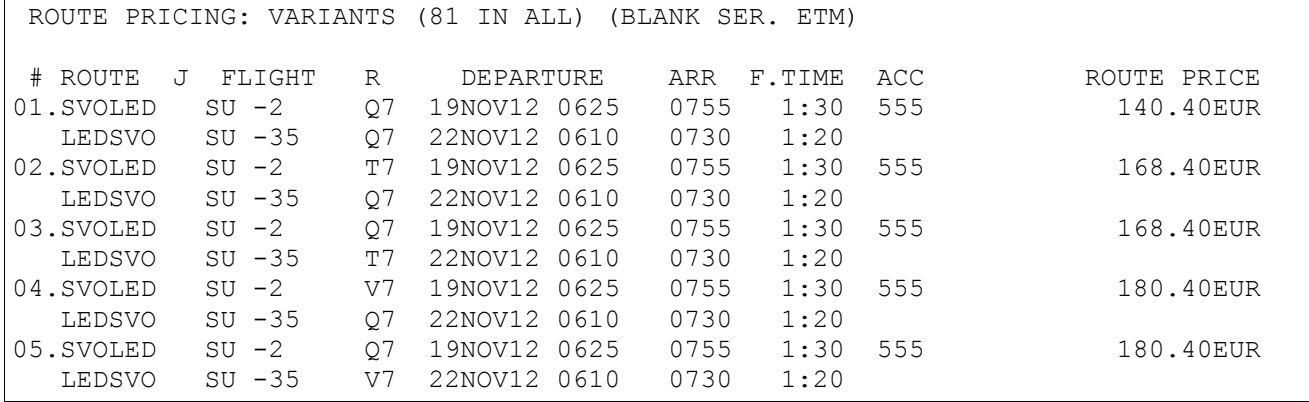

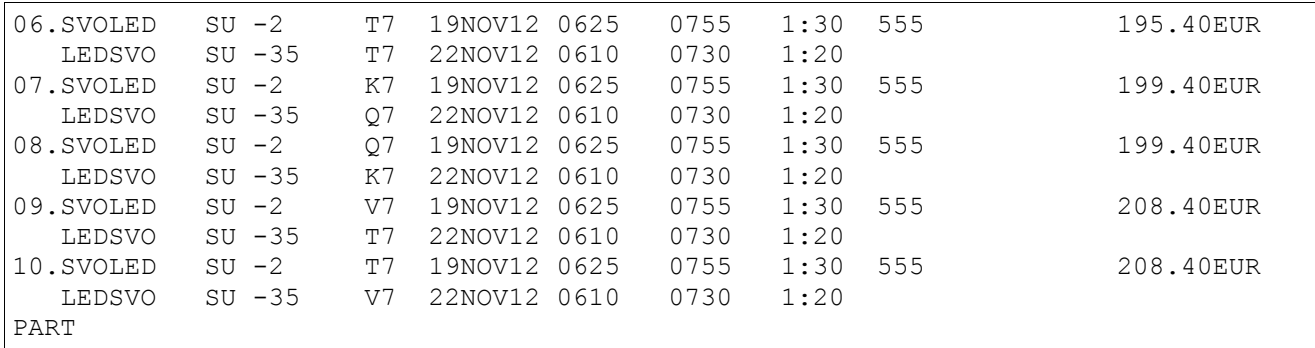

#### 3) Booking of seats for the first variant of the list.

#### **01**

#### Response:

06KNNK STATUS:NOT SAVED 99GRS TKP99GRS1471 MOVKES 07NOV12 11:02 TCH 1 TEST/TEST 03MAY85(M)/PS /RU/1234567892 1 SU-2 Q 19NOV12 SVOLED NN1 0625 0755 SEJ E<br>2 SU-35 Q 22NOV12 LEDSVO NN1 0610 0730 SEJ E Q 22NOV12 LEDSVO NN1 0610 0730 SEJ E TL-0625/19NOV12/A (TIME ZONE OF MOW) P- 1 T 74951234567 2 T +74951234567

#### 4) Pricing of the itinerary:

#### **ТМ**

#### Response:

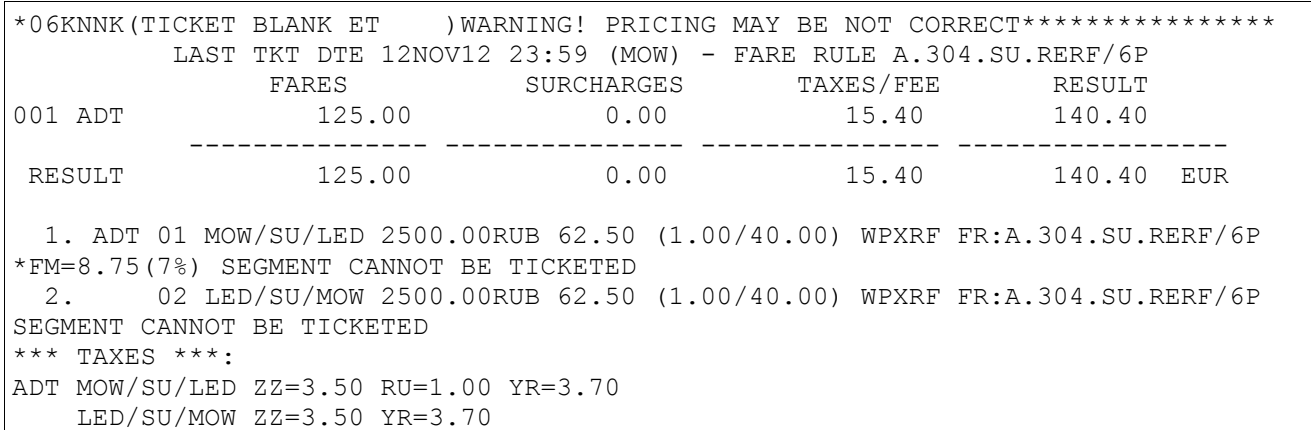

#### <span id="page-42-0"></span>**Secondary requests.**

#### **5.7.5. Information specification from the list.**

<span id="page-42-1"></span>The request is used for receive more complete information by each received option of an assessment: Entry:

**#(Var)**

Explanation of the Entries:

**VAR ............** Variant number of the list

For example:

Information specification by the second variant.:

### **#2**

Response:

ROUTE REVIEW #2 TOTAL AMOUNT 15458.00RUB (BLANK SER. ETM)

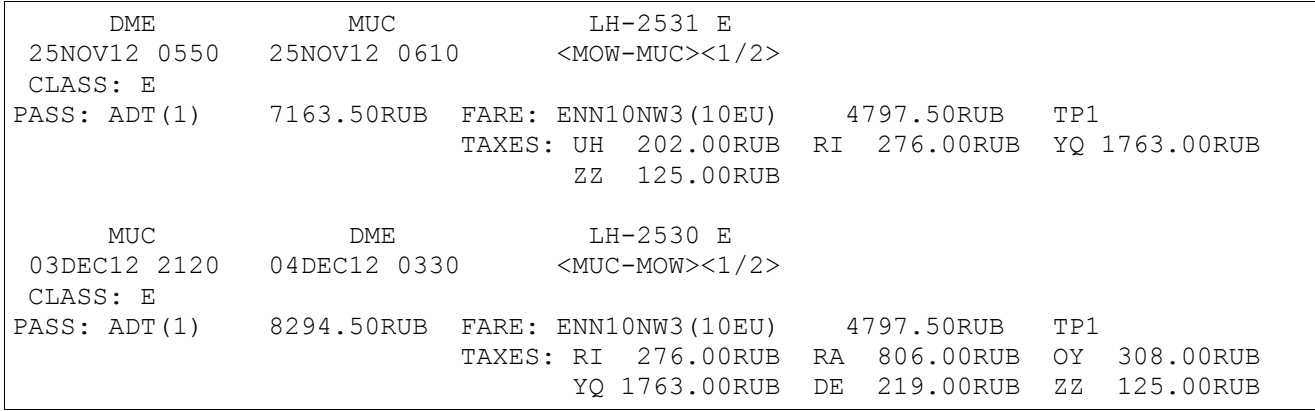

### Explanation of the Response. **Definition of fields**

ROUTE REVIEW #2 TOTAL AMOUNT 15458.00RUB (BLANK SER. ETM)

Title and data of the specified pricing variant.

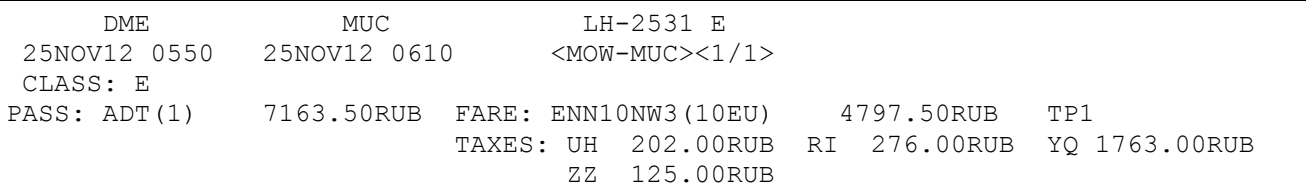

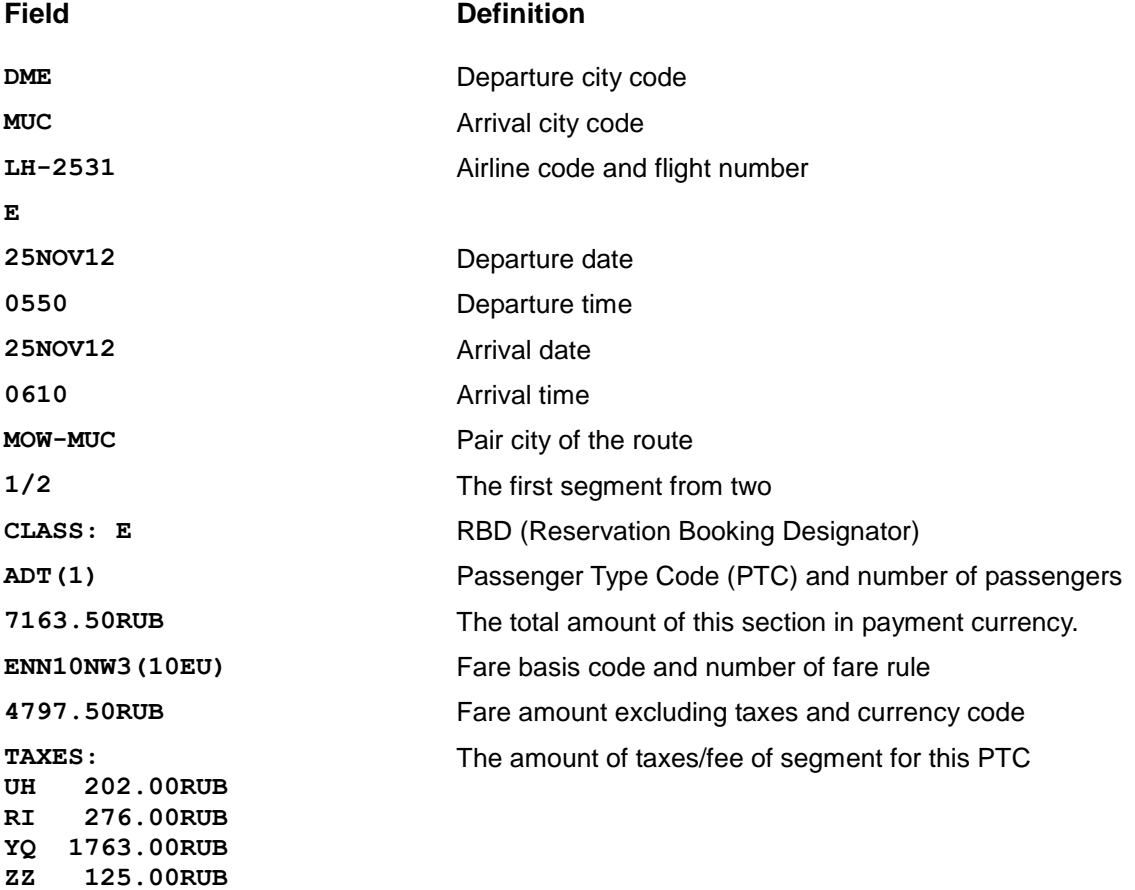

Then information on the second segment is displayed.

### <span id="page-43-0"></span>**5.7.6. Booking of seats after specification of the information.**

#### **00/<NS>**

Explanation of the Entries:

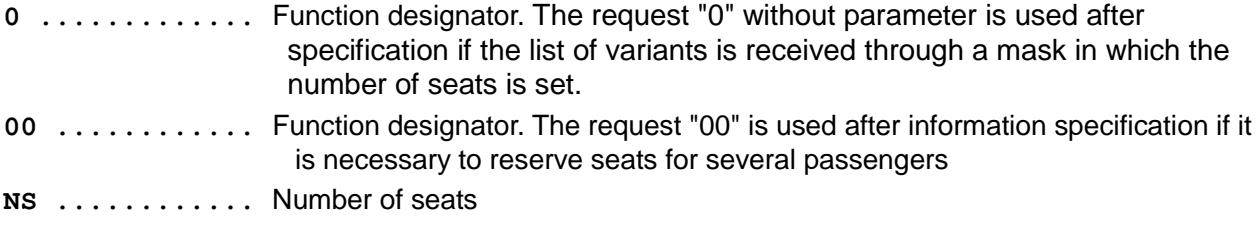

**Example 1:** The mask is used. Route LED-MOW-TJM, one adult passenger and child.

```
1) To enter request JW and to fill the received mask.
```

```
¦ SEGMENTS
   DEP+LED¦ ARR+MOW¦ DATE+0112 ¦ SUBCLASS+ ¦ CLASSES+Э ¦
   AC+UT ¦ FLIGHT+ ¦ DEP. NOT EARLIER+ ¦ NOT LATER+ ¦
  DEP+MOW¦ ARR+TJM¦ DATE+0112 ¦ SUBCLASS+ ¦ CLASSES+ ¦
                  AC+UT ¦ FLIGHT+ ¦ DEP. NOT EARLIER+ ¦ NOT LATER+ ¦
  DEP+ ¦ ARR+ ¦ DATE+ ¦ SUBCLASS+ ¦ CLASSES+ ¦
   AC+ ¦ FLIGHT+ ¦ DEP. NOT EARLIER+ ¦ NOT LATER+ ¦
  DEP+ ¦ ARR+ ¦ DATE+ ¦ SUBCLASS+ ¦ CLASSES+ ¦
   AC+ ¦ FLIGHT+ ¦ DEP. NOT EARLIER+ ¦ NOT LATER+ ¦
DIRECT FLIGHTS ONLY+1¦ SAME SUBCLS+1¦ SAME AC+1¦
           BLANKS SER+ ¦
PASSENGERS
  KPA+ADT¦ COUNT+1¦ AGE+30¦ DOC+ ¦
 KPA+CNN¦ COUNT+1¦ AGE+8 ¦ DOC+ ¦
 KPA+ ¦ COUNT+ ¦ AGE+ ¦ DOC+ ¦
 KPA+ ¦ COUNT+ ¦ AGE+ ¦ DOC+ ¦
+ >
```
2) After input the filled mask, we receive the response :

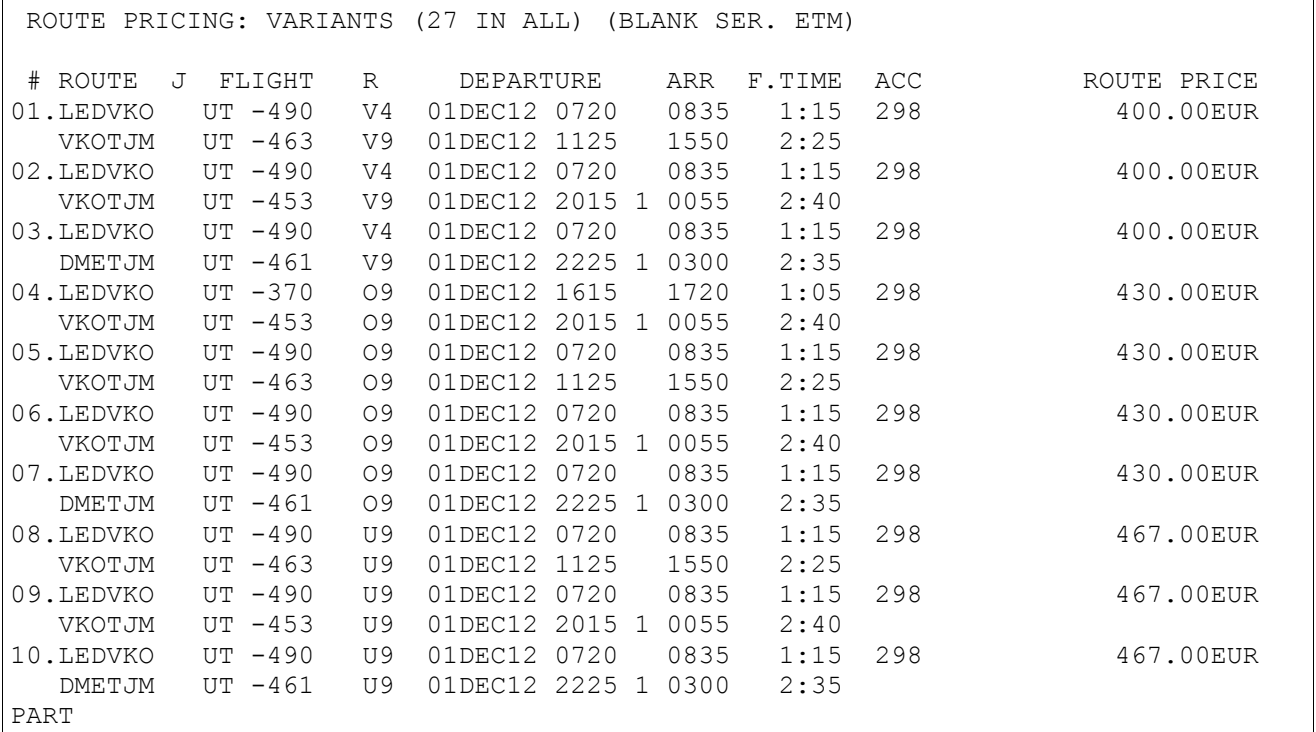

3) Information specification by the 1-st variant:

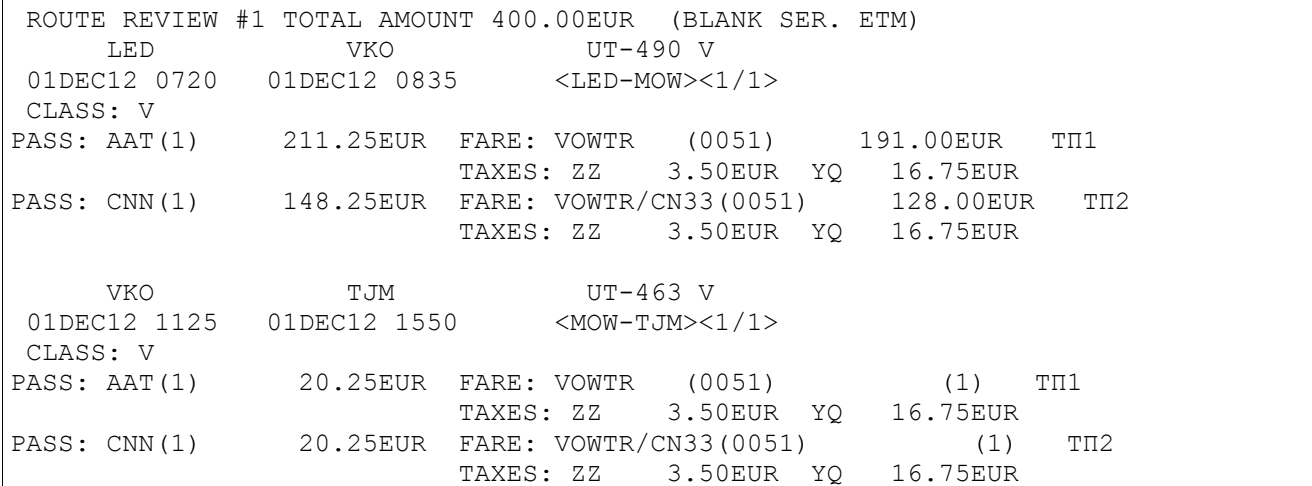

#### 4) Booking of seats

**0** K11BLC STATUS:NEW, NS! 99GRS TKPGVTS1471 MOVKES TCH 1 UT-490 V 01DEC12 LEDVKO HS2 0720 0835 TUS E 2 UT-463 V 01DEC12 VKOTJM HS2 1125 1550 TUS E TL-0420/01DEC12/A (TIME ZONE OF BER) P- 1 T 74951234567

5) Creating elements of the name and contact.

```
-TEST ANNA 010182+F/1234567898
-TEST DENIS 050604+M/SR4567*CNN
9H#+74957654321
ЕО
```
#### Response:

K11BLC STATUS: 99GRS TKPGVTS1471 MOVKES 08NOV12 11:37 TCH 1 TEST/ANNA 01JAN82(F)/PS /RU/1234567898 2 TEST/DENIS 05JUN04(M)/SR /RU/4567\*CNN (-1) 1 UT-490 V 01DEC12 LEDVKO HK2 0720 0835 TUS E 2 UT-463 V 01DEC12 VKOTJM HK2 1125 1550 TUS E TL-0420/01DEC12/A (TIME ZONE OF BER) P- 1 T 74951234567

#### 6) Pricing of the itinerary:

**ТМ**

#### Response:

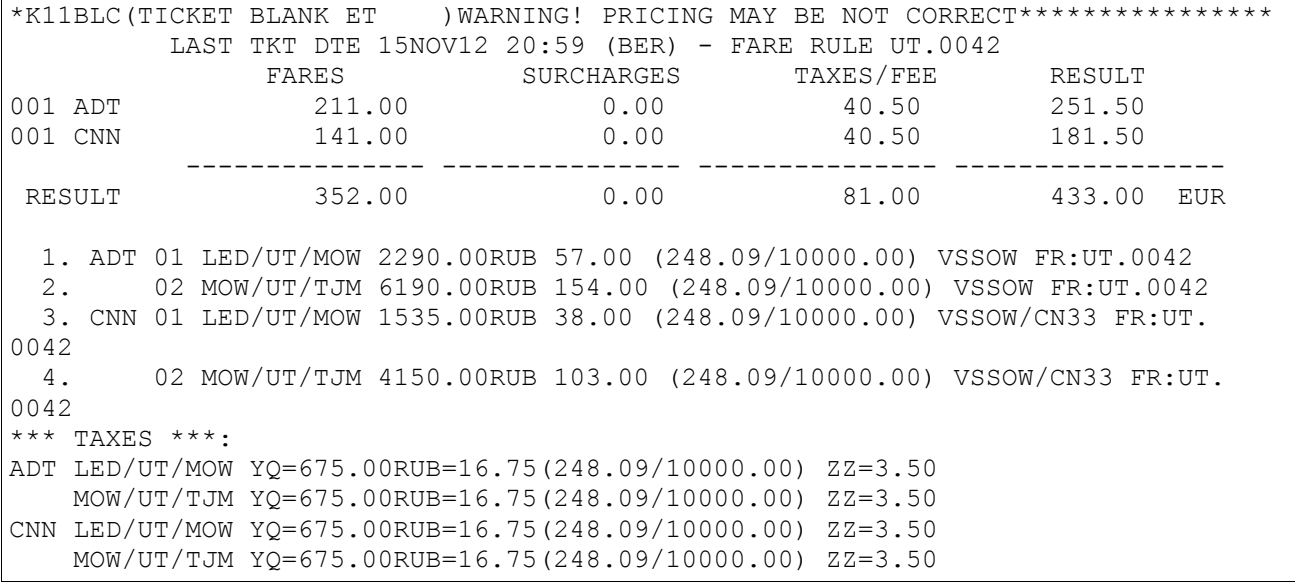

#### **Example 2:** After AV display. Route MOW-YKS-PKC, two passengers.

1) AV display

**AMOWPKC0112-R3**

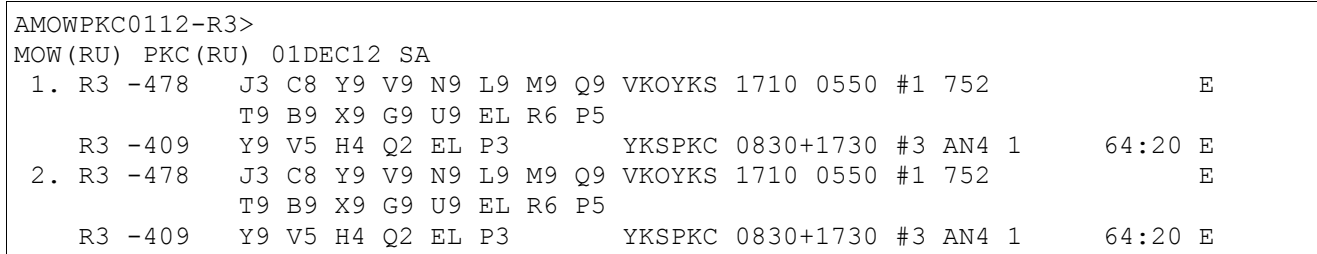

#### 2) After input the filled mask, we receive the response :

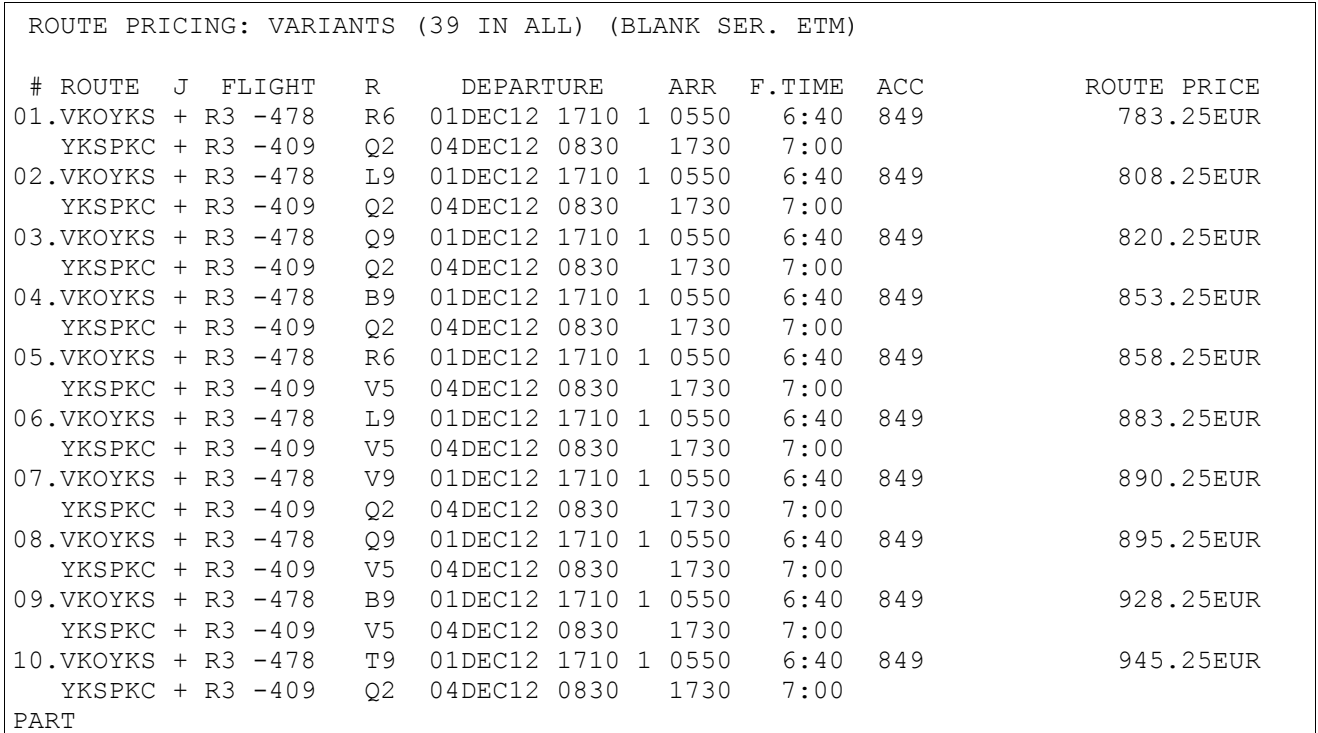

#### 3) Information specification by the 1-st variant

#### **#1** ROUTE REVIEW #1 TOTAL AMOUNT 783.25EUR (BLANK SER. ETM) VKO YKS R3-478 R 01DEC12 1710 02DEC12 0550 <VKO-PKC><1/2> CLASS: R PASS: ADT(1) 229.25EUR FARE: R (0596) 207.00EUR TII TAXES: YQ 18.75EUR ZZ 3.50EUR YKS PKC R3-409 Q 04DEC12 0830 04DEC12 1730 <VKO-PKC><2/2> CLASS: Q PASS: ADT(1) 554.00EUR FARE: Q (0406) 528.00EUR TII TAKES: YQ 22.50EUR ZZ 3.50EUR

#### 4) Booking of 2 seats **00/2**

K13470 STATUS:NEW, NS! 99GRS TKPGVTS1471 MOVKES TCH 1 R3-478 R 01DEC12 VKOYKS HS2 1710 0550 #1 AKT E 2 R3-409 Q 04DEC12 YKSPKC HS2 0830 1730 AKT E TL-1904/08NOV12/A (TIME ZONE OF BER) P- 1 T 74951234567

5) Creating elements of the name and contact.

```
-TEST PETR 010280+M/1234567898
-TEST IVAN 210785+M/1234567446
9H#+74957654321
ЕО
```
Response:

```
K13470 STATUS:
99GRS TKPGVTS1471 MOVKES 08NOV12 16:05 TCH
  1 TEST/PETR 01FEB80(M)/PS /RU/1234567898 
  2 TEST/IVAN 21JUL85(M)/PS /RU/1234567446
1 R3-478 R 01DEC12 VKOYKS HK2 1710 0550 #1 AKT E
2 R3-409 Q 04DEC12 YKSPKC HK2 0830 1730 AKT E
TL-1904/08NOV12/A (TIME ZONE OF BER)
P- 1 T 74951234567
```
#### 6) Pricing of the itinerary: **ТМ**

Response:

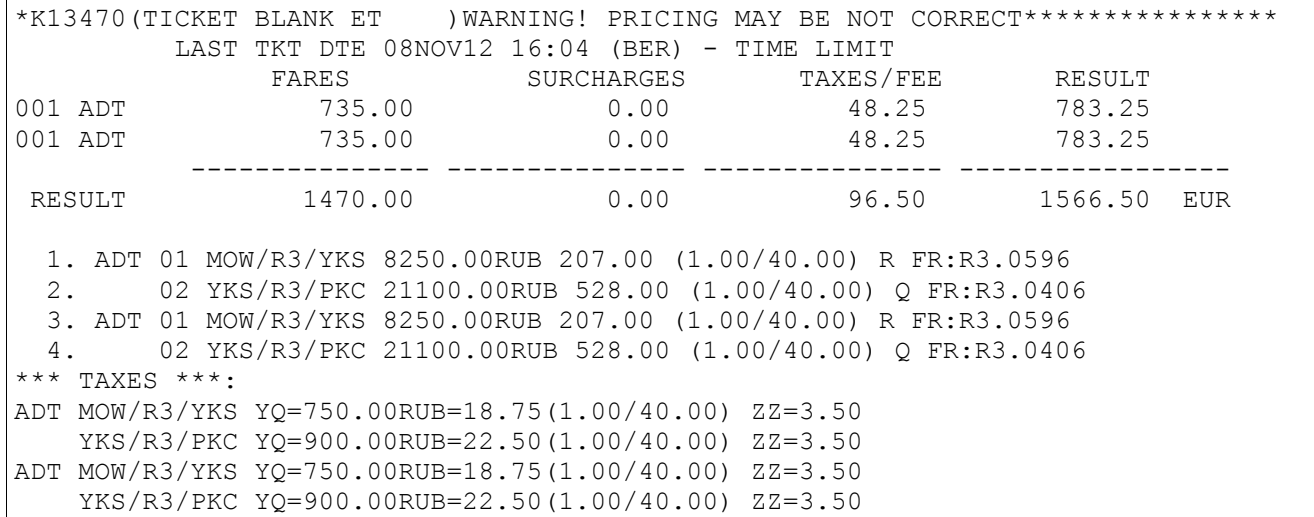

#### **5.7.7. Booking from the list of pricing variants after the AV screen.**

#### <span id="page-47-0"></span>**Example:**

1) AV display **ANJCTJM3011-UT>**

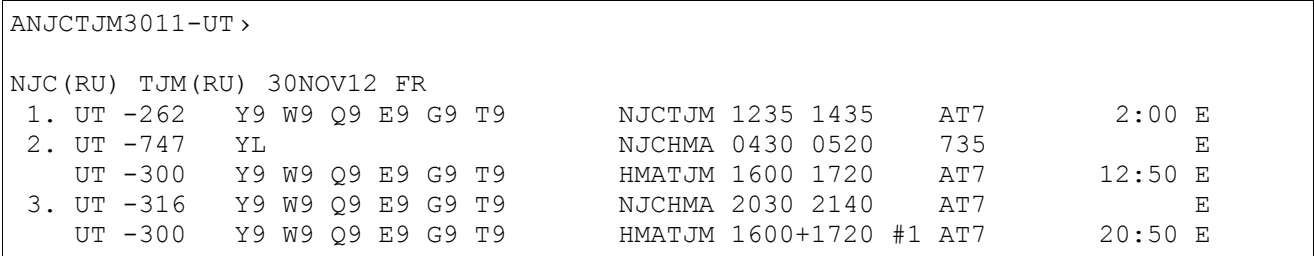

#### 2) The list of variants of a pricing:

#### **JW#1**

Response:

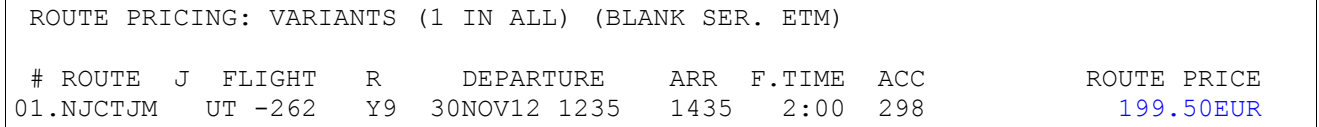

### 3) Request 2 seats from pricing display:

**01/1**

#### Response:

K0XM5B STATUS:NEW, NS! 99GRS TKPGVTS1471 MOVKES TCH 1 UT-262 Y 30NOV12 NJCTJM HS1 1235 1435 TUS E TL-1035/30NOV12/A (TIME ZONE OF MOW) P- 1 T 74951234567

### 3) Creating elements of the name and contact. **-PETROV IVAN 101070+М/1245678912 9H#+74957654321 ЕО**

#### Response:

K0XM5B STATUS: 99GRS TKPGVTS1471 MOVKES 07NOV12 10:34 TCH 1 PETROV/IVAN 10OCT70(M)/PS /RU/1245678912 1 UT-262 Y 30NOV12 NJCTJM HK1 1235 1435 TUS E TL-1035/30NOV12/A (TIME ZONE OF MOW) P- 1 T 74951234567 2 H 74957654321

#### 4) Pricing of the itinerary:

#### **ТМ**

#### Response:

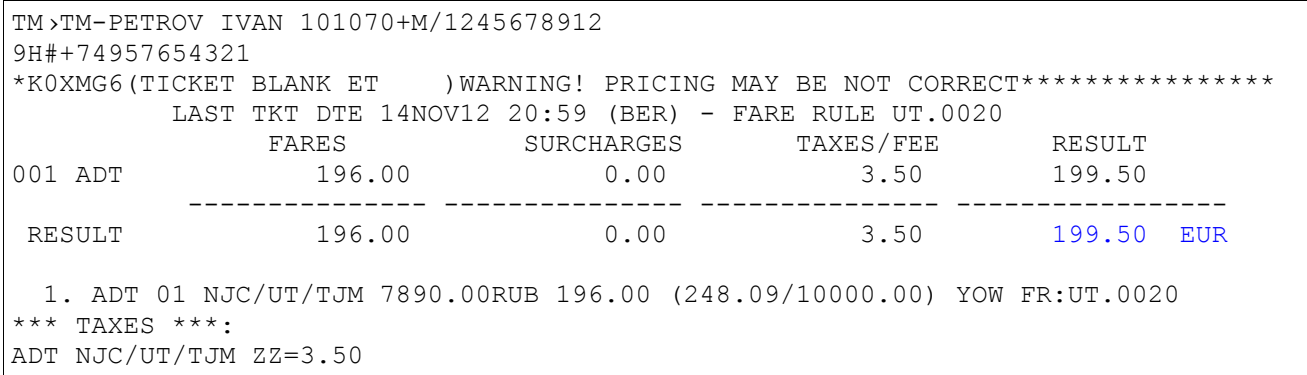

#### **5.7.8. Return to the list of the pricing variants.**

<span id="page-48-0"></span>Entry:

**#**

### **Example:**

#### 1) Display the list of the pricing variants

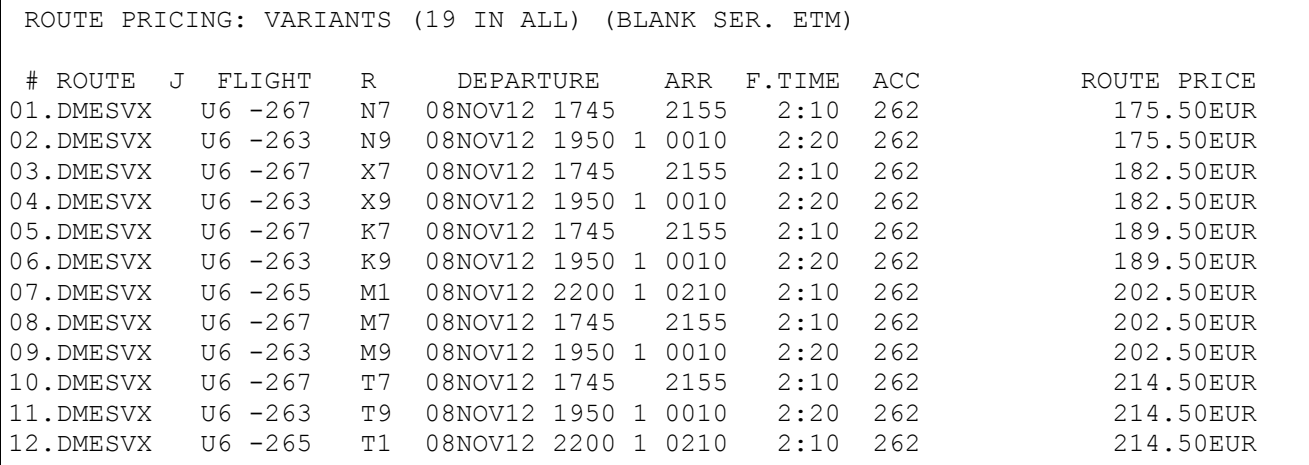

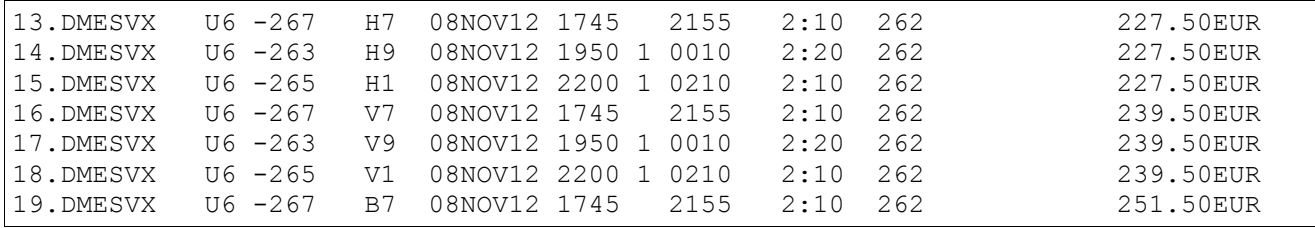

2) Information specification by the 1-st variant.:

**#1**

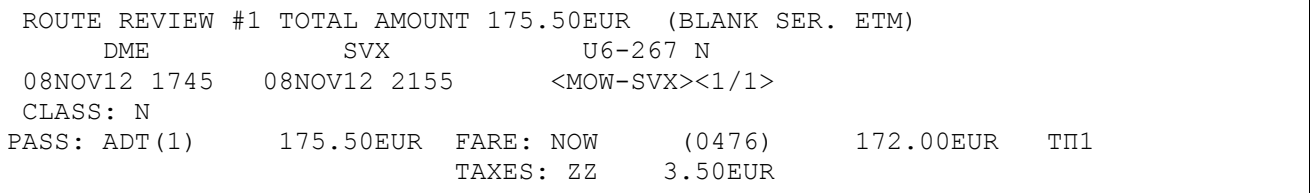

#### 3) Return to the list:

**#**

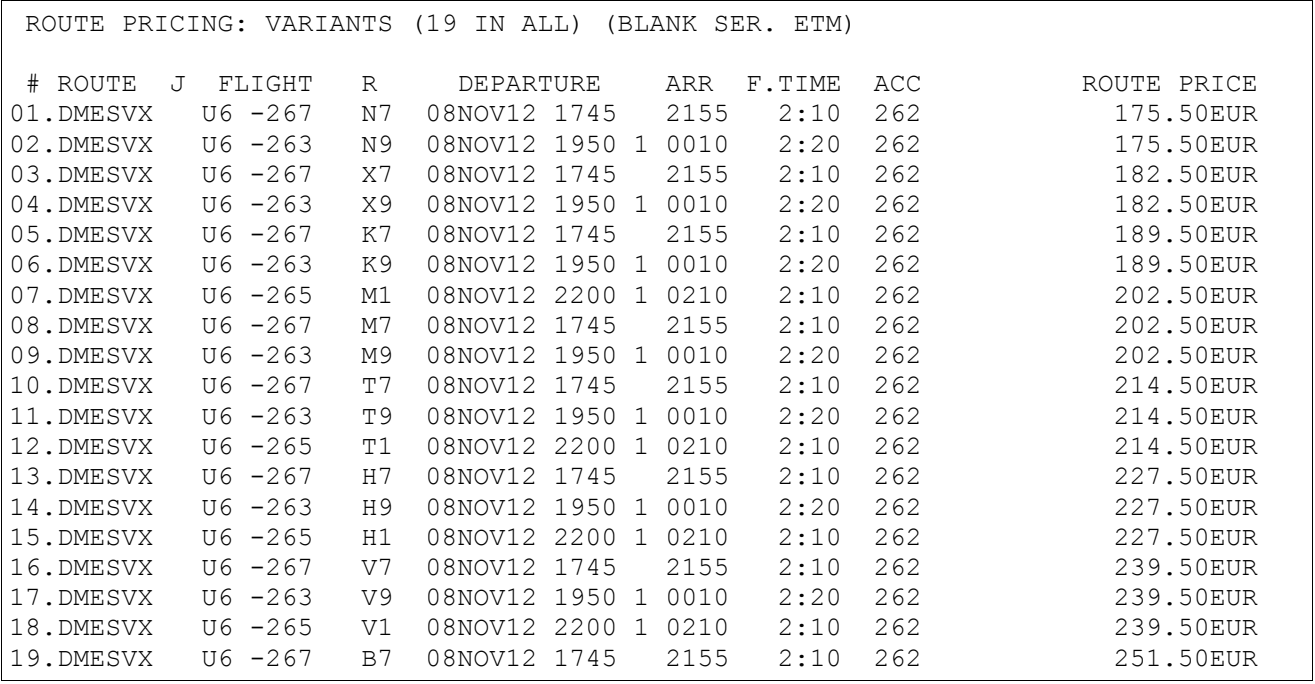

### **5.7.9. Return to the mask.**

<span id="page-49-0"></span>Entry:

**##**

**Example1.** From the pricing list.

1) Display the list of the pricing variants

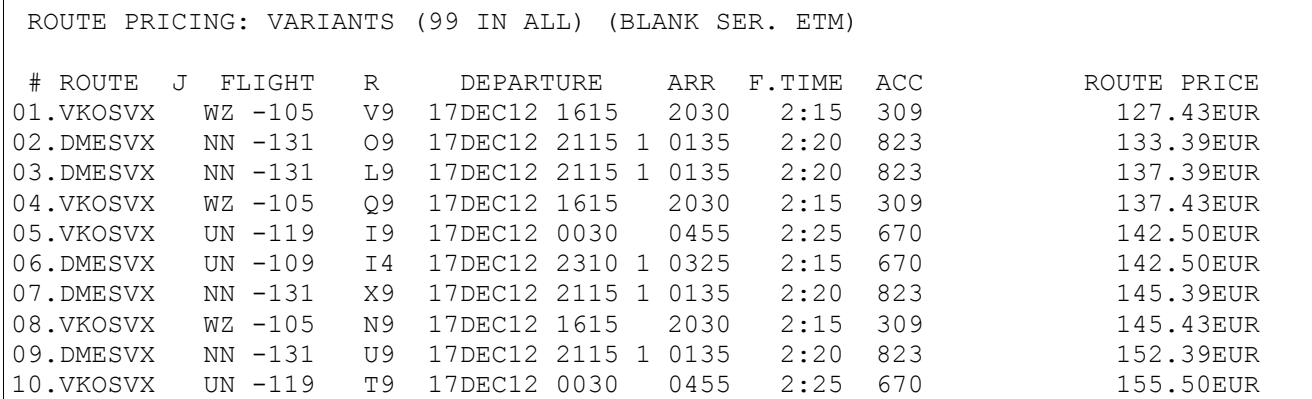

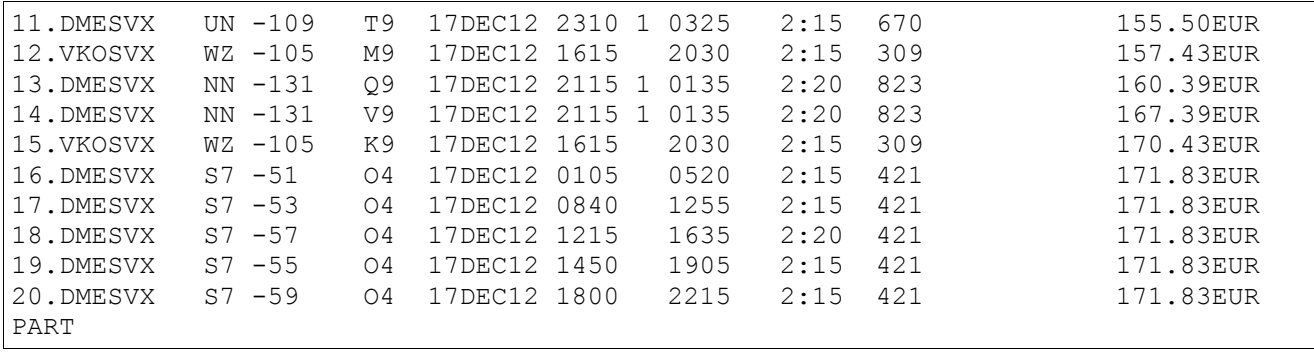

### 2) Return to the mask

**##**

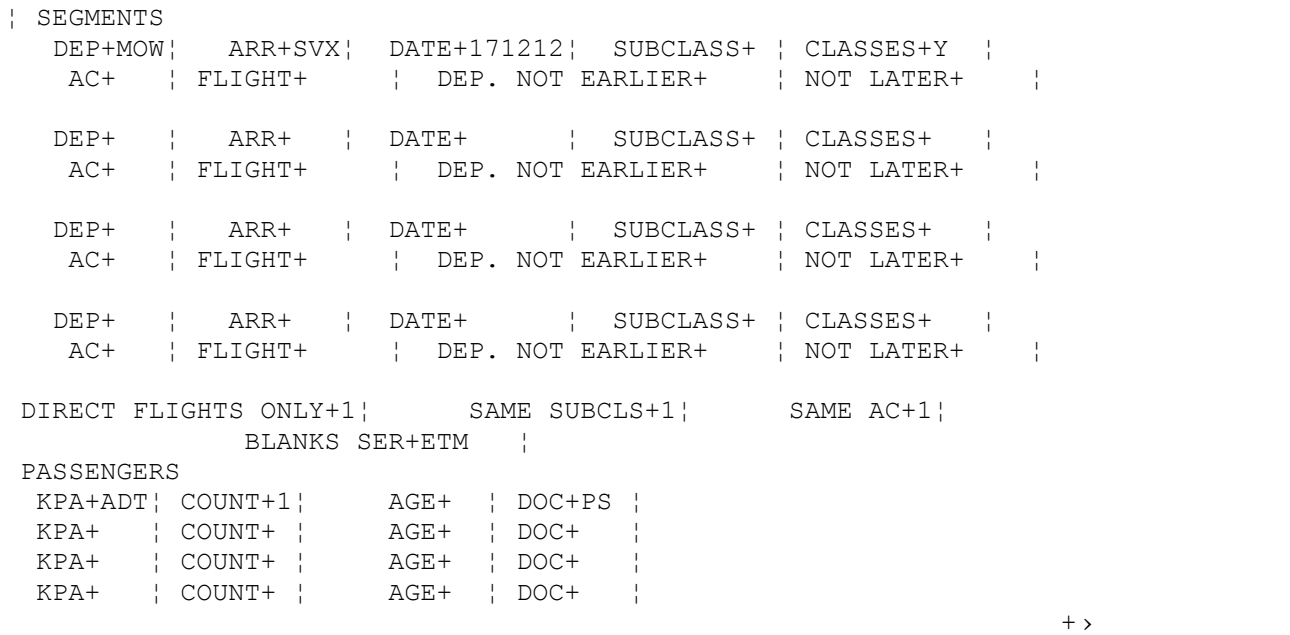

### **Example2.** After information specification.

### 1) Display the list of the pricing variants

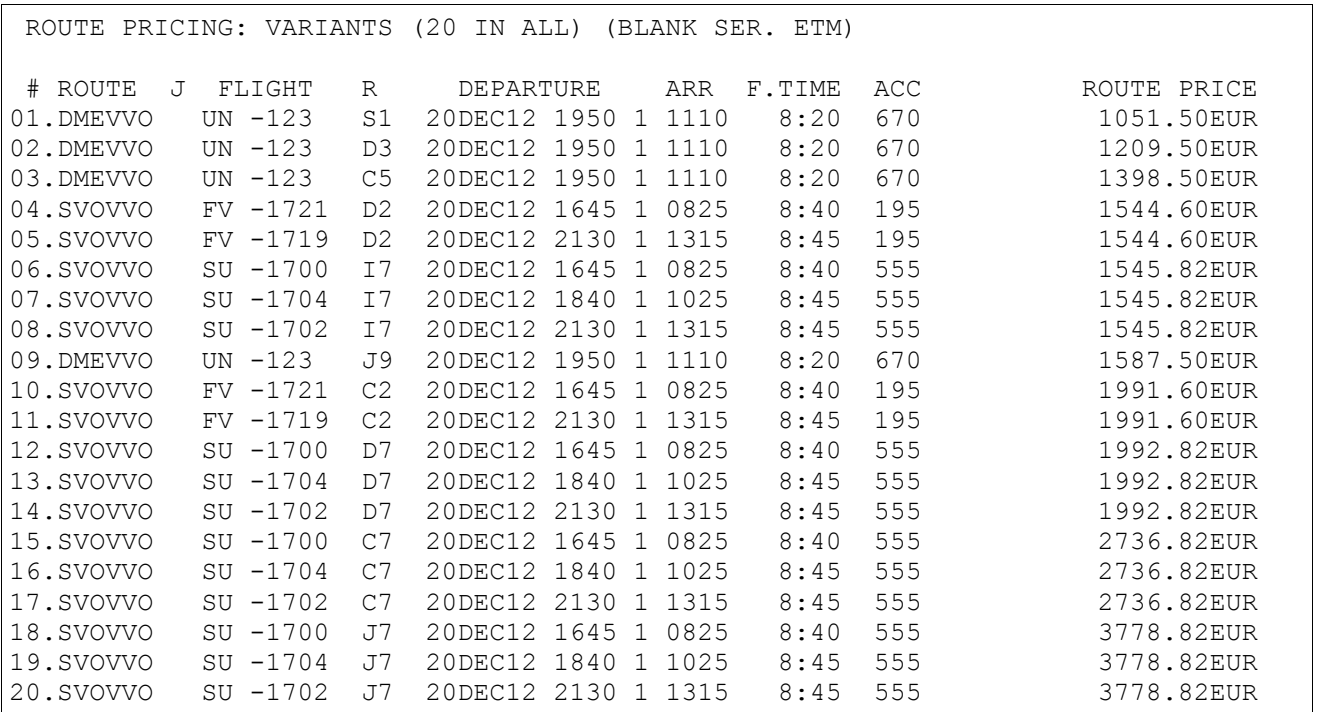

2) Information specification by the 1-st variant.:

```
ROUTE REVIEW #9 TOTAL AMOUNT 1587.50EUR (BLANK SER. ETM)
    DME VVO UN-123 J
20DEC12 1950 21DEC12 1110 <MOW-VVO><1/1>
CLASS: J
PASS: ADT(1) 1587.50EUR FARE: JVIPOW (UN3J) 1545.00EUR ТП1
                       TAXES: ZZ 3.50EUR YR 12.00EUR YQ 27.00EUR
```
#### 3) Return to the mask

#### **##**

**#9**

```
¦ SEGMENTS
   DEP+MOW¦ ARR+VVO¦ DATE+201212¦ SUBCLASS+ ¦ CLASSES+C ¦
   AC+ ¦ FLIGHT+ ¦ DEP. NOT EARLIER+ ¦ NOT LATER+ ¦
   DEP+ ¦ ARR+ ¦ DATE+ ¦ SUBCLASS+ ¦ CLASSES+ ¦
                   AC+ ¦ FLIGHT+ ¦ DEP. NOT EARLIER+ ¦ NOT LATER+ ¦
   DEP+ ¦ ARR+ ¦ DATE+ ¦ SUBCLASS+ ¦ CLASSES+ ¦
  AC+ | FLIGHT+ | DEP. NOT EARLIER+ | NOT LATER+
   DEP+ ¦ ARR+ ¦ DATE+ ¦ SUBCLASS+ ¦ CLASSES+ ¦
   AC+ ¦ FLIGHT+ ¦ DEP. NOT EARLIER+ ¦ NOT LATER+ ¦
DIRECT FLIGHTS ONLY+1¦ SAME SUBCLS+1¦ SAME AC+1¦
            BLANKS SER+ETM ¦
PASSENGERS
  KPA+ADT¦ COUNT+1¦ AGE+ ¦ DOC+PS ¦
  KPA+ ¦ COUNT+ ¦ AGE+ ¦ DOC+ ¦
  KPA+ ¦ COUNT+ ¦ AGE+ ¦ DOC+ ¦
  KPA+ ¦ COUNT+ ¦ AGE+ ¦ DOC+ ¦
+ >
```
#### **5.7.10. Return to the AV display.**

<span id="page-51-0"></span>Entry:

#### **1\***

**Example1.** From the pricing list.

1) AV display **AOVBMOW2001-S7**

```
AOVBMOW2001-S7›
OVB(RU) MOW(RU) 20JAN13 SU
1. S7 -178 J2 C2 D? U2 Y4 P4 B4 H4 OVBDME 0620 0755 319 4:35 E
             K4 M4 L4 V4 T4 R4 S4 N4
             Q4 O4 W4 G? E4
2. S7 -174 J2 C2 D? U2 Y4 P4 B4 H4 OVBDME 0735 0910 738 4:35 E
             K4 M4 L4 V4 T4 R4 S4 N4
             Q4 O4 W4 G? E4
3. S7 -112 J2 C2 D2 U? Y4 P4 B4 H4 OVBDME 1020 1155 738 4:35 E
             K4 M4 L4 V4 T4 R4 S4 N4
             Q4 O4 W? G? E4
4. S7 -176 J2 C2 D2 U2 Y4 P4 B4 H4 OVBDME 1915 2050 738 4:35 E
             K4 M4 L4 V4 T4 R4 S4 N4
             Q4 O4 W4 G? E4
5. S7 -180 J2 C2 D2 U2 Y4 P4 B4 H4 OVBDME 2140 2315 319 4:35 E
             K4 M4 L4 V4 T4 R4 S4 N4
             Q4 O4 W4 G? E4
PART
```
#### **JW#3**

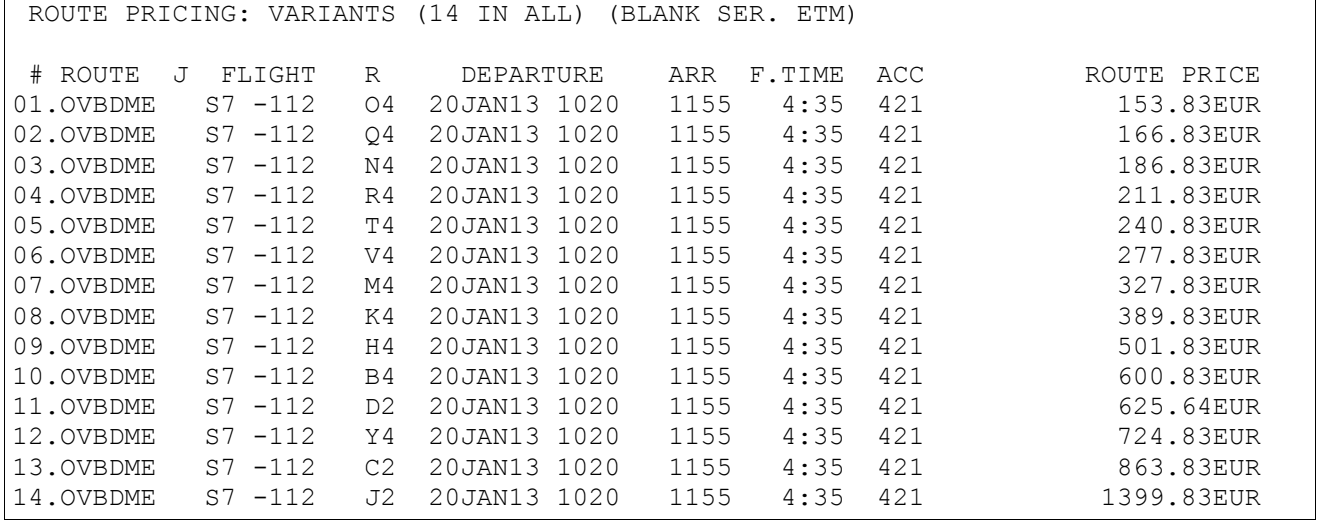

#### 3) Return to the AV display

#### **1\***

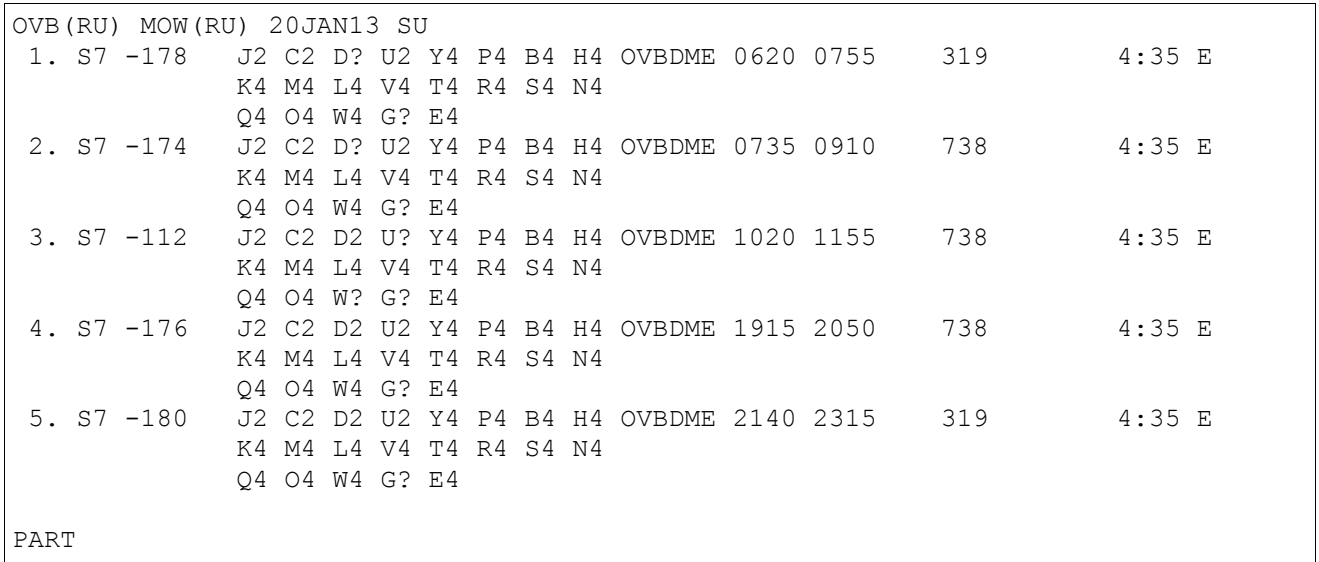

#### **Example2.** After information specification.

#### 1) AV display **AOVBMOW2001-SU**

AOVBMOW2001-SU› OVB(RU) MOW(RU) 20JAN13 SU 1. SU -1549 J7 C7 D7 I7 02 Z0 Y7 S7 OVBSVO 0700 0815 321 4:15 E B7 M7 R7 H7 K7 X5 V7 T7 Q7 W7 L7 U7 G0 N0 E0 2. SU -1307 J7 C7 D7 I7 O2 Z0 Y7 S7 OVBSVO 1015 1125 321 4:10 E B7 M7 R7 H7 K7 X5 V7 T7 Q7 W7 L7 U7 G0 N0 E0 3. SU -1461 J7 C7 D7 I7 O2 Z0 Y7 S7 OVBSVO 1845 2000 320 4:15 E B7 M7 R7 H7 K7 X5 V7 T7 Q7 W7 L7 U7 G0 N0 E0

### 2) Display the list of the pricing variants

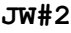

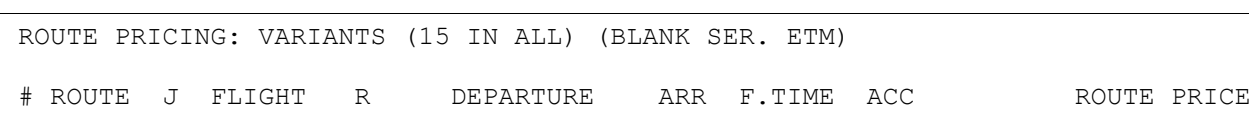

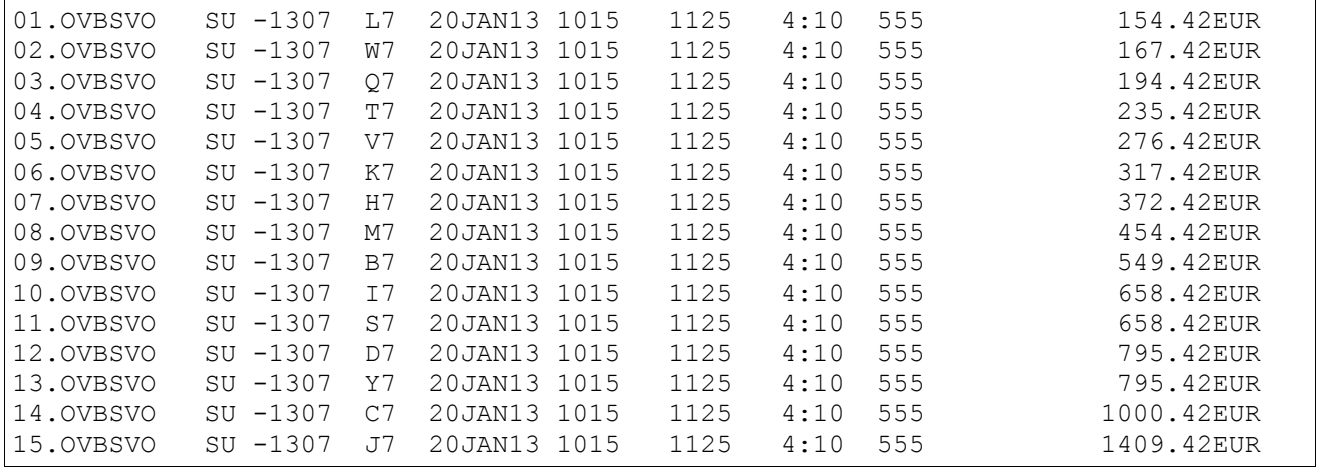

### 3) Information specification by the 1-st variant.:

**#1**

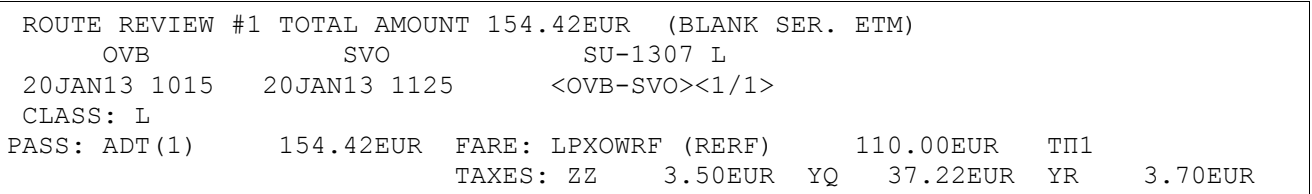

### 4) Return to the AV display

**1\***

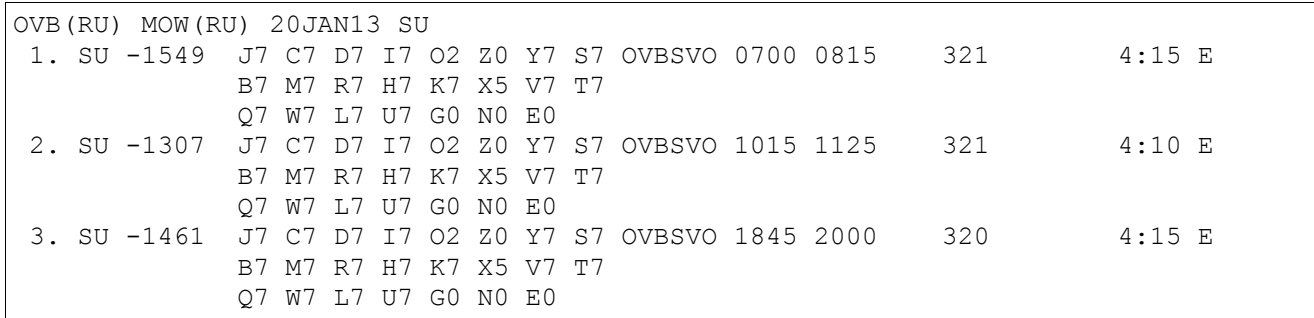